## **EASY MARRIAGE- A WEB-BASED WEDDING MANAGEMENT SYSTEM BY**

**Naimul Huda Walid ID: 191-15-12090**

**Nurunnahar Akter Nira ID: 191-15-12066**

> **Pritom Saha ID: 191-15-12306**

This Report Presented in Partial Fulfillment of the Requirements for the Degree of Bachelor of Science in Computer Science and Engineering

Supervised By

## **Ms. Afsara Tasneem Misha** Lecturer Department of CSE Daffodil International University

Co-Supervised By

**Mr. Md. Azizul Hakim** Sr. Lecturer Department of CSE Daffodil International University

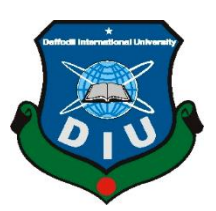

**DAFFODIL INTERNATIONAL UNIVERSITY DHAKA, BANGLADESH JANUARY 2023**

### **APPROVAL**

<span id="page-1-0"></span>**WEB-BASED WEDDING** This Project titled MARRIAGE- A "EASY **MANAGEMENT SYSTEM**", submitted by Naimul Huda Walid, Nurunnahar Akter Nira, and Pritom Saha, ID No: 191-15-12090, 191-15-12066 and 191-15-12306 to the Department of Computer Science and Engineering, Daffodil International University has been accepted as satisfactory for the partial fulfillment of the requirements for the degree of B.Sc. in Computer Science and Engineering and approved as to its style and contents. The presentation has been held on 24 January 2023.

#### **BOARD OF EXAMINERS**

Chairman

Dr. Touhid Bhuiyan **Professor and Head** Department of Computer Science and Engineering Faculty of Science & Information Technology Daffodil International University

M24.0123

Dr. Mohammad Shamsul Arefin Professor Department of Computer Science and Engineering Faculty of Science & Information Technology Daffodil International University

24.01.23

Md. Sabab Zulfiker **Senior Lecturer** Department of Computer Science and Engineering Faculty of Science & Information Technology Daffodil International University

 $24.1.23$ 

Dr. Ahmed Wasif Reza **Associate Professor** Department of Computer Science and Engineering **East West University** 

**Internal Examiner** 

**Internal Examiner** 

**External Examiner** 

### **DECLARATION**

<span id="page-2-0"></span>We hereby declare that this project has been done by us under the supervision of Ms. Afsara Tasneem Misha, Lecturer, Department of CSE Daffodil International University. We also declare that neither this project nor any part of this project has been submitted elsewhere for the award of any degree or diploma.

**Supervised by:** 

Co-Supervised by:

Ms. Afsara Tasneem Misha Lecturer Department of CSE Daffodil International University

#### Submitted by:

## walid

Naimul Huda Walid ID: -191-15-12090 Department of CSE Daffodil International University

## Nina

Nurunnahar Akter Nira ID: -191-15-12066 Department of CSE Daffodil International University

# Britom.

**Pritom Saha** ID: -191-15-12306 Department of CSE Daffodil International University Mr. Md. Azizul Hakim Sr. Lecturer Department of CSE Daffodil International University

### **ACKNOWLEDGEMENT**

<span id="page-3-0"></span>First, we express our heartiest thanks and gratefulness to almighty God for His divine blessing making us possible to complete the final year project/internship successfully.

We are grateful and wish our profound indebtedness to **Ms. Afsara Tasneem Misha**, **Lecturer**, Department of CSE Daffodil International University, Dhaka. Deep Knowledge & keen interest of our supervisor in the field of "*Web Development*" to carry out this project. Her endless patience, scholarly guidance, continual encouragement, constant and energetic supervision, constructive criticism, valuable advice, reading many inferior drafts, and correcting them at all stages have made it possible to complete this project.

We would like to express our heartiest gratitude to **Professor Dr. Touhid Bhuiyan**, **Head,**  Department of CSE, for his kind help to finish our project and also to other faculty members and the staff of the CSE department of Daffodil International University.

We would like to thank our entire coursemates at Daffodil International University, who took part in this discussion while completing the coursework.

Finally, we must acknowledge with due respect the constant support and patients of our parents.

#### **ABSTRACT**

<span id="page-4-0"></span>In this digital generation, we all want to celebrate our special day hassle-free and memorable in an easy and organized way. As a wedding is a special part of everyone's life and there is a lot of wedding trend in various culture and unique way so we all try to make our wedding event more special but we don't have a platform which can provide us all the services related to the wedding like photographer, wedding cars, event management and many more. So, it becomes time-consuming to organize the event successfully. So having a complete platform that will provide all the services in one place will remove our hassle easily. Now imagine a website where you will get all services from venue to catering services in one place which will be user-friendly and trustable, sound great right? that's why we want to bring technology into this field to manage all services from one place. Where Customer can plan their entire wedding according to their budget and choice. Customers can select wedding packages or they can customize them on their own by using our services from our website named Easy Marriage.

# **TABLE OF CONTENTS**

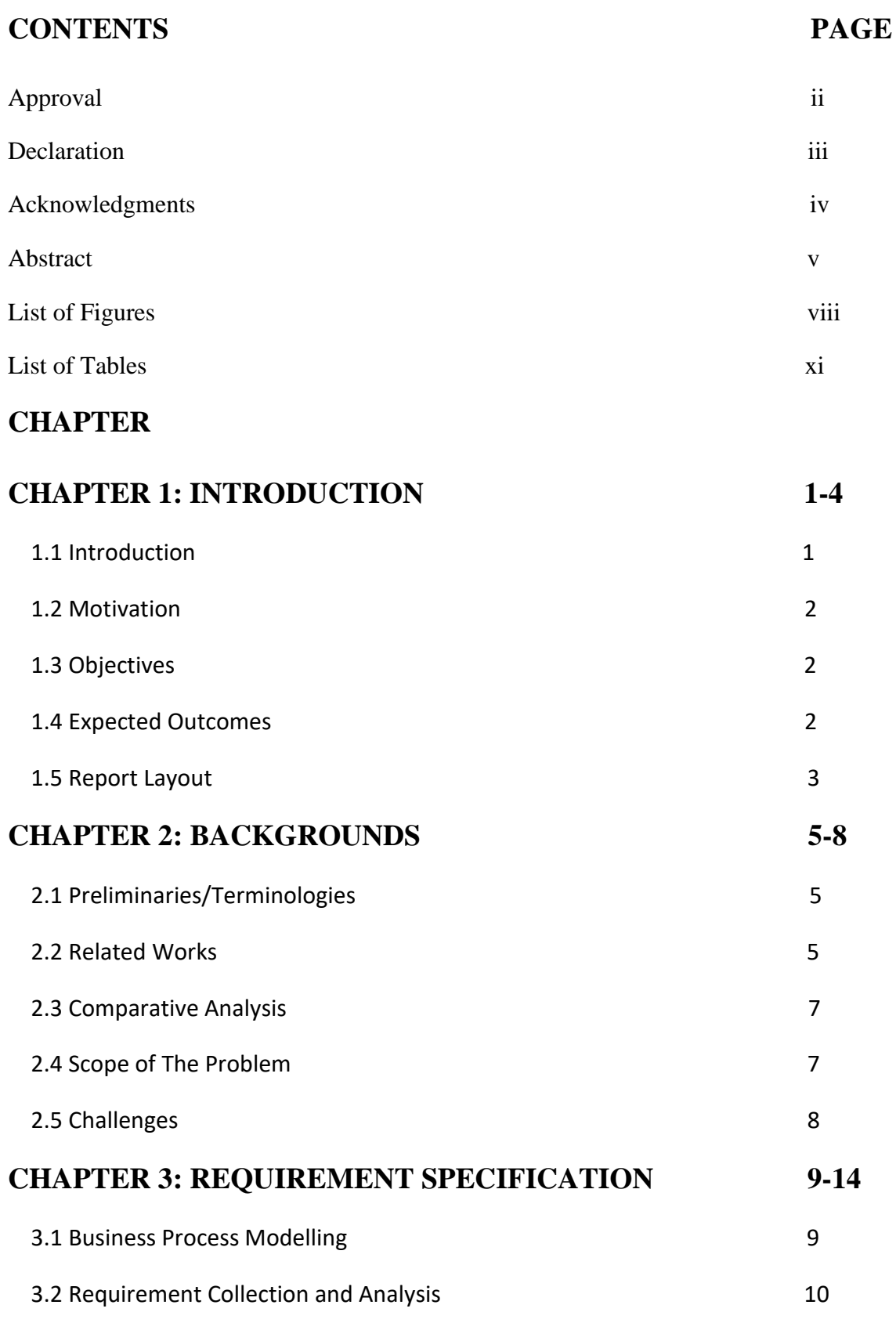

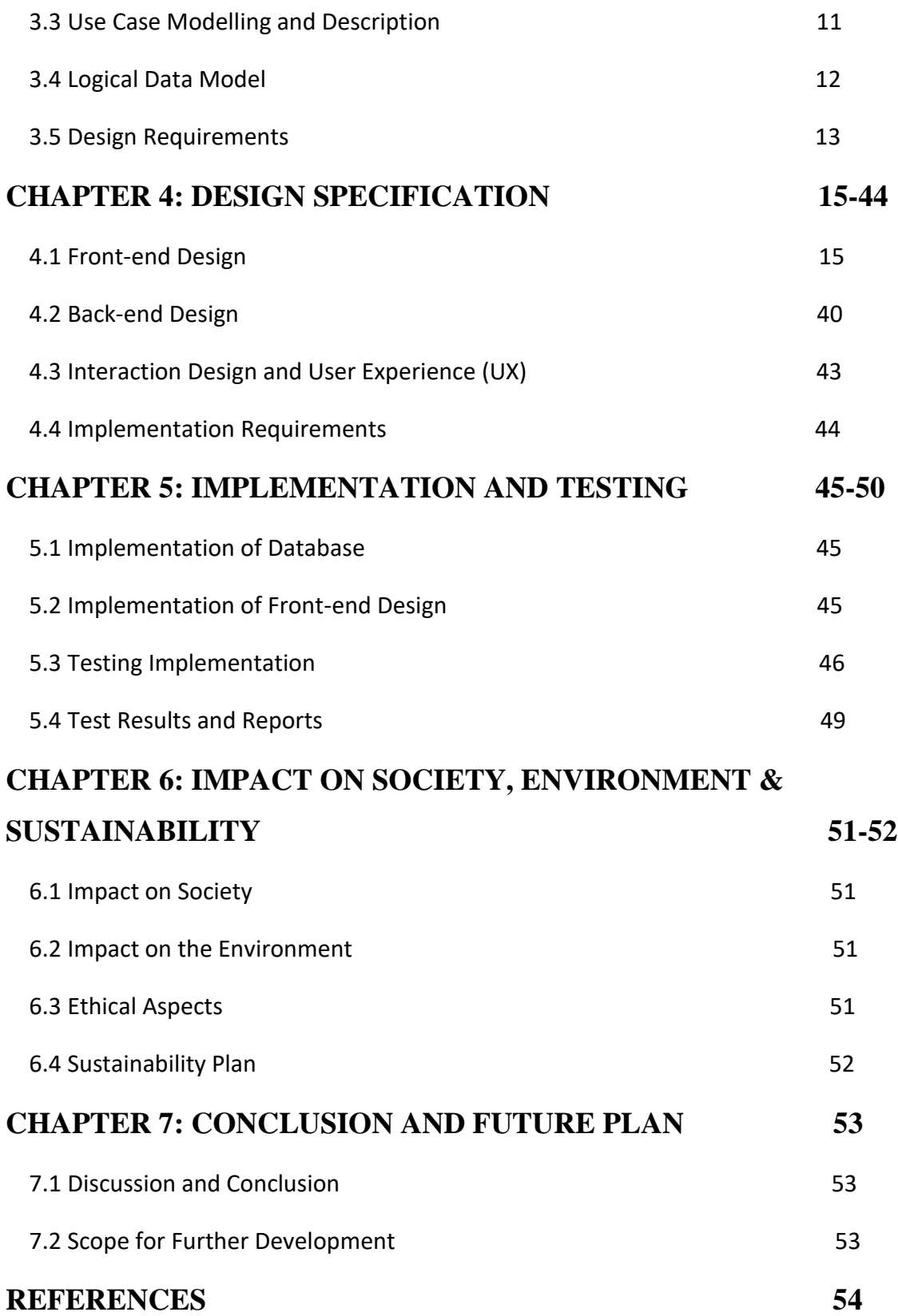

# <span id="page-7-0"></span>**LIST OF FIGURES**

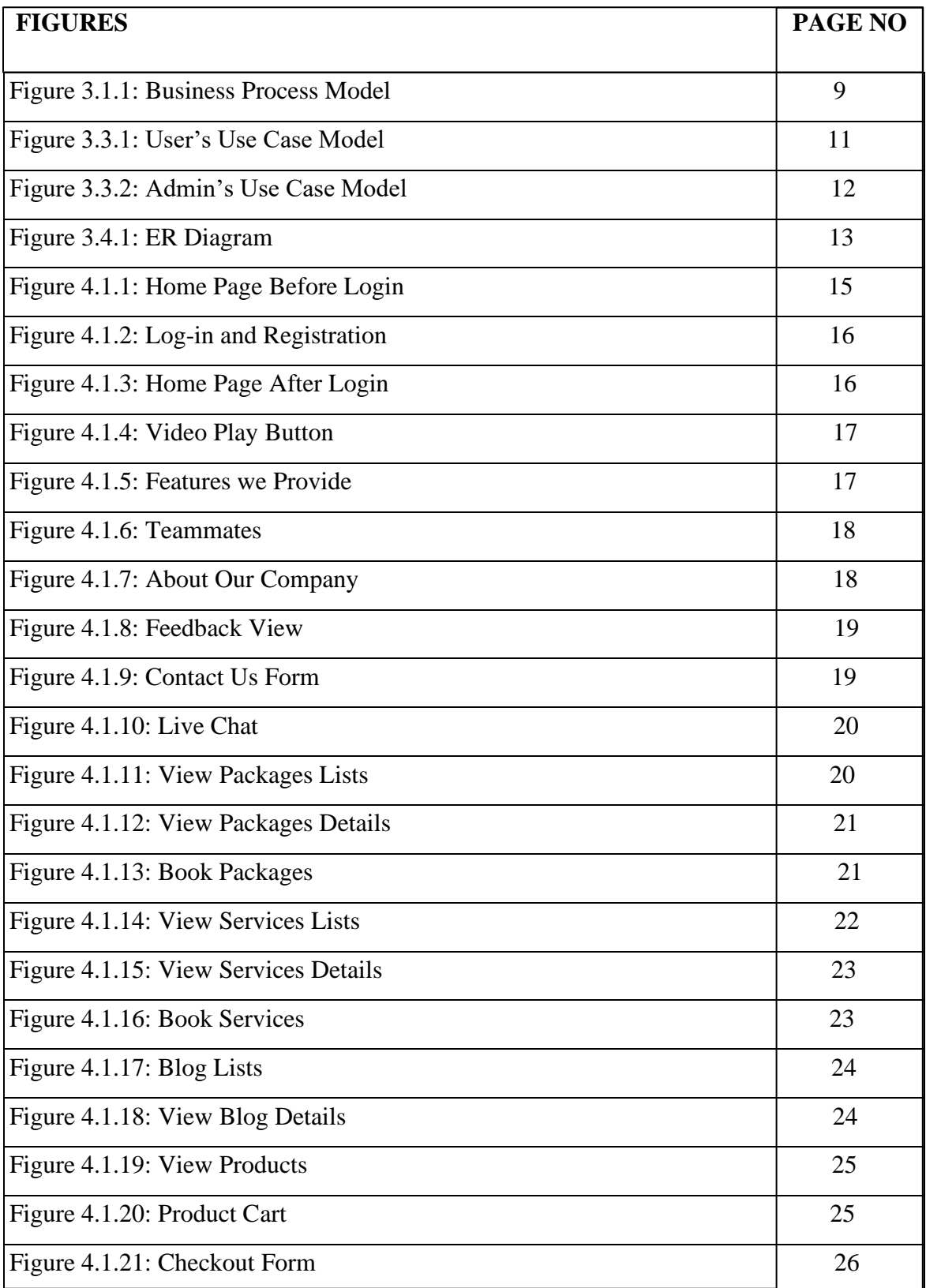

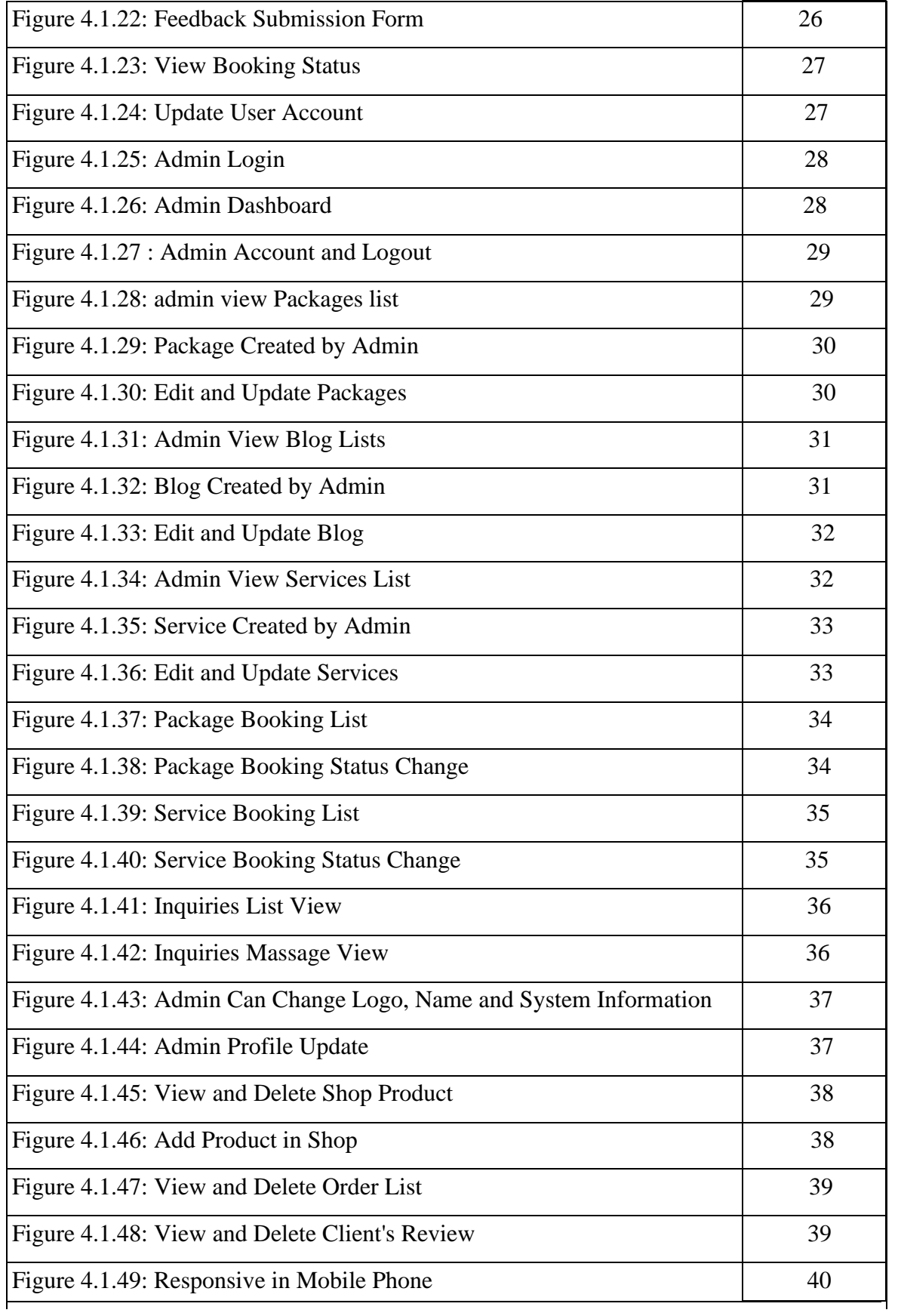

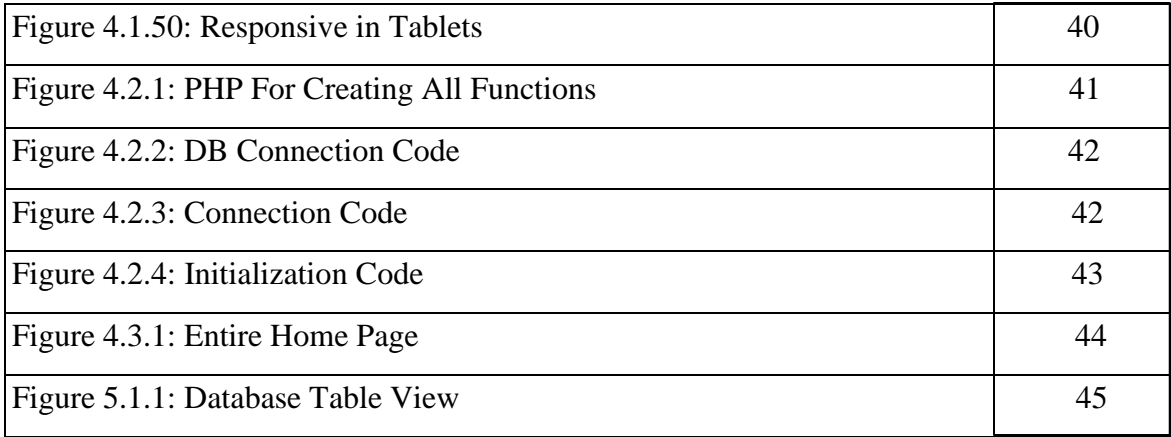

# <span id="page-10-0"></span>**LIST OF TABLES**

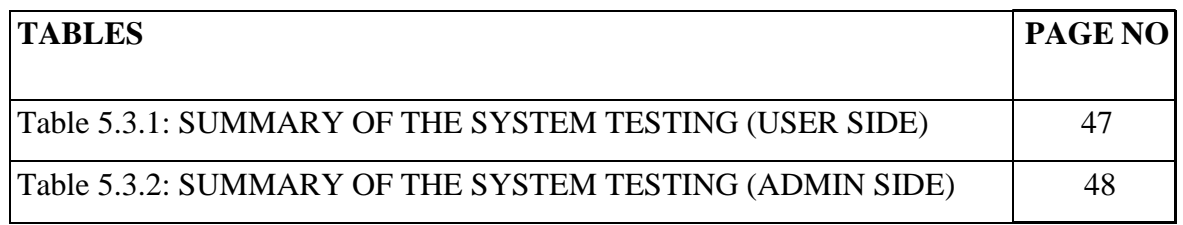

### **CHAPTER 1**

#### **INTRODUCTION**

### <span id="page-11-1"></span><span id="page-11-0"></span>**1.1 Introduction**

A wedding is one of the most important events in our country. Cultural and ritual diversity makes it more beautiful. A wedding ceremony seems like a single event but it is a combination of multiple services. Maintaining those services according to budget and time management is very important. An organized event is pleasing but an unorganized event can create chaos. At the traditional wedding, we have to follow all the rituals according to the culture. As a developing country, we are adopting new cultures from the rest of the nations. If we can bring other countries' wedding culture into our wedding events, it will be a new era for the wedding sector. For a basic wedding event, we need services like a community center/venue, photographer, cinematographer, event management, cars, catering, and decorations. Then we have to do the shopping for all the necessary products we need for the wedding. So, finding these multiple services before wedding events is very difficult because we often get poor services after paying a high amount. As we are living in the era of technology, we wanted to implement technology in this field. That's why we built a website called "Easy Marriage" where we organized all the necessary things for a successful and happy wedding. We are providing you with a platform where you can plan your entire wedding according to your budget and choice. You can book single or multiple services from our website. We also provide you with many wedding packages. In the wedding packages section, you can see basic weddings, luxurious weddings, traditional weddings, ritual-based weddings, and other countries' weddings. All these packages are customizable. Our website is safe and secure for all users. We also implement an ecommerce site on our website so that you can buy all the necessary goods for your wedding. We ensure the best product at a budget-friendly price. We build a user-friendly website so users can easily find what they need. Our website has a home page where you will find overall information about our website. We create separate sections for packages, services, and shops. To avail of the services from our website, you have to sign up or log in to our website.

Our website is fully responsive users can use this website from a mobile device, tablet, or laptop. This is a dynamic website we have an admin panel to add and manage services and packages. If we divide our website into front-end and back-end then for the front-end we used HTML 5, CSS 3, JavaScript, jQuery, and Bootstrap and for the back end we used PHP and we used MySQL as our database.

### <span id="page-12-0"></span>**1.2 Motivation**

We want to start our own company. We have the vision to make things easier for people. When we see that wedding is a wonderful event of our life and we can make it more beautiful. We all know the problems our elders faced to organize a wedding event. On the other hand, a wedding is a must event for all the rituals and cast in our country so if we can provide variety in this section, it will open ample opportunities for us. Wedding is a combination of multiple services so finding those services according to our time and choice is very tough. So, for solving all these problems we want to make a website where all the necessary services will be held in one place. Customized wedding packages will help you to organize your wedding on a budget. Moreover, we can say this is a complete site for weddings in our country.

### <span id="page-12-1"></span>**1.3 Objectives**

Making weddings easy and convenient is the primary goal of this project. We want to minimize the wedding cost in every sector. Bringing variation in the wedding culture so we can convert our wedding into a dream one. A wedding is a very costly ceremony but if we can manage all the services we need, we can minimize the cost. Bringing traditional weddings with complete packages. Providing services and wedding products from a single platform. All the services, packages, and products are customizable so you can buy or take any services you need. Providing only the needed services that will erase extra costs. Making wedding well planned and organized from start to end.

#### <span id="page-12-2"></span>**1.4 Expected Outcomes**

We are hoping to make this a start-up and we want to provide the services all around the country. Bringing technology to this traditional ceremony will enhance our lifestyle.

- Easy and useful website for the wedding management system.
- Provide all the necessary wedding services in a short time.
- Saving time and managing work pressure.
- To enhance wedding culture and introduce other wedding cultures.
- Provide safe transactions with no hidden charge.
- Proving all the information to arrange a wedding according to your budget.
- User can buy or book any packages or services after completing his/her login or registration on our website.
- In our system all the process is maintained by the admin panel.
- Admin has the right to add or manage packages, services, and products.
- Admin has to approve the bookings for further process.
- Users can give reviews for services and products but he/she must have to log in or register on our website.
- Our website is organized so that users can find his/her required services very easily.

### <span id="page-13-0"></span>**1.5 Report Layout**

This is the summarization of this project report format.

Chapter 1 contains an Introduction of this project with its introduction, motivation, objectives, and expected outcome.

Chapter 2 will illustrate a "background" consisting of terminology, related work, comparative analysis, the scope of the problems, and challenges.

Chapter 3 will have Requirement Specification. Here we will describe the business processing model, requirement collection and analysis, functional requirement, nonfunctional requirement, use case modeling, and design and system requirements.

Chapter 4 tells the design specification and this contains front-end design, back-end design, and proposed system.

Chapter 5 will interpret the implementation and testing. Here we will have the implementation of the database, execution of front-end design, interactions, testing implementation, and test results.

Chapter 6 will describe the impact on society, the environment, and sustainability.

Chapter 7 will discuss the conclusion and future plan of our project.

#### **CHAPTER 2**

#### **BACKGROUNDS**

### <span id="page-15-1"></span><span id="page-15-0"></span>**2.1 Preliminaries/Terminologies**

As we are living in a developing country, we should implement technology for making our life easier. In this modern era, everything is converted to a web application or an android/iOS-based application. Wedding is one of the oldest events in our country but we don't have any platform from which we can know the event's details or organize it. As a result, many event organizers take advantage to make extra money by giving limited services. Keeping all these things in mind we planned and created this website which is user-friendly and easy to access. It is well organized so that users can get the best services they need. During this time, we faced some problems after analyzing those problems we planned to combine the service website with an e-commerce website to make this a complete platform for wedding events. From price range to quality service and products are organized in a way that users can easily choose from multiple options. As it is a dynamic website it always gives you update info for pricing for services and fashionable wedding products for completing your wedding as you like.

In this segment, we would like to provide some similar studies and narrate some weddingrelated websites in our country and some other countries as well.

#### <span id="page-15-2"></span>**2.2 Related Works**

Websites are made to make our life easy. With the help of a specific website, we can easily get what we want from our homes. There is some management website that helps the user to organize their events. Let's see some related projects which are similar to our website:

AmSan Wedding services is an organization in India that made the "Wedding Services" website. they created a website where vendors can make their profiles and upload their services and user can contract with the vendor directly. So, we can say that this is a multivendor platform where they just manage the system, they are not involved in any service

providing. They organized the website with multiple categories. In every category, many vendors sell their services [1].

360teem IT Solution designed and developed the website "FAKRUDDIN". It is a Bangladeshi website that works with wedding catering services. They have no other services except food items. They take online orders 3 days before the events and they have plenty of options to select according to your need. They offer free registration and you have to order a minimum of taka 4,500 and you can pay through bkash [2].

Knot Worldwide Inc. created the "WEDDINGWIRE" website where you can find a service provider for each service needed in wedding events. This is a pretty complex website but there you can learn all about wedding planning and management system. On this website, they also offer a shopping system. As it is a USA-based website all the services are set according to their culture. It is a multi-vendor website where you can plan your wedding and whatever you need, they will suggest you a service provider even you can make your website to display your wedding story on this website [3].

"BD Event Management & Wedding Planners" is a Bangladeshi website for event management. They include multiple services for different events like birthdays, picnics, and weddings. This website is not organized and user-friendly. Ux/UI is not up to the mark, services are unorganized. They only offer event-related services they do not have any product-selling option [4].

One more website "Creative Wedding Planner & Event Management" was created to organize wedding planning, corporate events, and catering services. They have some prebuilt packages for the events. They don't offer individual services you have to choose an entire event package. They have a good reputation as a service-providing website. They don't offer any shopping system on their website. Mainly it is an event management website not only a dedicated wedding website [5].

As technologies update gradually and we are becoming dependent on these technologies. We have created such things that will make our life easier. This paper extends a website that will help us for making our wedding easy and hassle-free.

#### <span id="page-17-0"></span>**2.3 Comparative Analysis**

As per the data we have from the overview, all the other website are not giving all the services or products that is important for wedding events. We worked with the most important services that are needed for a happy wedding event and we take care of users' sensitive information. No website can fully satisfy everyone but we have to ensure all the necessary things on our website.

#### <span id="page-17-1"></span>**2.4 Scope of The Problem**

We have seen a vast majority of people depending on the web to fulfilling their daily needs. They like to complete their needs from home. A wedding is a lifetime event with many services if they can find all the different services in one platform it will make their event management easier. Users can get an idea of wedding products and services costs. We integrate an admin panel to control all the back-end data to making our website up to date. We only take money for the service and product we sell there is no extra charge or hidden fees. It is an easy-to-use user-friendly responsive website.

### **2.4.1 Background of The Project**

As we are living in a developing country, we should implement technology for making our life easier. In this modern era, everything is converted to a web application or an android/iOS-based application. Wedding is one of the oldest events in our country but we don't have any platform from which we can know the event's details or organize it. As a result, many event organizers take advantage to make extra money by giving limited services. Keeping all these things in mind we planned and created this website which is user-friendly and easy to access. It is well organized so that users can get the best services they need. During this time, we faced some problems and worked on them to get rid of the problem.

#### **2.4.2 Problem Statement**

The more technology progress there are more online fraud occurs. As our website has a transaction system and user login system, we have to be more careful. Fake users can order many services at a time to make our schedule busy. As a single vendor, we cannot take multiple service bookings on the same day. Unorganized shops and pricing problems can cause a negative impression. The different website provides different services as a result the cost became high and maintaining all these things is a hassle for the user. That's why we decided to develop a complete website for weddings.

### **2.4.3 Proposed System**

We would like to propose a dynamic website which will help all the people who would like to make their wedding organized and hassle-free. This will be a complete platform where users can know about all the services that are necessary for weddings, they can also do shopping from our website they can select wedding packages and there is a variety of options to choose from. We will guide them from the start to the end of the event. There will be an agreement before the event and no hidden charge is applicable. Admin panel will manage all the service/package booking so fake booking is not possible because before confirming any services/packages they will confirm the user.

### <span id="page-18-0"></span>**2.5 Challenges**

The selection of topics was one of the biggest challenges for us. Firstly, we were confused about what we should choose between the project or theses. After taking on the project we faced lots of difficulties as we want to make a dynamic website but we don't have enough experience in backend programming. We tried our best to learn PHP [6], and MySQL [7] to make our website dynamic. We worked with a database to manage all the data. We have practiced other short projects to get a better idea about how to implement all the things to create a responsive user-friendly website.

### **CHAPTER 3**

### **REQUIREMENT SPECIFICATION**

### <span id="page-19-1"></span><span id="page-19-0"></span>**3.1 Business Process Modelling**

Sometimes it is very hard to understand the workflow of a website from its coding structure. That's why we need Business Processing Model (BPM) for visualizing the entire business model. Graphical presentation of a workflow is much easier to understand and analyze. On our website, users can view the entire website where we organize all the packages and services, they can send feedback or ask any query. Users can view package and service details but before booking any package or service they have to login into the website. Before confirming any package, our admin will create an agreement with the user so that they get the best output from us. We organize the entire website in a way that users can easily find what they want. We implement e-commerce and service sites together that make our website more unique and useful to all.

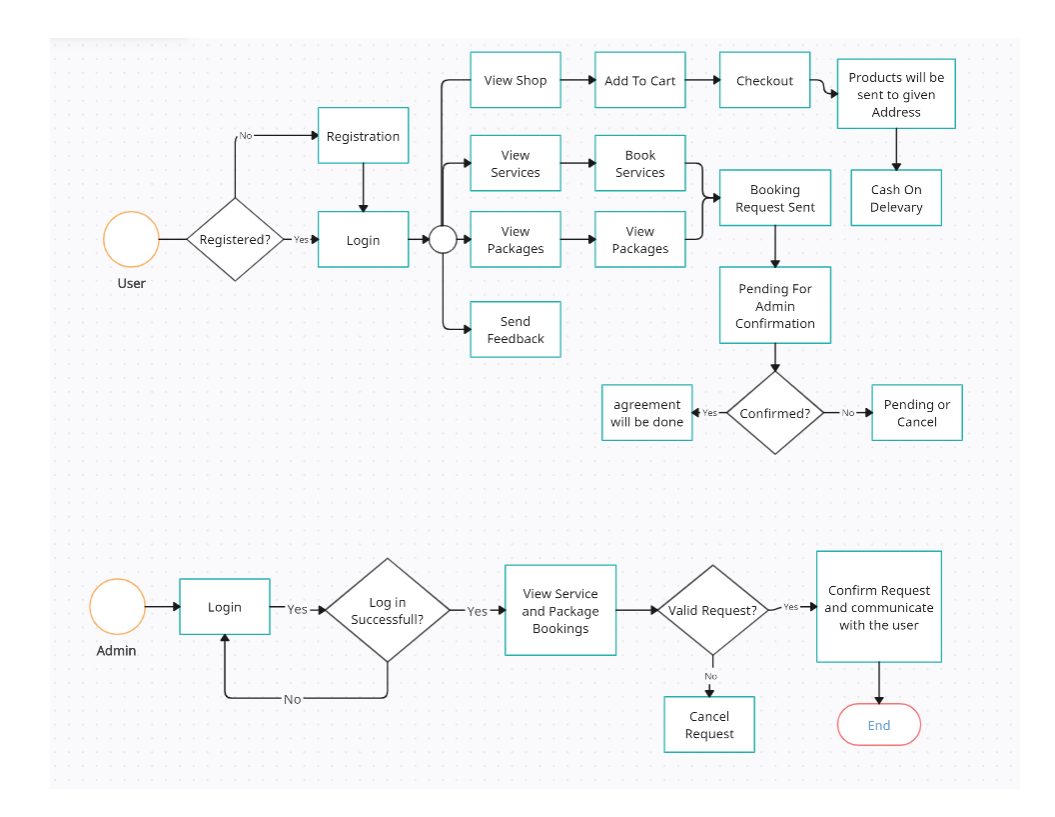

<span id="page-19-2"></span>Figure 3.1.1: Business Process Model

## <span id="page-20-0"></span>**3.2 Requirement Collection and Analysis**

Requirement collection is the most important task for planning and completing the task. We developed a dynamic website and as a result, we have to follow some specific requirements. For making a top-notch website we have to analyze such requirements. We can do our work more rapidly by obtaining and analyzing each criterion.

## **3.2.1 Functional Requirement**

- Login
- Registration
- Verify package bookings
- Verify service bookings
- Take product orders
- Contact

## **3.2.2 Non-functional Requirement**

- Add packages
- Add services
- Add shop products
- View booking
- Delete booking
- Edit packages
- Edit services

### <span id="page-21-0"></span>**3.3 Use Case Modelling and Description**

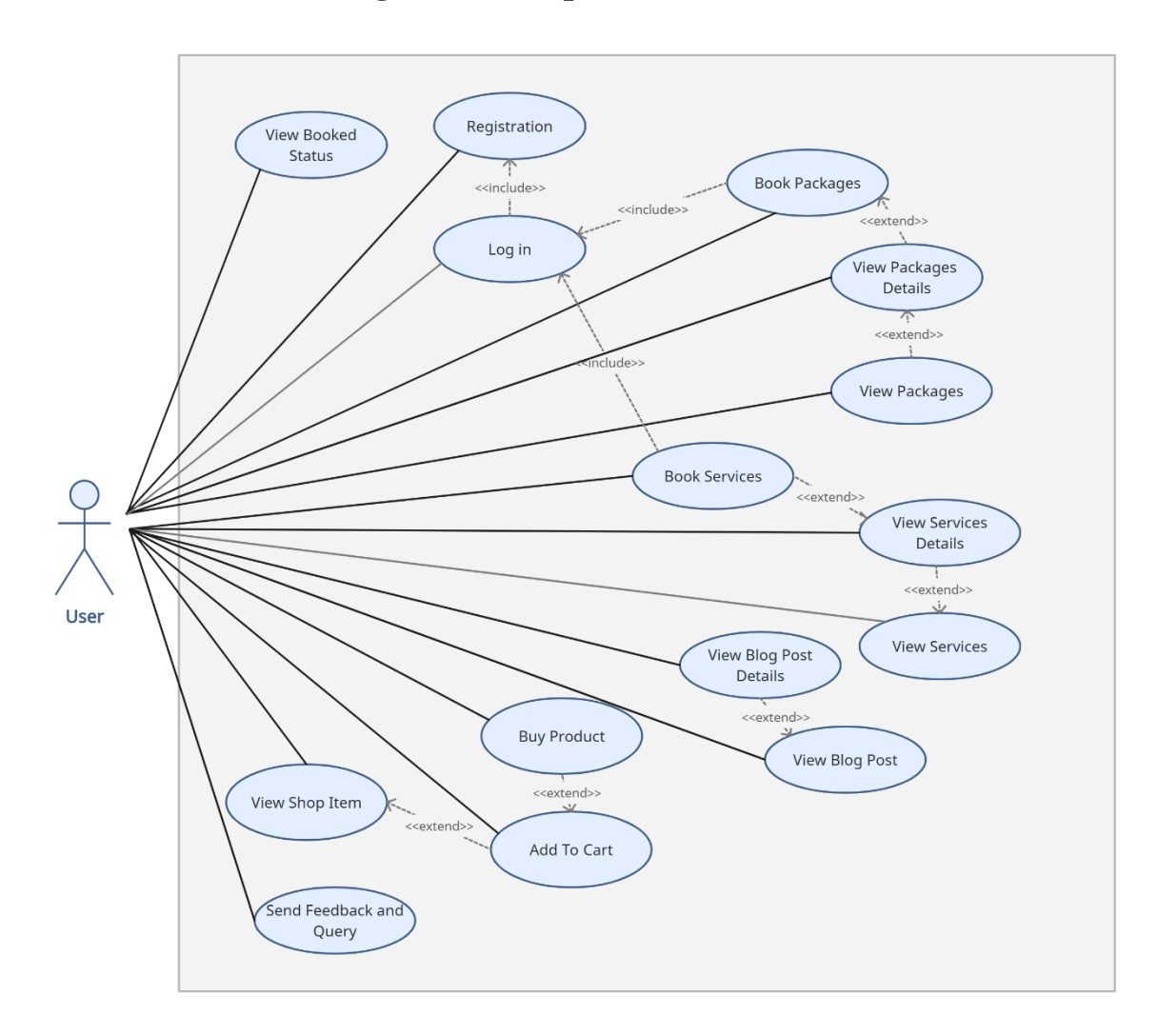

Figure 3.3.1: User's Use Case Model

<span id="page-21-1"></span>**Description:** Users can view packages, and services and buy products. They also can send any query and they can give feedback. Users can view our previous events they also can know the status of their bookings.

**Pre-condition:** User logging in and registration is a must before booking packages and services.

**Post-condition:** An Internet connection is needed for using this website and viewing all.

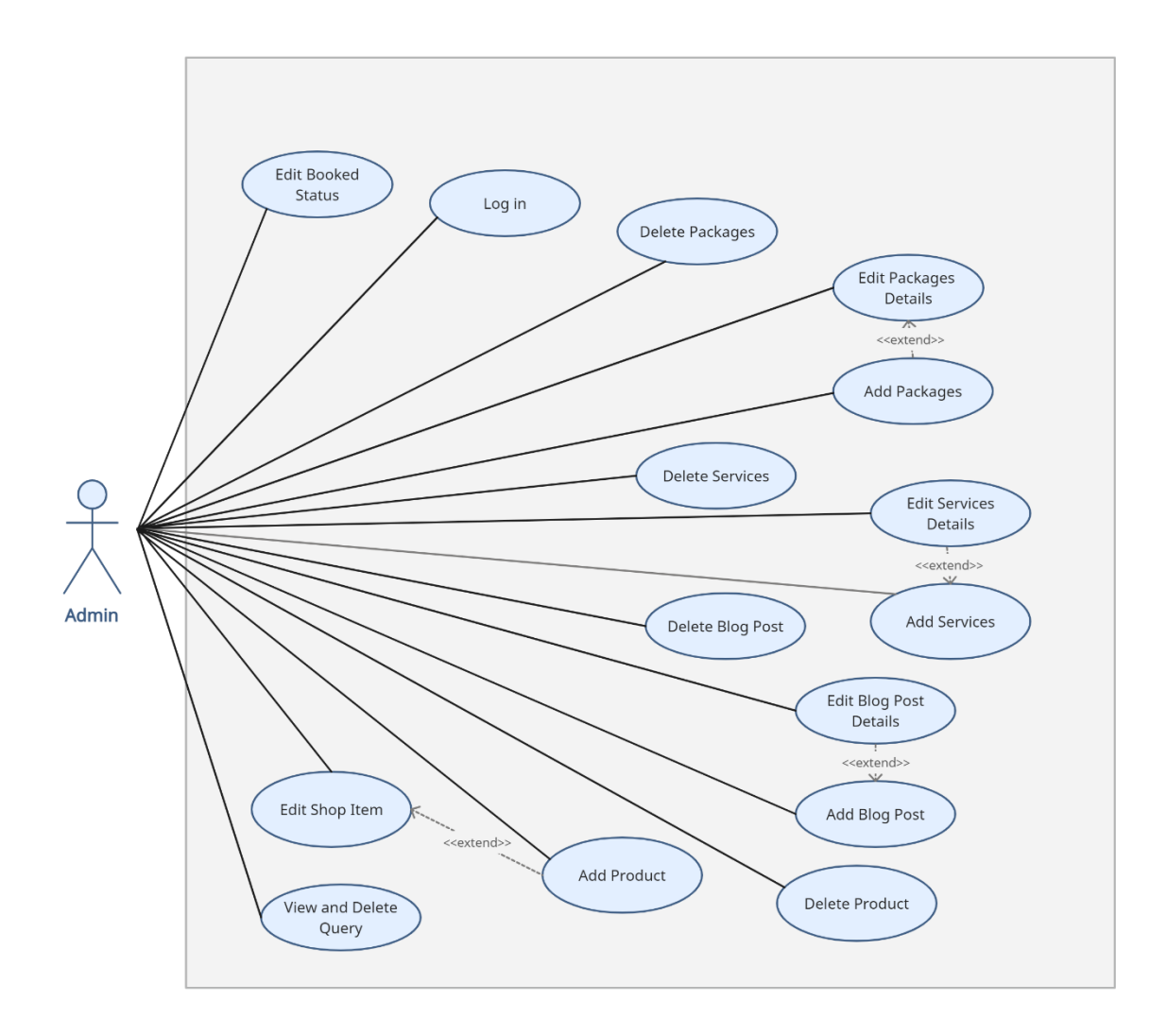

Figure 3.3.2: Admin's Use Case Model

<span id="page-22-1"></span>**Description:** Admin can add, edit and delete packages, services, and products. Admin can read any query and feedback and can delete also.

**Pre-condition:** Admin logging in is a must before booking packages and services.

**Post-condition:** before confirming any bookings must verify the user.

### <span id="page-22-0"></span>**3.4 Logical Data Model**

This is a visual representation of the Entity Relationship Diagram which helps us to understand the concept and relationships of the entire system Where we can have an idea about users, objects, admin, and events available in this data table.

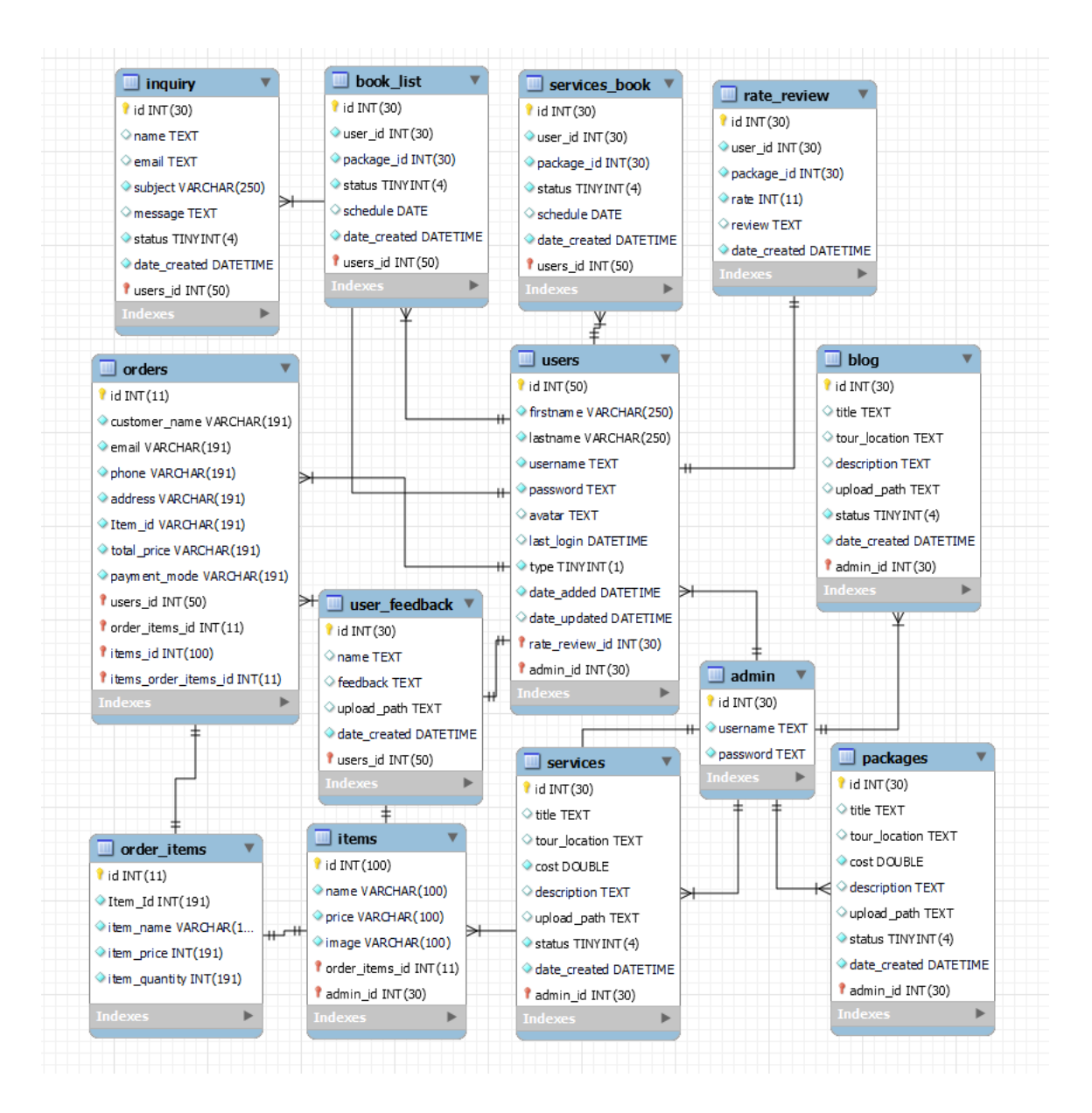

Figure 3.4.1: ER Diagram

<span id="page-23-1"></span>According to this diagram, each user has a unique id and they can order multiple products and each product has a unique id. Users also can book multiple packages and services. Admin can create shop products, services, and packages. Admin has the right to confirm or cancel user bookings.

## <span id="page-23-0"></span>**3.5 Design Requirements**

Simple and attractive design specifications are very important for a project because it presents the project to the users in an appealing manner.

**Efficient:** We tried to make it simple and organized. It is also lite so that all users can use it easily.

**User-Friendly:** Design wise it is an easy-to-use web application.

## **3.5.1 System Requirements**

#### **Hardware:**

- 1. Desktop or Laptop
- 2. Internet connection

#### **Software:**

- 1. Visual Studio Code
- 2. Xampp Control Panel
- 3. Web browser

#### **Languages:**

- 1. HTML
- 2. CSS
- 3. PHP
- 4. Bootstrap
- 5. JavaScript
- 6. jQuery
- 7. MySQL
- 8. phpMyAdmin
- 9. some Plugins

## **CHAPTER 4**

### **DESIGN SPECIFICATION**

### <span id="page-25-1"></span><span id="page-25-0"></span>**4.1 Front-end Design**

If we divide a website then we can separate the front-end and back-end. Front-end is mainly the design and visual interface of the website and the back end is the logical part and database. Front-end attracts users and it has to be user-friendly. User experience (UI) and user interface (UI) are the elements that combinedly create the front end of the website. in web development, we usually use HTML, CSS [8], Bootstrap [9], and JavaScript [10] for the front end.

Teamwork has to be there to visualize the website design more beautiful and interactive. If one member structure the website with the help of HTML [8] then another teammate can design the website with the help of CSS or Bootstrap. What you want to present through your website will be shown in the front end so as a result, we have to design and organize our website in a way so that people can easily navigate what they want. Keeping the design simple and minimal is the main key to a better front end. For the design part color combination, fonts, and icons have to justify each other. Alongside designing, we have structured the code in a way so that we can do the back-end part easily.

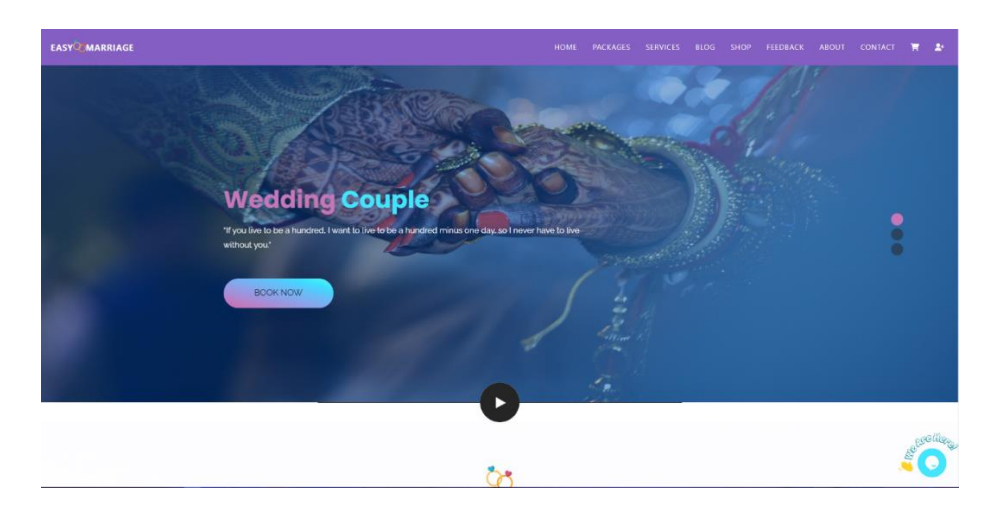

## **4.1.1 Home Page Before Login**

<span id="page-25-2"></span>Figure 4.1.1: Home Page Before Login

## **4.1.2 User Login and Registration Page**

This is the entry page where the user can log in to the website by providing a username and password if the user has already registered otherwise the user has to provide the necessary information for registering on our website. without login, they cannot book any services and packages.

| EASY MARRIAGE  |       | PACKAGES<br>SERVICES<br>HOME<br>BLOG<br>SHOP<br>FEEDBACK<br>ABOUT. | CONTACT<br>第二卦 |
|----------------|-------|--------------------------------------------------------------------|----------------|
|                |       |                                                                    |                |
| $\pmb{\times}$ | Login | Create New Account                                                 |                |
| Username       |       | Firstname                                                          |                |
| ashvik         |       | Lastname                                                           | $\frac{1}{2}$  |
| Password       |       |                                                                    |                |
|                | Login | Username                                                           |                |
|                |       | Password                                                           |                |
|                |       | Register                                                           |                |
|                |       | ▶                                                                  |                |
|                |       |                                                                    | cHer           |

Figure 4.1.2: Log-in and Registration

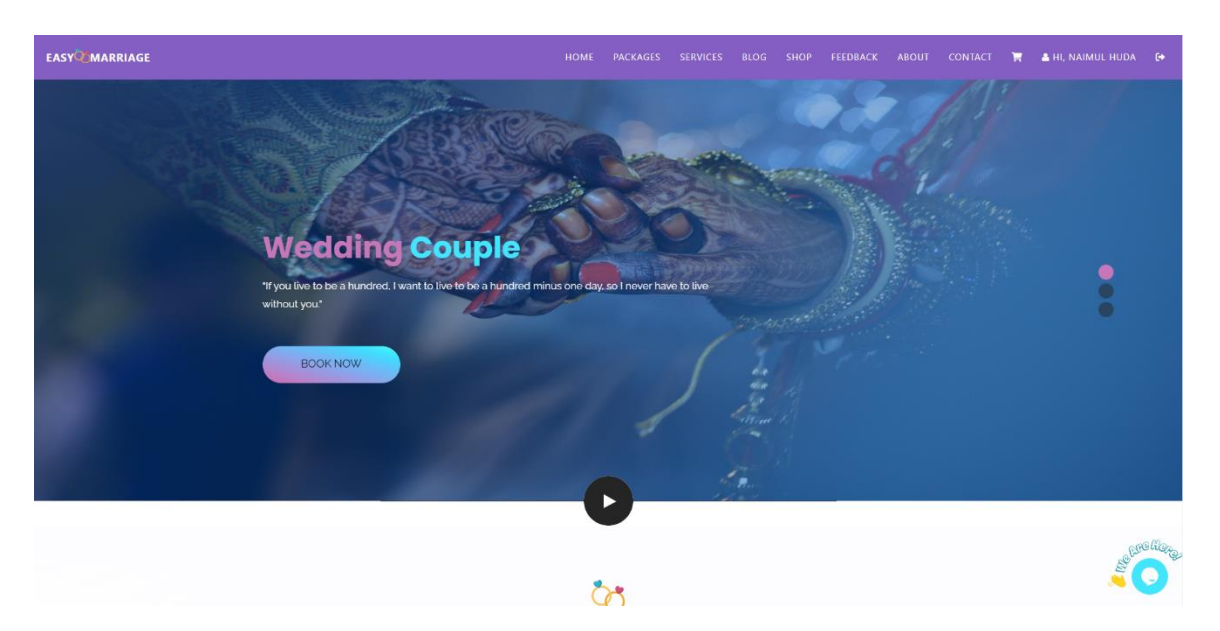

# <span id="page-26-0"></span>**4.1.3 Home Page After Login**

Figure 4.1.3: Home Page After Login

## <span id="page-26-1"></span>**4.1.4 Play Video**

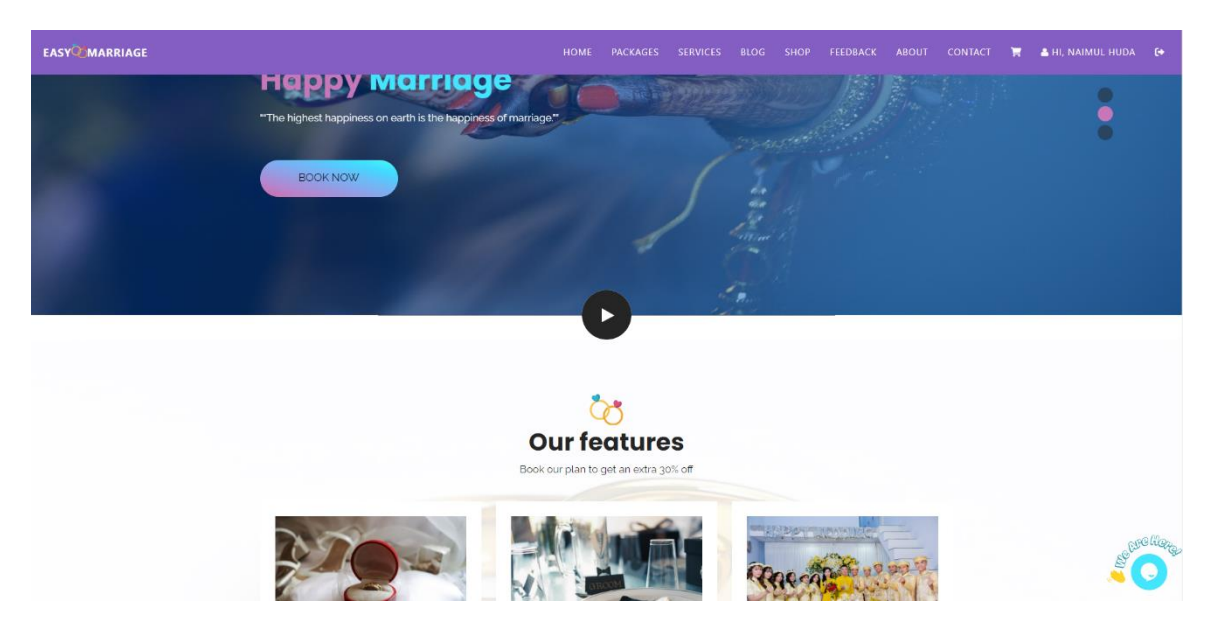

Figure 4.1.4: Video Play Button

# <span id="page-27-0"></span>**4.1.5 Features Section**

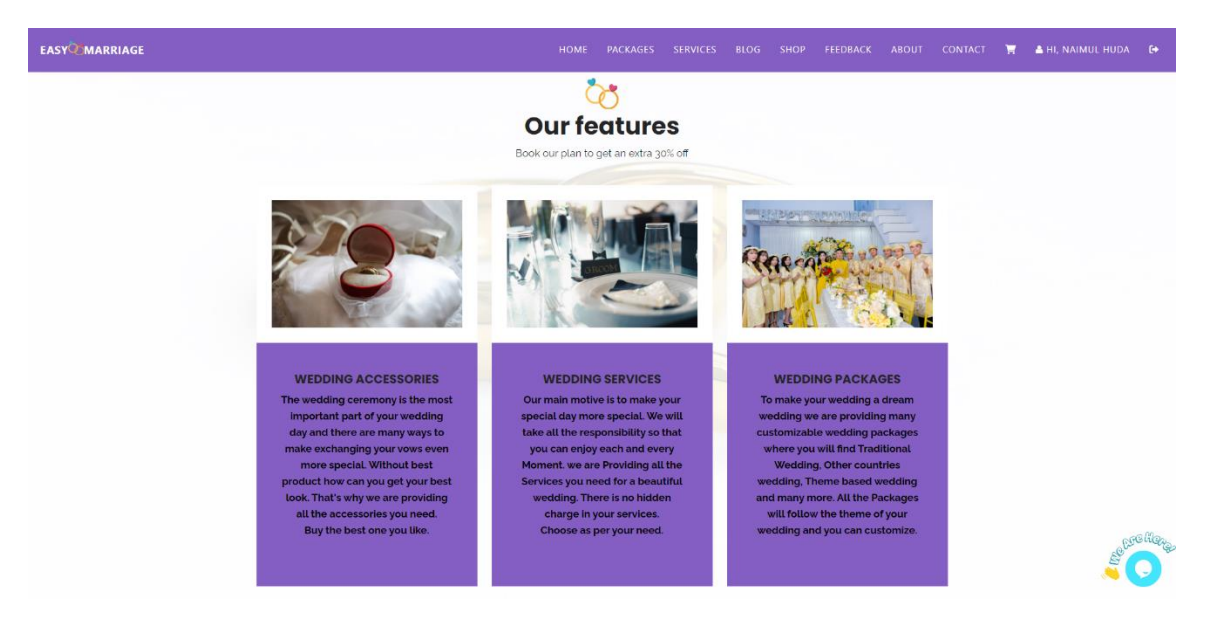

Figure 4.1.5: Features we Provide

## <span id="page-27-1"></span>**4.1.6 Meet Our Team**

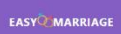

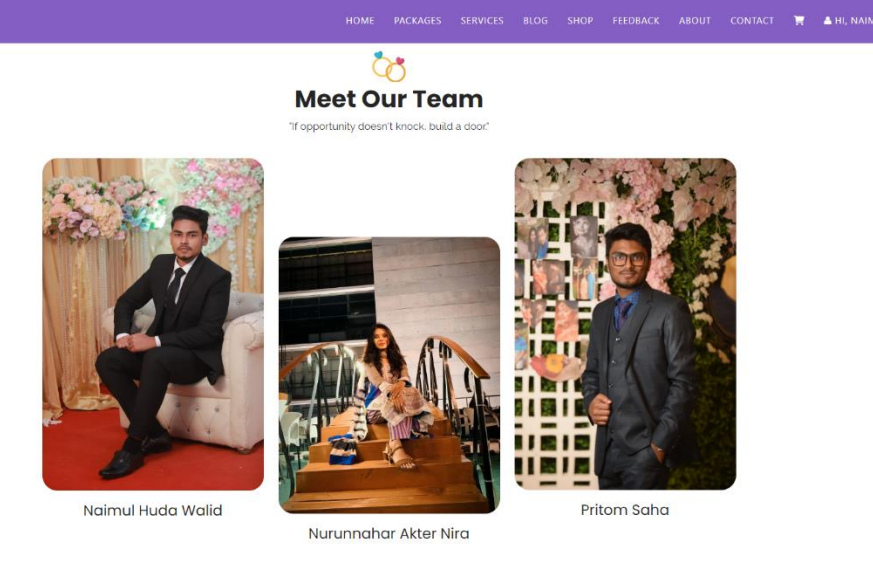

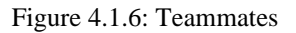

# <span id="page-28-0"></span>**4.1.7 About Our Company**

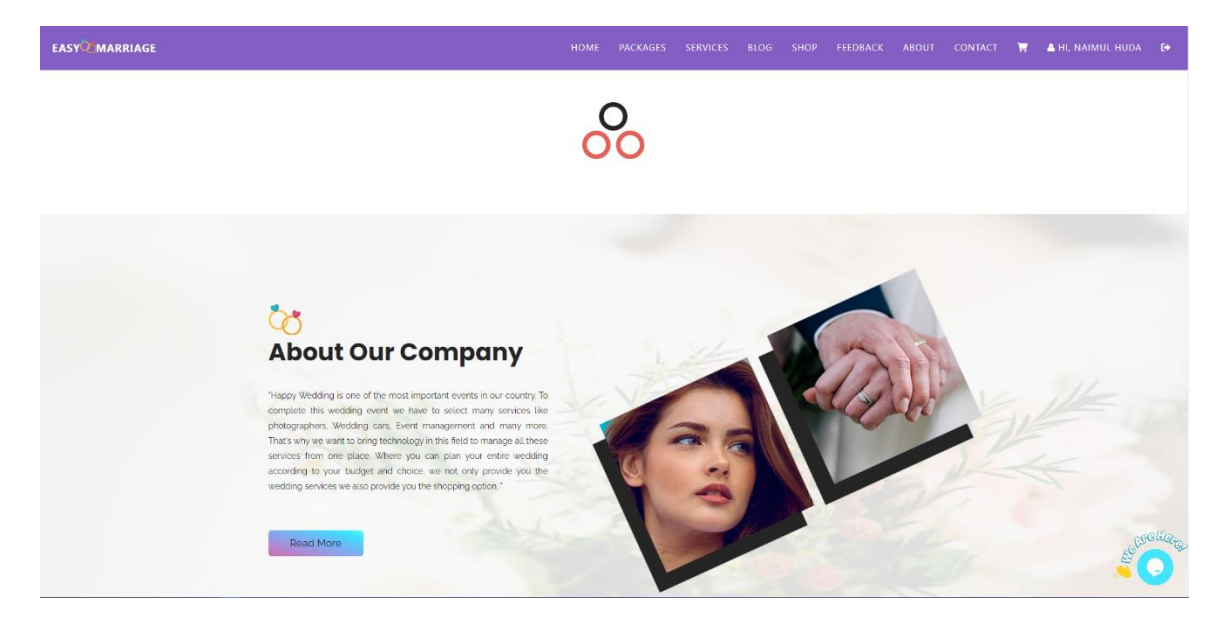

Figure 4.1.7: About Our Company

## <span id="page-28-1"></span>**4.1.8 Clients Feedback View**

**C** 

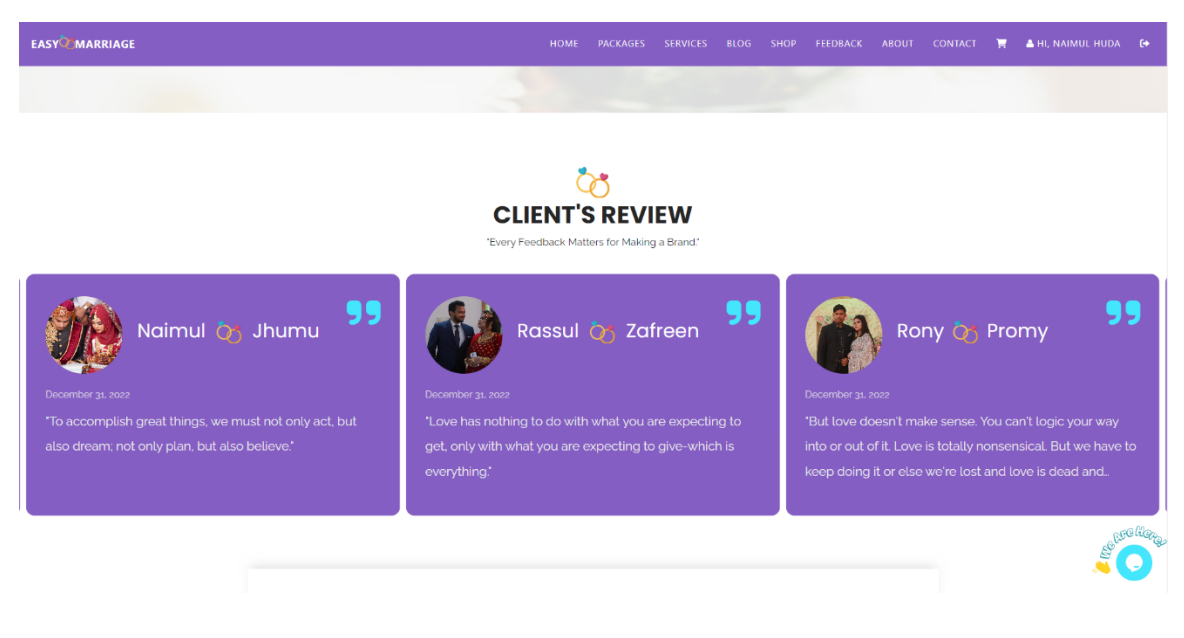

Figure 4.1.8: Feedback View

# <span id="page-29-0"></span>**4.1.9 Contact Us**

| <b>EASY MARRIAGE</b> |                                                              | HOME                             | PACKAGES                                                          | <b>SERVICES</b>                                                                     | <b>BLOG</b>                                | <b>SHOP</b>                                   | <b>FEEDBACK</b>                                                                                                    | <b>ABOUT</b>                                                                              | <b>CONTACT</b>                                      | & HI, NAIMUL HUDA [+ |         |
|----------------------|--------------------------------------------------------------|----------------------------------|-------------------------------------------------------------------|-------------------------------------------------------------------------------------|--------------------------------------------|-----------------------------------------------|----------------------------------------------------------------------------------------------------|-------------------------------------------------------------------------------------------|-----------------------------------------------------|----------------------|---------|
|                      |                                                              |                                  |                                                                   |                                                                                     |                                            |                                               |                                                                                                    |                                                                                           |                                                     |                      |         |
|                      | <b>Easy Marriage</b>                                         | Dhanmondi.Dhaka.Bangladesh<br>9. |                                                                   |                                                                                     | +8801778267062                             |                                               | easymarriage@gmail.com                                                                                                    |                                                                                           |                                                     |                      |         |
|                      | <b>Contact Us</b>                                            |                                  | 11.77778<br>Dhanmondi<br>Dhaka 1205<br>View larger map            |                                                                                     | Town Hall Market<br>Y<br><b>Directions</b> |                                               | MONIPURIPARA<br>मनिनुविनाका<br>$\Box$<br>lospitals Ltd                                                                               | TEJOAON O Tejgagd Ra                                                                      | 5810-41                                             |                      |         |
|                      | Name<br>Email                                                |                                  | <b>b</b> <sup>141</sup><br>फेशान<br>rer Bazar<br>aveyard <b>A</b> | <b>DU</b> Mohammadpur<br>Bus Stand <sup>®</sup><br>piltinente<br>Abahani Club Field |                                            | e                                             | <b>SERVICE FARMGATE</b><br><b>Bashundhara City</b><br><b>Shopping Complex</b>                                                        | <b>IKI'S AREA</b><br>$\boldsymbol{\mathsf{\phi}}$<br>D                                    | Ferry term<br>Pan Pacif<br>ionargaon<br>tivel is in |                      |         |
|                      | Subject                                                      |                                  |                                                                   | $\blacksquare$<br><b>TALLABAG</b>                                                   | Shimanto Square<br><b>HATH WAIT</b>        | DHANMOND<br>Star Hotel & Kaba                 | E<br>Multiplan Center<br>10720-Million<br>$\boldsymbol{Q}$<br>e.                                                                     | cam d.Bift<br><b>THE OWNER</b><br>E<br>SHAHBAGH<br>$0 - \Omega$<br><b>HISON</b><br>$\Box$ | Ramna                                               |                      |         |
|                      | Message                                                      |                                  | Gudaraghat                                                        | HAZARIBAG<br>o                                                                      | BURHANPUR                                  | PILKHANA.<br><b>Mergian</b><br><b>Go Jole</b> | $\mathbf{m}$ (s).<br>ŧ<br>e<br>Dhaka New Market<br><b>STATE</b><br>Keyboard shortcute Map data 82023 Terms of Use Report a map error | <b>Dhaka</b><br>University<br>$\blacksquare$<br><b>CELEVITATIS</b><br>$\Box$              | $\ddot{}$<br>$\overline{\phantom{a}}$               |                      |         |
|                      | <b>SEND</b><br>Copyright C All Rights Reserved Easy Marriage |                                  |                                                                   |                                                                                     |                                            |                                               | Privacy Policy Developed By: Easy Marriage Team                                                                                      |                                                                                           |                                                     |                      | are Hen |

Figure 4.1.9: Contact Us Form

# <span id="page-29-1"></span>**4.1.10 Live Chat**

We integrate live chat features by the help of a website name tawk.to [11]

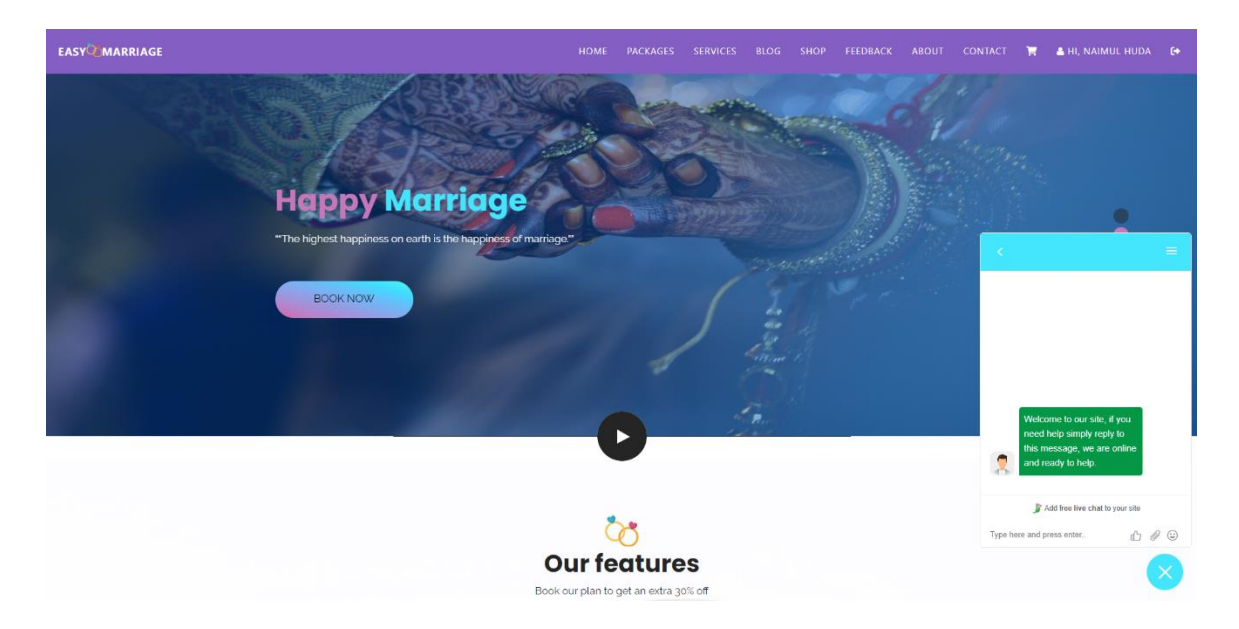

Figure 4.1.10: Live Chat

## <span id="page-30-0"></span>**4.1.11 View All Packages**

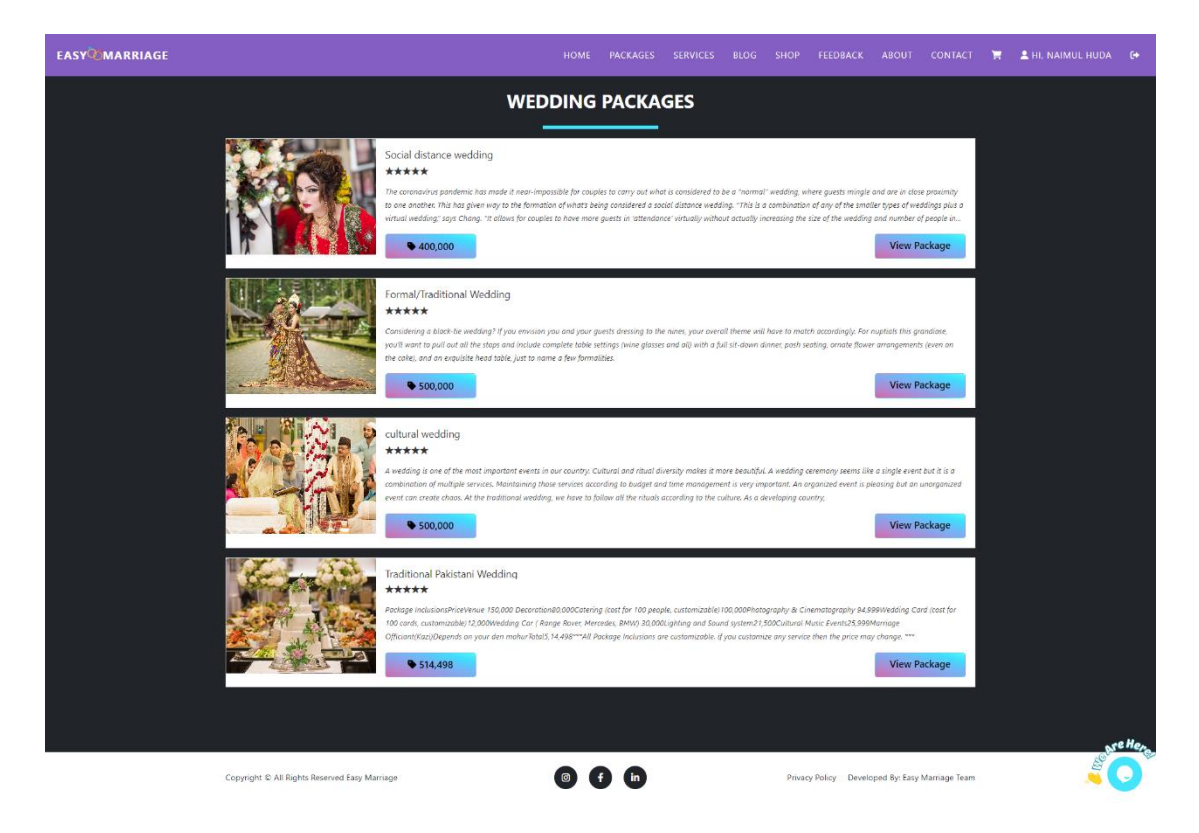

Figure 4.1.11: View Packages Lists

# <span id="page-30-1"></span>**4.1.12 View Packages Details**

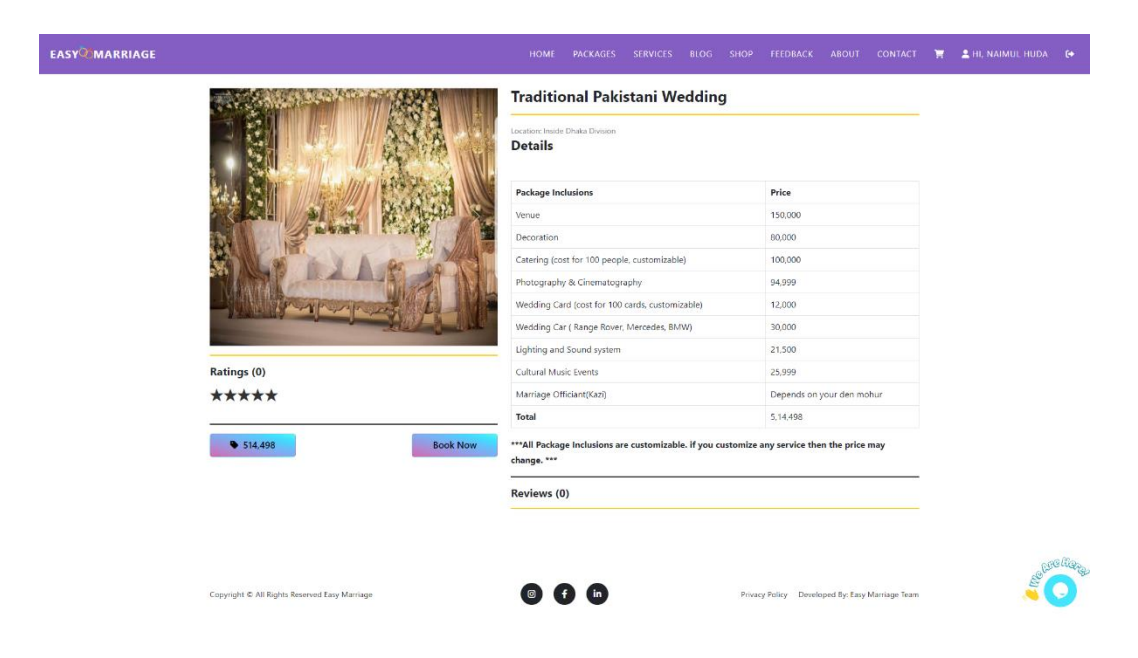

Figure 4.1.12: View Packages Details

## <span id="page-31-0"></span>**4.1.13 Book Packages**

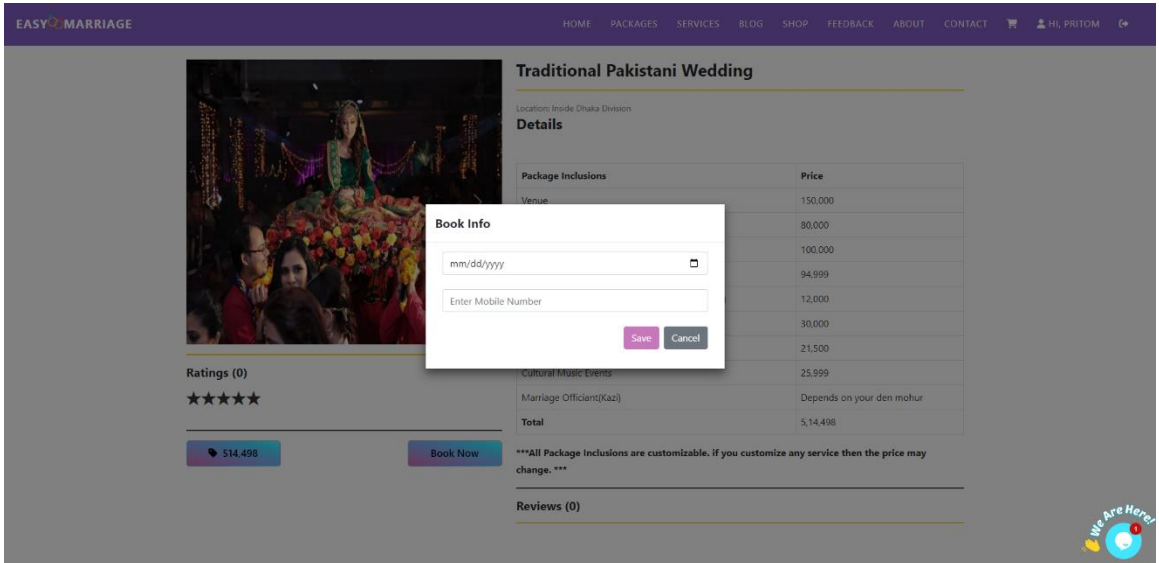

Figure 4.1.13: Book Packages

### <span id="page-31-1"></span>**4.1.14 View All Services**

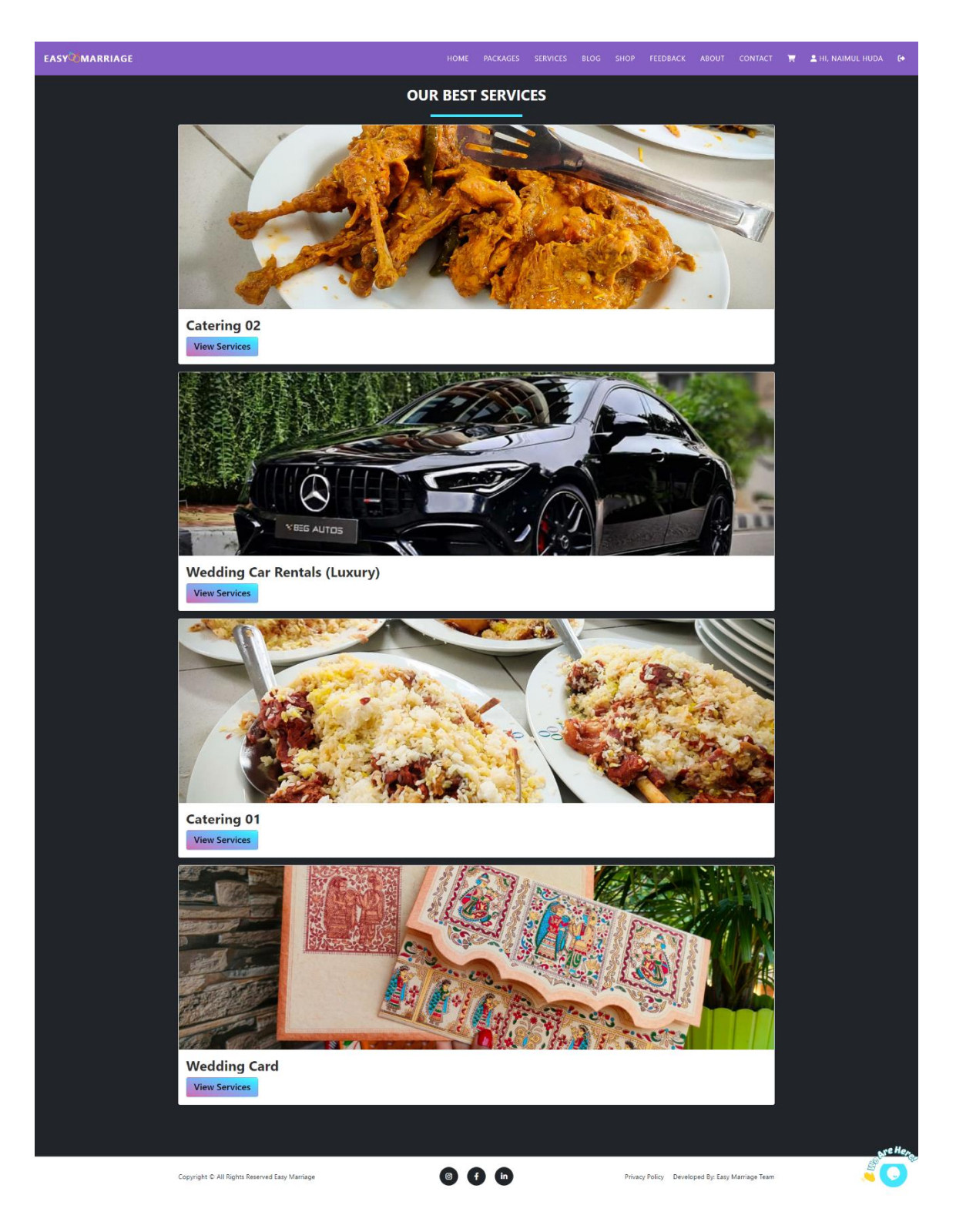

Figure 4.1.14: View Services Lists

# <span id="page-32-0"></span>**4.1.15 View Services Details**

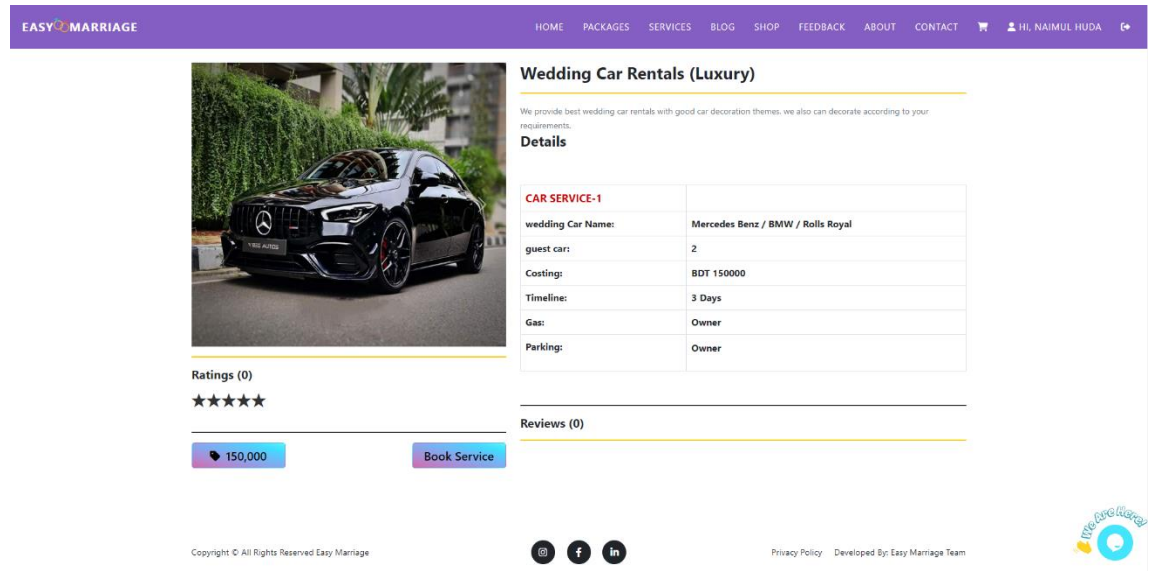

Figure 4.1.15: View Services Details

# <span id="page-33-0"></span>**4.1.16 Book Services**

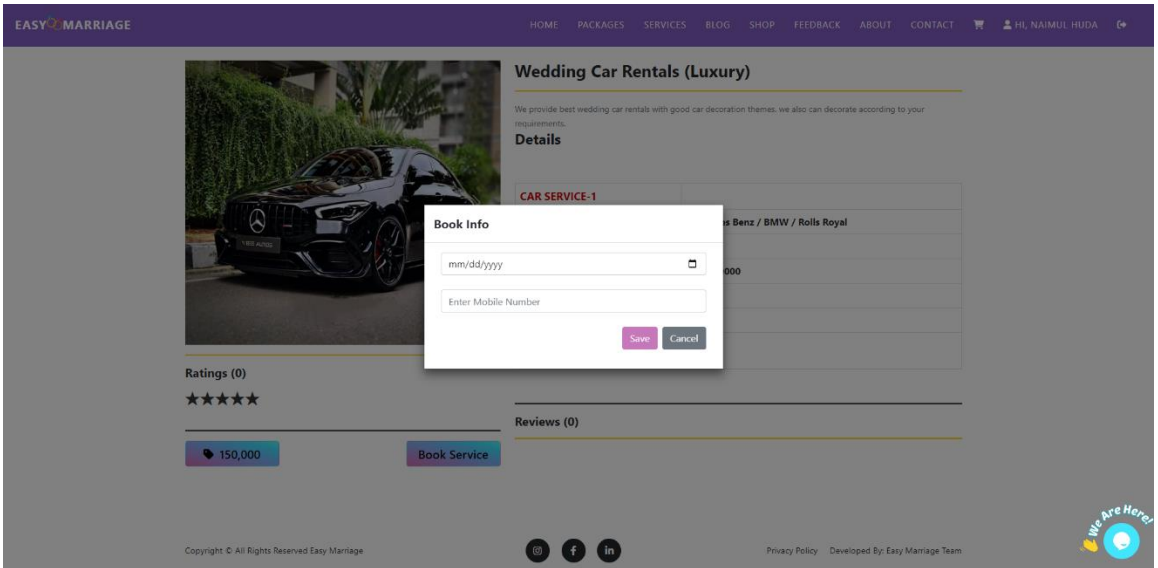

Figure 4.1.16: Book Services

# <span id="page-33-1"></span>**4.1.17 View Blog Post**

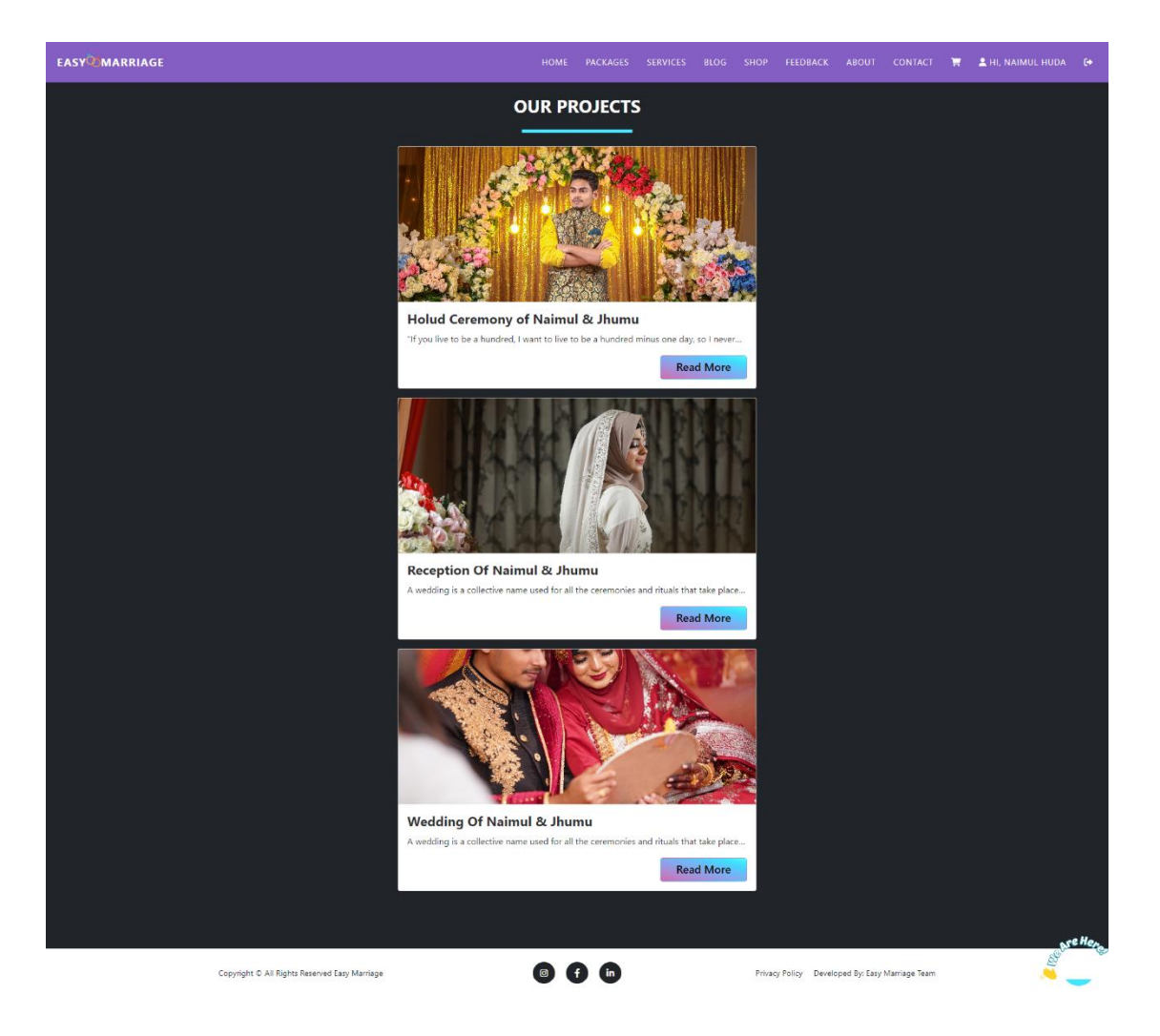

Figure 4.1.17: Blog Lists

## <span id="page-34-0"></span>**4.1.18 View Blog Details**

<span id="page-34-1"></span>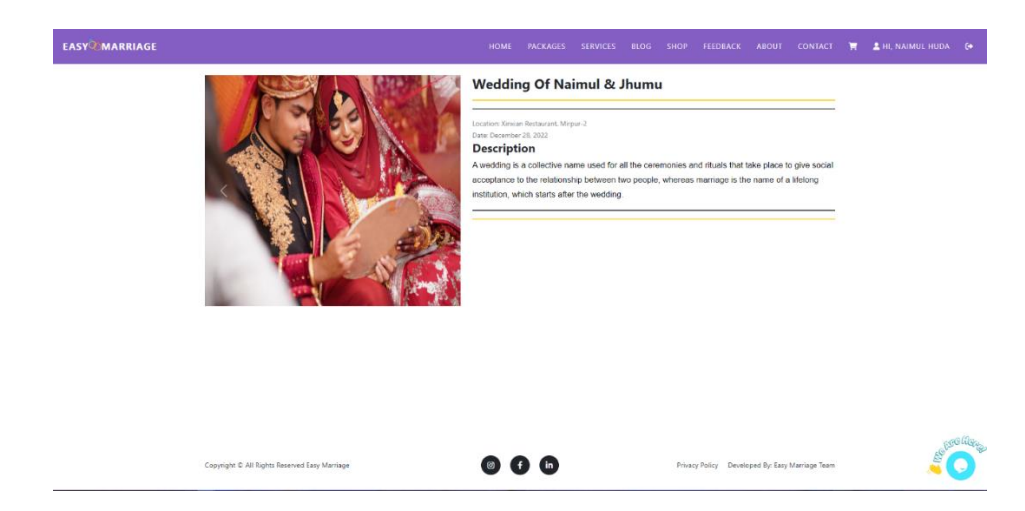

Figure 4.1.18: View Blog Details

# **4.1.19 View Shop Products**

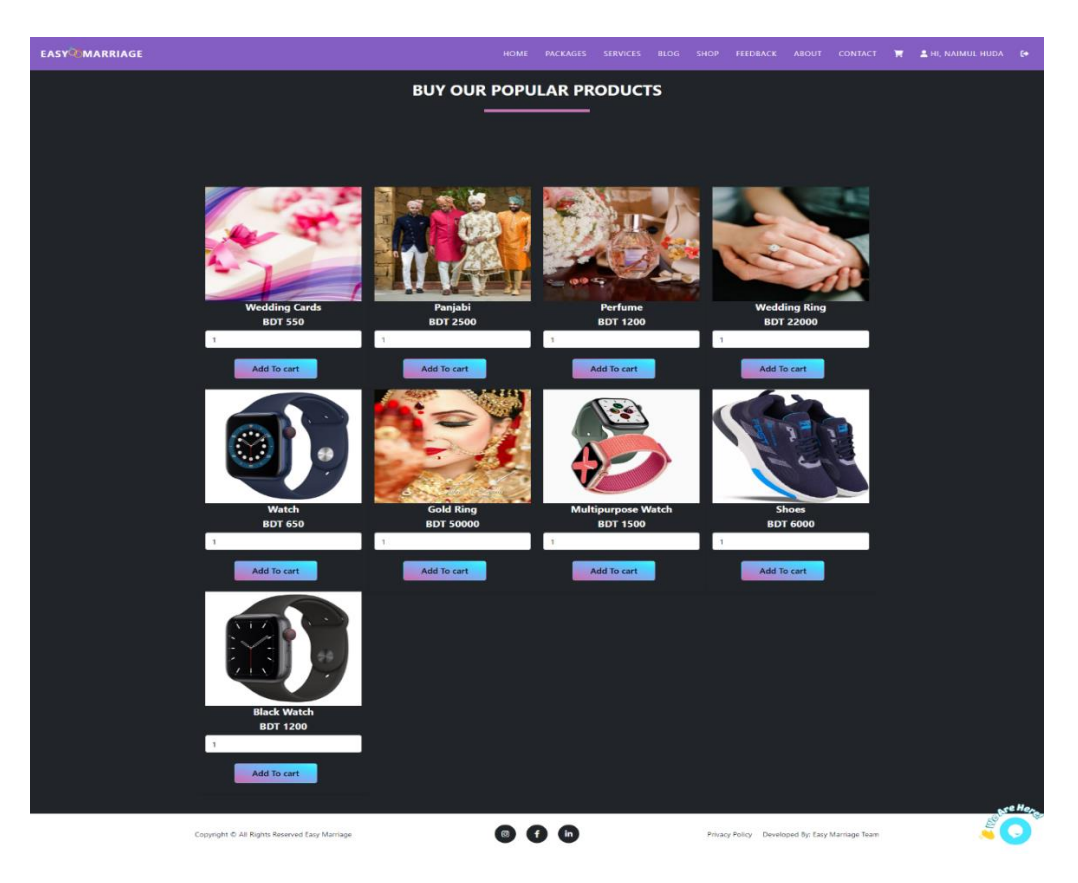

Figure 4.1.19: View Products

## <span id="page-35-0"></span>**4.1.20 View Added product in Cart**

| <b>EASY MARRIAGE</b> |                                               |                  | HOME<br>PACKAGES              | SERVICES BLOG SHOP   | <b>ABOUT</b><br><b>CONTACT</b><br>FEEDBACK      | <b>2</b> HI, NAIMUL HUDA <b>(+</b><br>÷ |
|----------------------|-----------------------------------------------|------------------|-------------------------------|----------------------|-------------------------------------------------|-----------------------------------------|
|                      |                                               |                  | <b>MY CART</b>                |                      |                                                 |                                         |
|                      |                                               |                  |                               |                      |                                                 |                                         |
|                      | <b>ITEM ID</b>                                | <b>ITEM NAME</b> | <b>ITEM PRICE</b>             | <b>ITEM QUANTITY</b> | <b>ACTION</b>                                   |                                         |
|                      | 39                                            | Perfume          | 1200                          | $\mathbf{1}$         | Remove                                          |                                         |
|                      | 41                                            | Watch            | 650                           | $\mathbf{1}$         | Remove                                          |                                         |
|                      |                                               |                  | <b>Total Price</b>            | 1,850.00             | Clear All                                       |                                         |
|                      |                                               |                  |                               |                      |                                                 |                                         |
|                      |                                               |                  |                               |                      | <b>CHECKOUT</b>                                 |                                         |
|                      |                                               |                  |                               |                      |                                                 |                                         |
|                      |                                               |                  |                               |                      |                                                 |                                         |
|                      |                                               |                  |                               |                      |                                                 |                                         |
|                      |                                               |                  |                               |                      |                                                 |                                         |
|                      |                                               |                  |                               |                      |                                                 |                                         |
|                      |                                               |                  |                               |                      |                                                 | Ase Here                                |
|                      | Copyright C All Rights Reserved Easy Marriage |                  | $\bigoplus$ (in)<br>$\bullet$ |                      | Privacy Policy Developed By: Easy Marriage Team |                                         |

<span id="page-35-1"></span>Figure 4.1.20: Product Cart

# **4.1.21 Checkout Form**

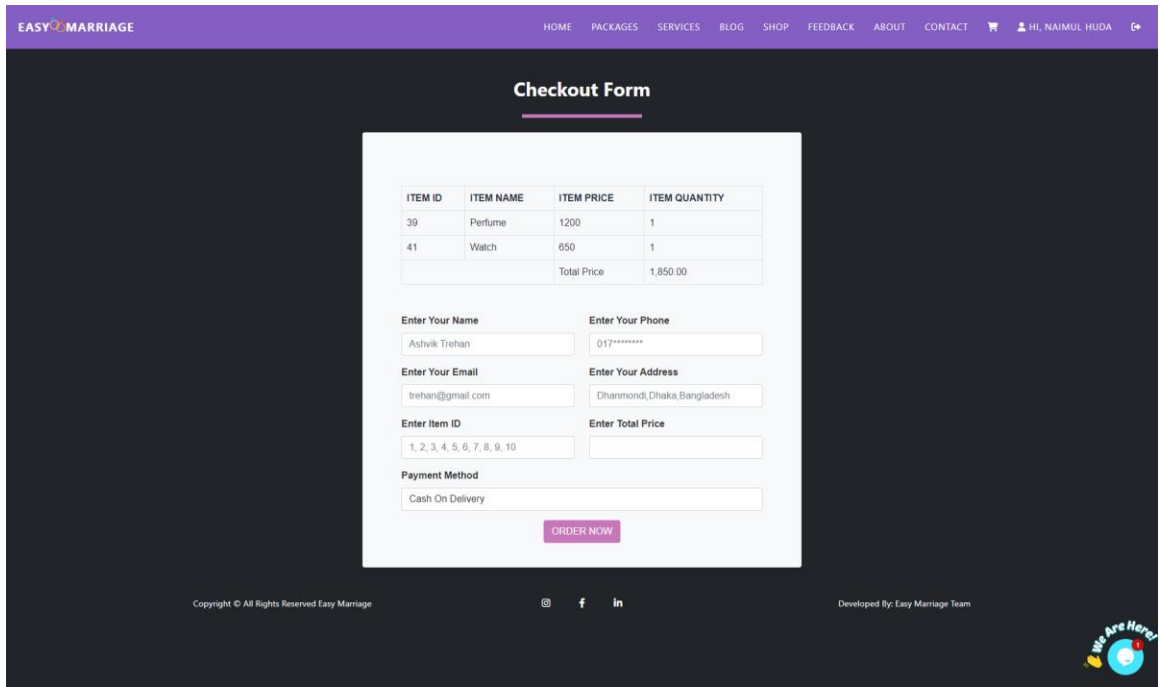

Figure 4.1.21: Checkout Form

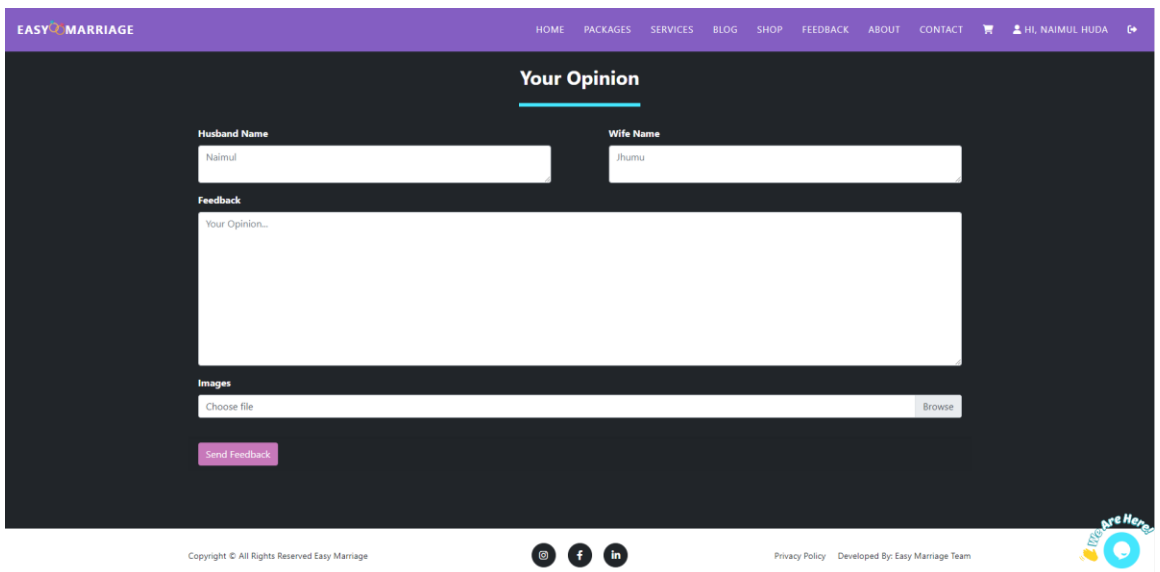

# <span id="page-36-0"></span>**4.1.22 Feedback Submission Form**

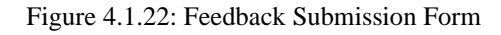

## <span id="page-36-1"></span>**4.1.23 View Booking List in Profile**

|                    |                                               |                              | HOME                  | <b>PACKAGES</b><br><b>SERVICES</b> | <b>BLOG SHOP</b> |           | <b>FEEDBACK</b>                                 | <b>ABOUT</b> | <b>CONTACT</b> | π | <b>2</b> HI, NAIMUL HUDA <b>[+</b> |  |
|--------------------|-----------------------------------------------|------------------------------|-----------------------|------------------------------------|------------------|-----------|-------------------------------------------------|--------------|----------------|---|------------------------------------|--|
|                    | <b>Booked Packages</b>                        |                              |                       |                                    |                  |           | 20 Manage Accoun                                |              |                |   |                                    |  |
| Show 10            | · entries                                     |                              |                       |                                    |                  | Search:   |                                                 |              |                |   |                                    |  |
| T.<br>$\bar{z}$    | DateTime                                      | 11<br>Package                | 71                    | Schedule                           |                  | Status    |                                                 | $11 - 11$    |                |   |                                    |  |
|                    | 2022-12-25 17:56                              | Formal/Traditional Wedding   |                       | 2022-12-25                         |                  |           | Done                                            |              |                |   |                                    |  |
|                    | Showing 1 to 1 of 1 entries                   |                              |                       |                                    |                  |           | Previous                                        | 1 Next       |                |   |                                    |  |
|                    |                                               |                              |                       |                                    |                  |           |                                                 |              |                |   |                                    |  |
|                    |                                               |                              |                       |                                    |                  |           |                                                 |              |                |   |                                    |  |
|                    |                                               |                              |                       |                                    |                  |           |                                                 |              |                |   |                                    |  |
|                    |                                               |                              |                       |                                    |                  |           |                                                 |              |                |   |                                    |  |
|                    |                                               |                              |                       |                                    |                  |           |                                                 |              |                |   |                                    |  |
|                    | <b>Booked Services</b>                        |                              |                       |                                    |                  |           |                                                 |              |                |   |                                    |  |
|                    |                                               |                              |                       |                                    |                  |           |                                                 |              |                |   |                                    |  |
|                    |                                               |                              |                       |                                    |                  |           |                                                 |              |                |   |                                    |  |
| Show 10            | <b>e</b> entries                              |                              |                       |                                    |                  | Search:   |                                                 |              |                |   |                                    |  |
| T.<br>$\mathbf{r}$ | <b>DateTime</b>                               | Package                      | 11<br><b>Schedule</b> |                                    | <b>Status</b>    |           |                                                 | $11 - 11$    |                |   |                                    |  |
| $\mathbf{1}$       | 2022-12-26 21:41                              | Wedding Car Rentals (Luxury) | 2022-12-29            |                                    |                  | Pending   |                                                 |              |                |   |                                    |  |
| $\overline{c}$     | 2022-12-25 21:30                              | Wedding Car Rentals (Luxury) | 2022-12-27            |                                    |                  | Done      |                                                 |              |                |   |                                    |  |
| 3                  | 2022-12-25 22:19                              | Catering 01                  | 2022-12-26            |                                    |                  | Cancelled |                                                 |              |                |   |                                    |  |
|                    |                                               |                              |                       |                                    |                  |           | Previous                                        | 1 Next       |                |   |                                    |  |
|                    | Showing 1 to 3 of 3 entries                   |                              |                       |                                    |                  |           |                                                 |              |                |   |                                    |  |
|                    |                                               |                              |                       |                                    |                  |           |                                                 |              |                |   |                                    |  |
|                    |                                               |                              |                       |                                    |                  |           |                                                 |              |                |   |                                    |  |
|                    | Copyright @ All Rights Reserved Easy Marriage | $\bullet$                    | $f$ in                |                                    |                  |           | Privacy Policy Developed By: Easy Marriage Team |              |                |   | <b>September</b>                   |  |

Figure 4.1.23: View Booking Status

# <span id="page-37-0"></span>**4.1.24 Update User Account**

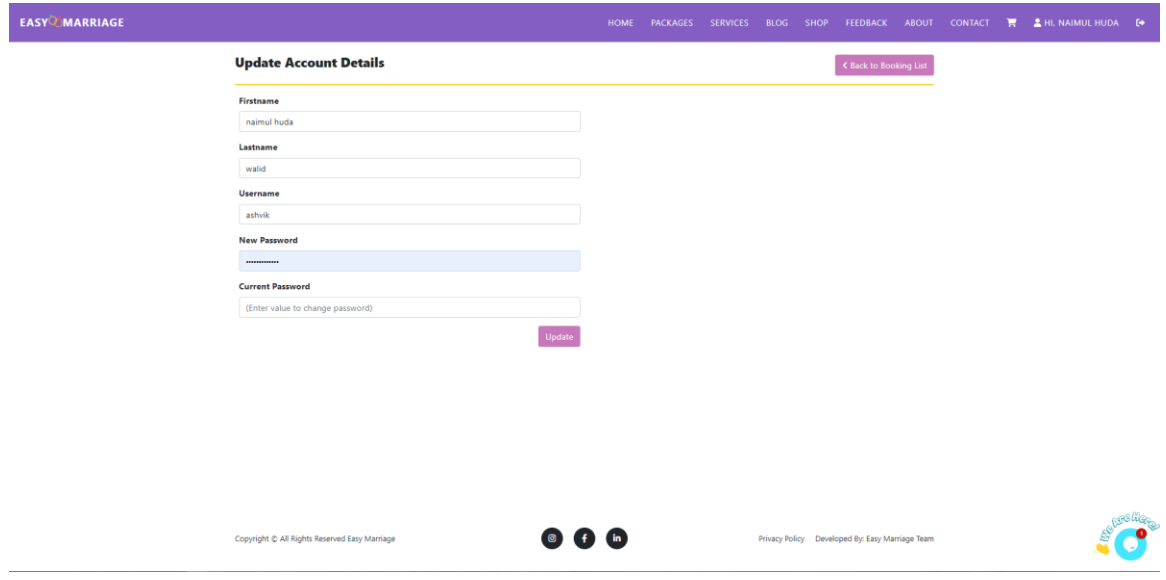

Figure 4.1.24: Update User Account

# <span id="page-37-1"></span>**4.1.25 Admin Login**

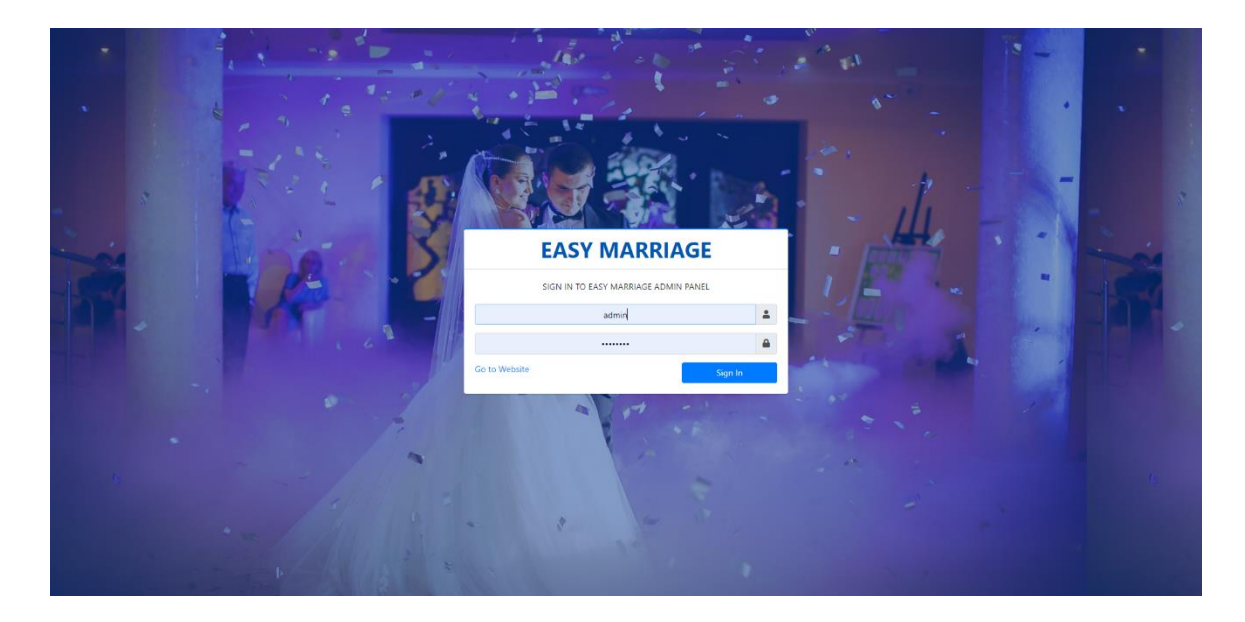

Figure 4.1.25: Admin Login

# <span id="page-38-0"></span>**4.1.26 Admin Dashboard**

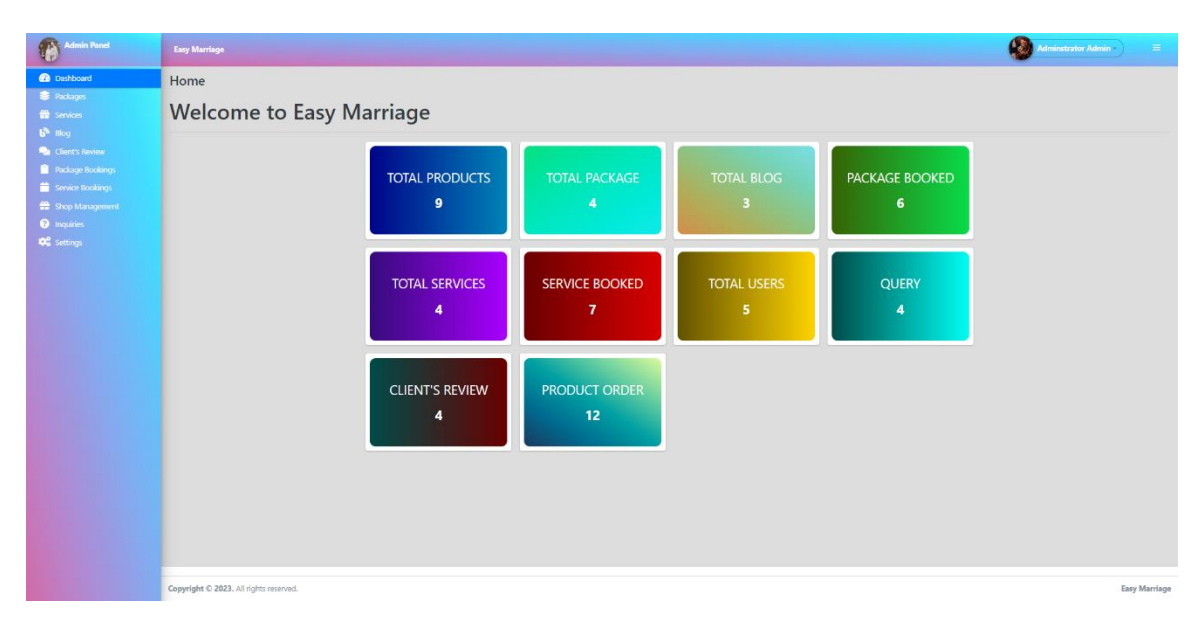

Figure 4.1.26: Admin Dashboard

# <span id="page-38-1"></span>**4.1.27 Admin Profile View and Log out**

| Admin Panel                                                                                                    | Easy Marriage                           |                                         |                                         |                                              |                            | <b>Adminitrator Admin +</b> | $\equiv$      |
|----------------------------------------------------------------------------------------------------|-----------------------------------------|-----------------------------------------|-----------------------------------------|----------------------------------------------|----------------------------|-----------------------------|---------------|
| <b>Co</b> Dashboard<br><b>B</b> Packages<br><b>M</b> Services<br>$b^a$ Blog                                            | Home<br><b>Welcome to Easy Marriage</b> |                                         |                                         |                                              |                            | & My Account<br>G Logout    |               |
| Client's Review<br>Package Bookings<br>Service Bookings<br>Shop Management<br><b>O</b> Inquiries<br><b>DE</b> Settings |                                         | <b>TOTAL PRODUCTS</b><br>$\mathbf{9}$   | <b>TOTAL PACKAGE</b><br>$\overline{4}$  | <b>TOTAL BLOG</b><br>$\overline{\mathbf{3}}$ | <b>PACKAGE BOOKED</b><br>6 |                             |               |
|                                                                                                    |                                         | <b>TOTAL SERVICES</b><br>$\overline{4}$ | <b>SERVICE BOOKED</b><br>$\overline{7}$ | <b>TOTAL USERS</b><br>5                      | <b>QUERY</b><br>4          |                             |               |
|                                                                                                    |                                         | <b>CLIENT'S REVIEW</b><br>4             | <b>PRODUCT ORDER</b><br>12              |                                              |                            |                             |               |
|                                                                                                    | Copyright @ 2023. All rights reserved.  |                                         |                                         |                                              |                            |                             | Easy Marriage |

Figure 4.1.27 : Admin Account and Logout

## <span id="page-39-0"></span>**4.1.28 Admin Can View Packages**

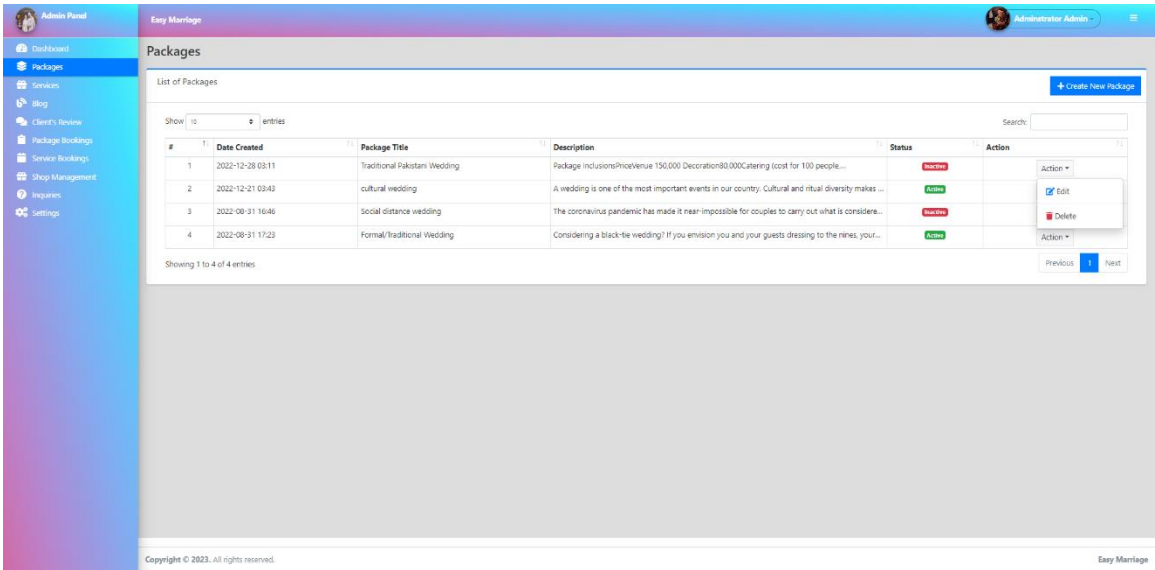

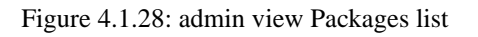

## <span id="page-39-1"></span>**4.1.29 Admin Can Create Packages**

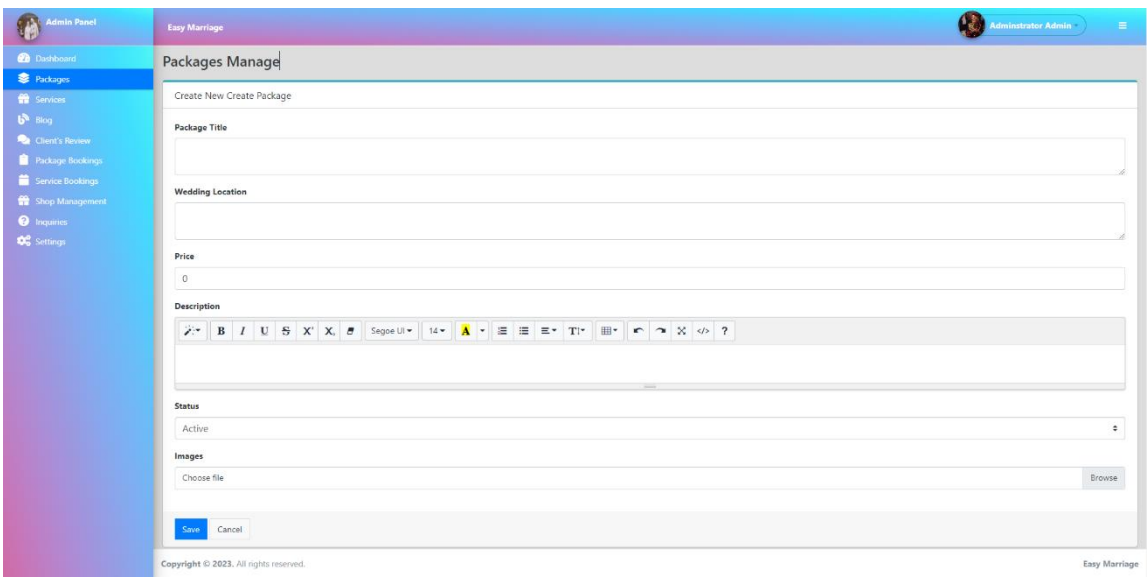

Figure 4.1.29: Package Created by Admin

# <span id="page-40-0"></span>**4.1.30 Admin Can Edit Packages**

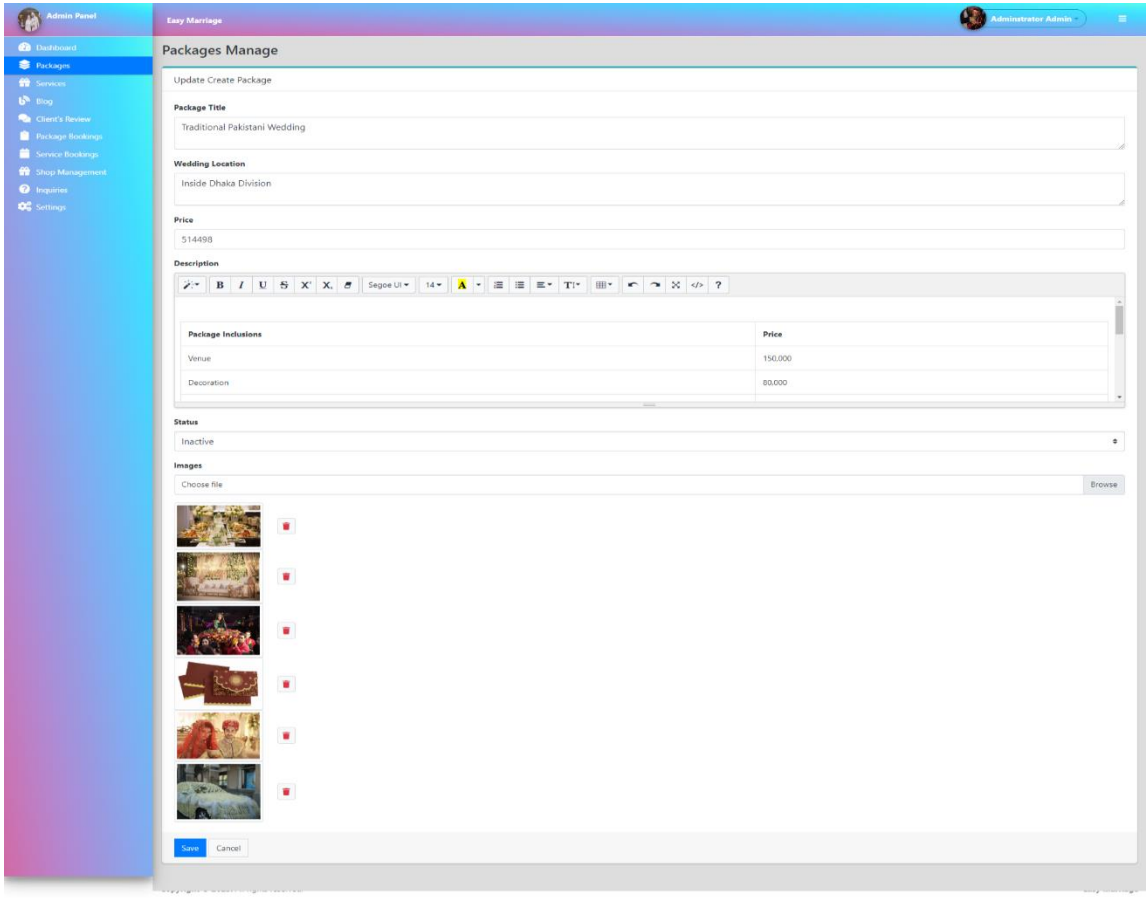

<span id="page-40-1"></span>Figure 4.1.30: Edit and Update Packages

# **4.1.31 Admin Can View Blogs**

| <b>Admin Panel</b><br>-91             | <b>Easy Marriage</b>                        |                                  |                                                                                        |                  | <b>Administrator Admin</b><br>$\equiv$ |
|---------------------------------------|---------------------------------------------|----------------------------------|----------------------------------------------------------------------------------------|------------------|----------------------------------------|
| <b>Dashboard</b><br><b>B</b> Packages | Blog                                        |                                  |                                                                                        |                  |                                        |
| <b>W</b> Services                     | List of Blogs                               |                                  |                                                                                        |                  | + Create New blog                      |
| $b^k$ Blog<br><b>Client's Review</b>  | Show to<br>$\div$ entries                   |                                  |                                                                                        | Search:          |                                        |
| Package Bookings                      | TI.<br><b>Date Created</b><br>$\mathbf{r}$  | TEST.<br><b>Blog Title</b>       | <b>Blog Description</b>                                                                | Action<br>Status |                                        |
| Service Bookings<br>Shop Management   | 2022-12-28 04:39                            | Holud Ceremony of Naimul & Jhumu | "If you live to be a hundred. I want to live to be a hundred minus one day. so I never | <b>Inactive</b>  | Action *                               |
| <b>O</b> Inquiries                    | 2022-12-28 05:11<br>$\overline{c}$          | Wedding Of Naimul & Jhumu        | A wedding is a collective name used for all the ceremonies and rituals that take place | <b>Active</b>    | <b>B</b> Edit                          |
| <b>De</b> Settings                    | 2022-12-28 05:18<br>$\overline{\mathbf{3}}$ | Reception Of Naimul & Jhumu      | A wedding is a collective name used for all the ceremonies and rituals that take place | Active           | Delete                                 |
|                                       | Showing 1 to 3 of 3 entries                 |                                  |                                                                                        |                  | Previous<br>Next                       |
|                                       |                                             |                                  |                                                                                        |                  |                                        |
|                                       |                                             |                                  |                                                                                        |                  |                                        |

Figure 4.1.31: Admin View Blog Lists

# <span id="page-41-0"></span>**4.1.32 Admin Can Create Blogs**

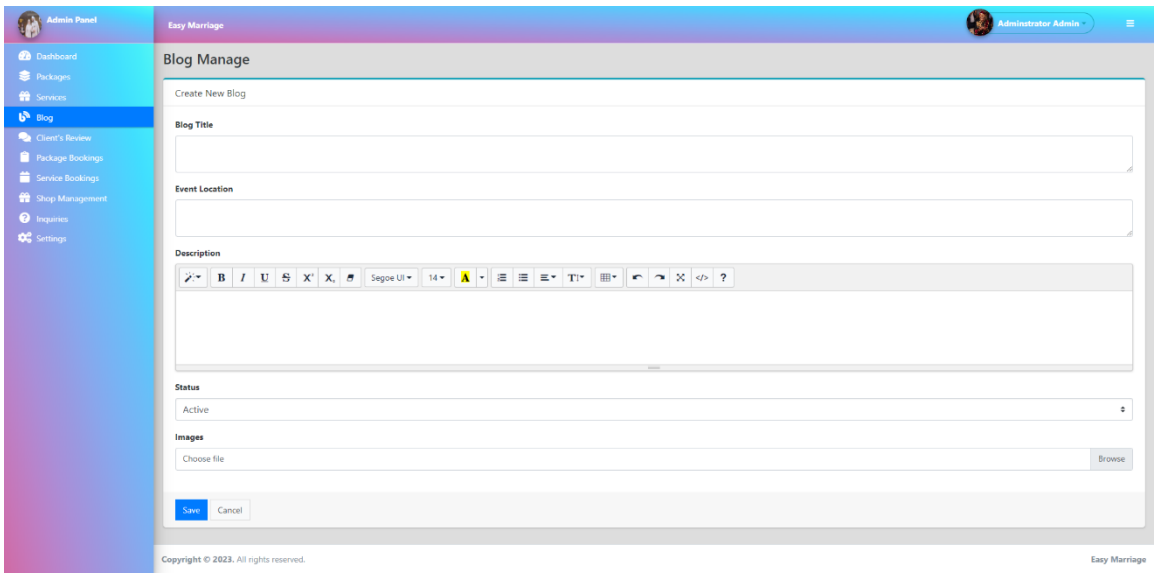

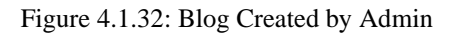

# <span id="page-41-1"></span>**4.1.33 Admin Can Edit Blogs**

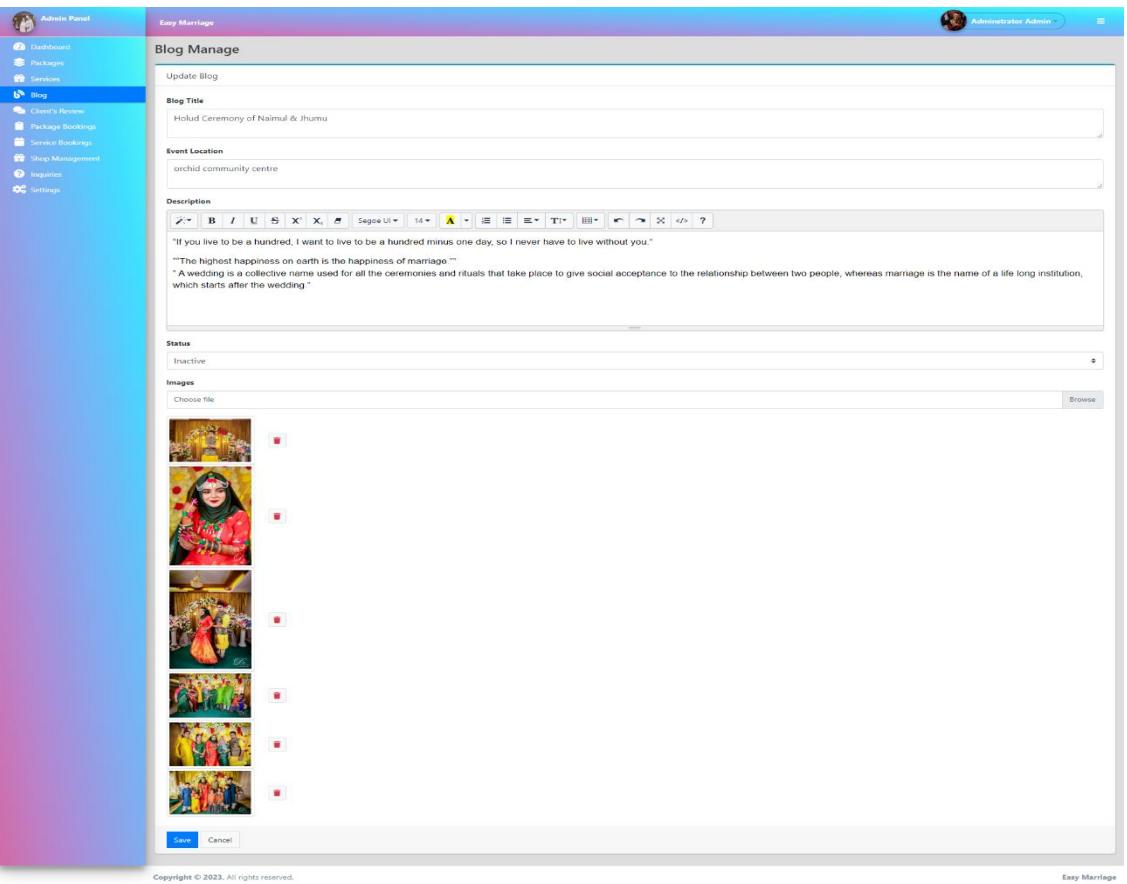

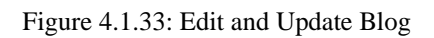

# <span id="page-42-0"></span>**4.1.34 Admin Can View services**

| <b>C13</b> Admin Panel                  | Easy Marriage                                  |                              |                                                                                           |               | Œ<br><b>Administrator Administrator</b><br>$\equiv$ |
|-----------------------------------------|------------------------------------------------|------------------------------|-------------------------------------------------------------------------------------------|---------------|-----------------------------------------------------|
| <b>O</b> Dashboard<br><b>B</b> Packages | <b>Services</b>                                |                              |                                                                                           |               |                                                     |
| <sup>e</sup> Services                   | List of Services                               |                              |                                                                                           |               | + Create New Service                                |
| $6^{\circ}$ Biog<br>Client's Review     | Show to                                        | $=$ entries                  |                                                                                           |               | Search:                                             |
| Package Bookings                        | $\mathbb{I}$ :<br>$\pi$<br><b>Date Created</b> | TE.<br>Service               | 73<br>Description                                                                         | $5$ Status    | $A$ ction                                           |
| Service Bookings<br>Shop Management     | 2022-12-28 03:40                               | Catering 02                  | *** Costing is per person***Wedding: Set Menu 01 KatchiChicken RoastPorotaChicke          | <b>Active</b> | Action *                                            |
| <b>O</b> Inquiries                      | 2022-12-28 03:52<br>$\overline{2}$             | <b>Wedding Card</b>          | *** cost is per card.*** lowest price of our card is 45.00 taka and the highest one is 50 | Active]       | Action *                                            |
| <b>OC</b> Settings                      | 2022-11-09 22:34<br>$\overline{\phantom{a}}$   | Catering 01                  | *** Costing is for per person***Wedding: Set Menu 01 Mutton Katchi BiryaniChicken         | Active        | <b>B</b> Edit                                       |
|                                         | 2022-09-13 11:10<br>$\overline{4}$             | Wedding Car Rentals (Luxury) | CAR SERVICE-1wedding Car Name: Mercedes Benz / BMW / Rolls Royalguest                     | Active        | Delete                                              |
|                                         | Showing 1 to 4 of 4 entries                    |                              |                                                                                           |               | Previous<br>Next                                    |
|                                         |                                                |                              |                                                                                           |               |                                                     |
|                                         |                                                |                              |                                                                                           |               |                                                     |
|                                         |                                                |                              |                                                                                           |               |                                                     |
|                                         |                                                |                              |                                                                                           |               |                                                     |
|                                         |                                                |                              |                                                                                           |               |                                                     |
|                                         |                                                |                              |                                                                                           |               |                                                     |
|                                         |                                                |                              |                                                                                           |               |                                                     |
|                                         |                                                |                              |                                                                                           |               |                                                     |
|                                         | Copyright @ 2023. All rights reserved.         |                              |                                                                                           |               | Easy Marriage                                       |

<span id="page-42-1"></span>Figure 4.1.34: Admin View Services List

# **4.1.35 Admin Can Create services**

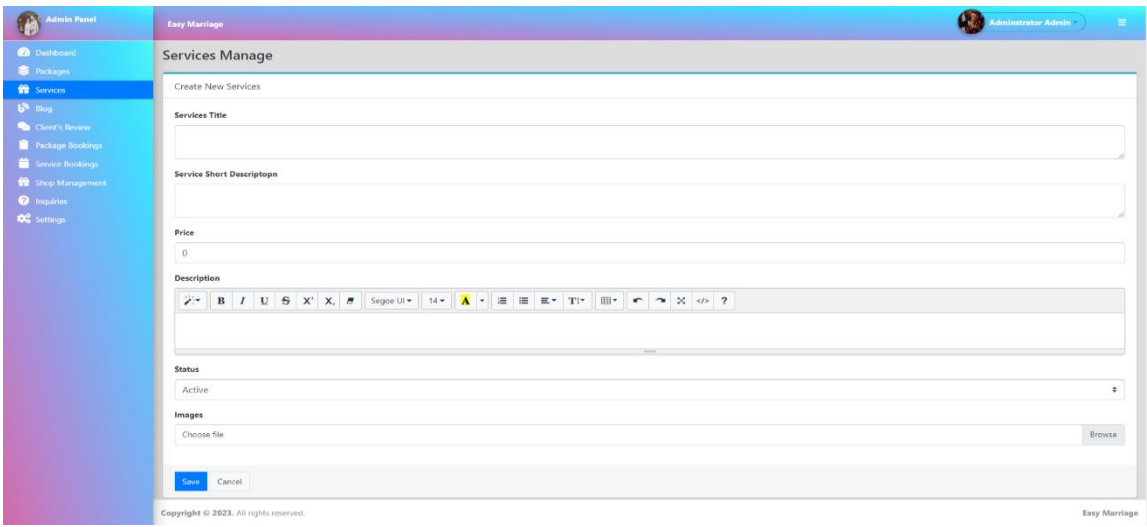

Figure 4.1.35: Service Created by Admin

## <span id="page-43-0"></span>**4.1.36 Admin Can Edit services**

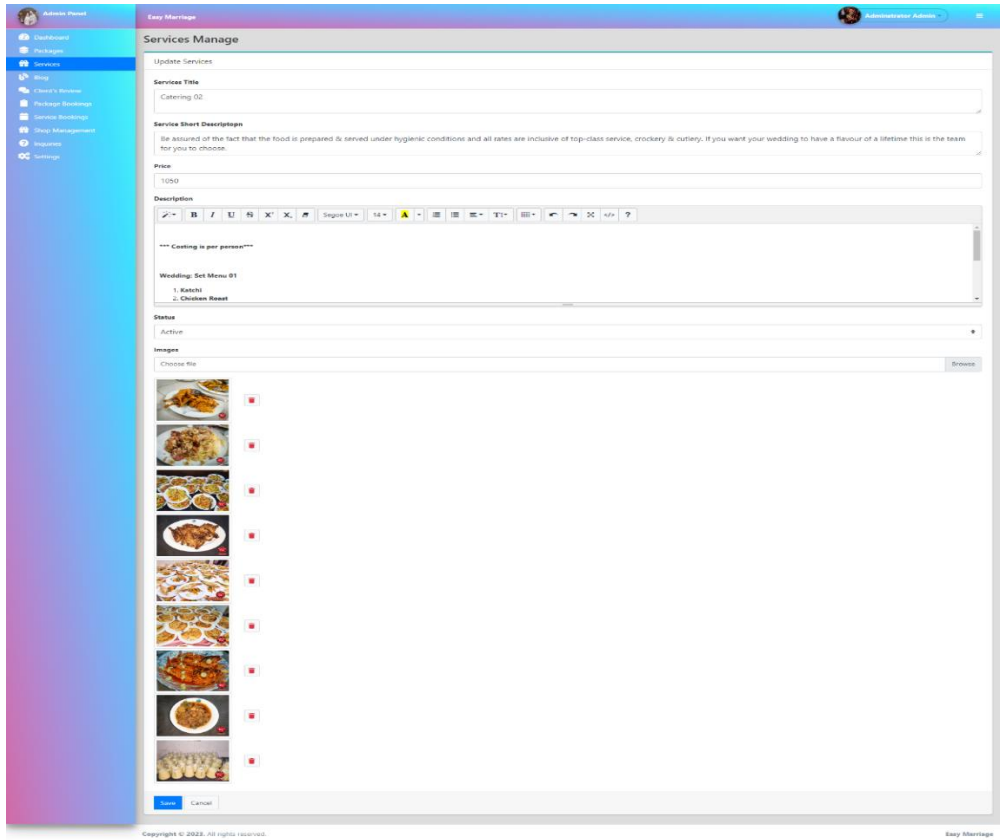

<span id="page-43-1"></span>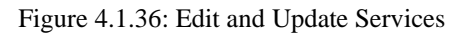

# **4.1.37 Admin Can view Package Bookings List**

| <b>Co</b> Dashboard                      | <b>Books</b>                                |                              |                               |            |                  |                       |
|------------------------------------------|---------------------------------------------|------------------------------|-------------------------------|------------|------------------|-----------------------|
| Packages<br><sup>69</sup> Services       | List of Package Bookings                    |                              |                               |            |                  |                       |
| $68 - 8104$<br>Client's Review           | Show 10<br>$e$ entries                      |                              |                               |            |                  | Search:               |
| Package Bookings                         | H.<br>$\overline{a}$<br>DateTime            | User<br><b>Mobile Number</b> | Package                       | Schedule   | Status           | Action                |
| Service Bookings                         | 2022-12-31 10:03<br>1                       | rabib huda<br>01787777291    | cultural wedding              | 2022-12-31 | Comment          | Action *              |
| <b>W</b> Shop Management                 | 2<br>2022-12-31 09:35                       | Pritom Saha<br>01778267062   | Traditional Pakistani Wedding | 2023-01-12 | Done:            | Action =              |
| <b>O</b> Inquiries<br><b>OG</b> Settings | $\overline{\mathbf{3}}$<br>2022-12-29 17:02 | Pritom Saha                  | cultural wedding              | 2022-12-30 | casement         | <b>N</b> View         |
|                                          | 2022-12-28 03:58<br>A.                      | rabib huda                   | cultural wedding              | 2023-02-01 | Confumed         | <b>Delete</b>         |
|                                          | 5 <sup>′</sup><br>2022-12-27 03:13          | Md Hasan Ibne<br>Kamal       | Formal/Traditional Wedding    | 2023-01-23 | <b>Concerned</b> | Action *              |
|                                          | 6.<br>2022-12-25 17:56                      | naimul huda walid            | Formal/Traditional Wedding    | 2022-12-25 | Done:            | Action *              |
|                                          | Showing 1 to 6 of 6 entries                 |                              |                               |            |                  | Previous<br>Next<br>1 |
|                                          |                                             |                              |                               |            |                  |                       |
|                                          |                                             |                              |                               |            |                  |                       |
|                                          |                                             |                              |                               |            |                  |                       |
|                                          |                                             |                              |                               |            |                  |                       |
|                                          |                                             |                              |                               |            |                  |                       |
|                                          |                                             |                              |                               |            |                  |                       |
|                                          |                                             |                              |                               |            |                  |                       |
|                                          |                                             |                              |                               |            |                  |                       |

Figure 4.1.37: Package Booking List

<span id="page-44-0"></span>**4.1.38 Admin Can Change Package Bookings Status**

| Admin Ranel                                  | Easy Marriage                                                            |                                    |                                                                                                    |                                | Administrator Admin<br>$=$    |
|----------------------------------------------|--------------------------------------------------------------------------|------------------------------------|----------------------------------------------------------------------------------------------------|--------------------------------|-------------------------------|
| <b>Co</b> Dashboard<br><b>豊 Packages</b>     | <b>Books</b>                                                             |                                    |                                                                                                    |                                |                               |
| <b>W</b> Services                            | List of Package Bookings                                                 |                                    |                                                                                                    |                                |                               |
| $6h$ Bing.<br><b>Ca</b> Cherr's Review       | Show 13<br>$e$ entries                                                   |                                    |                                                                                                    |                                | Search:                       |
| Package Bookings                             | DateTime<br>$\pi$                                                        | User                               | <b>Mobile Number</b><br>Package                                                                                                    | Schedule<br><b>Status</b>      | <b>Action</b>                 |
| Service Bookings<br><b>M</b> Shop Management | 2022-12-31 10:03<br>1                                                    | ratiib huda<br>0178                | <b>Booking Information</b>                                                                                                    | $2 - 12 - 31$                  | Action *                      |
| <b>O</b> Inquiries                           | 2022-12-31 09:35<br>$\overline{a}$<br>2022-12-29 17:02<br>$\overline{3}$ | 0177<br>Pritom Saha<br>Pritom Saha | Package: Traditional Pakistani Wedding                                                                                                    | $3 - 01 - 12$<br>$2 - 12 - 30$ | Done:<br>Action -<br>Action - |
| <b>DE</b> Setings                            | 2022-12-28 03:58<br>$\mathbf{A}$                                         | rabib huda                         | Details:<br>Package InclusionsPriceVenue 150,000 Decoration80,000Catering (cost for 100 people,<br>customizable) 100,000Pirotography & Cinematography 94,999Wedding Card (cost for 100 | 3-02-81                        | Action -                      |
|                                              | 2022-12-27 03:13<br>5.                                                   | Md Hasan Jone<br>Karnal            | cerds, customizable)12,000Wedding Car (Range Rover, Mercedes, BMW) 30,000Lighting an<br>Schedule: January 12, 2023                                                                     | 3-01-23                        | - 1<br>Action *               |
|                                              | 2022-12-25 17:55<br>6                                                    | naimul huda walid                  | Status                                                                                                    | $2 - 12 - 25$                  | Done:<br>Action -             |
|                                              | Showing 1 to 6 of 6 entries                                              |                                    | $\ddot{}$<br>Confirmed                                                                                                    |                                | Previous<br>Noxt:             |
|                                              |                                                                          |                                    | <b>Cancel</b><br><b>Teacher</b>                                                                                                    |                                |                               |
|                                              |                                                                          |                                    |                                                                                                    |                                |                               |
|                                              |                                                                          |                                    |                                                                                                    |                                |                               |
|                                              |                                                                          |                                    |                                                                                                    |                                |                               |
|                                              |                                                                          |                                    |                                                                                                    |                                |                               |
|                                              | Copyright @ 2023. All rights reserved.                                   |                                    |                                                                                                    |                                | Easy Marriage                 |

Figure 4.1.38: Package Booking Status Change

## <span id="page-44-1"></span>**4.1.39 Admin Can view Service Bookings List**

| <b>Co</b> Dashboard                   | <b>Services Book</b>    |                             |                        |               |                                 |                  |               |                          |
|---------------------------------------|-------------------------|-----------------------------|------------------------|---------------|---------------------------------|------------------|---------------|--------------------------|
| Packages                              |                         |                             |                        |               |                                 |                  |               |                          |
| <b>Services</b>                       |                         | List of Services Bookings   |                        |               |                                 |                  |               |                          |
| Client's Review                       | Show 10                 | $e$ entries                 |                        |               |                                 |                  |               | Search:                  |
| Package Bookings                      | $\pi$                   | 11<br>DateTime              | User                   | Mobile Number | services                        | 11<br>Schedule   | <b>Status</b> | $A$ ction                |
| Service Bookings                      | $\mathcal{X}$           | 2022-12-28 03:57            | Pritom Saha            |               | Wedding Car Rentals<br>(Luxury) | 2023-01-25       |               | Done:<br>Action *        |
| Shop Management<br><b>O</b> Inquiries | $\overline{c}$          | 2022-12-28 03:59            | rabib huda             |               | Wedding Card                    | 2023-02-01       |               | Pending<br>Action *      |
| <b>OG</b> Settings                    | $\mathbf{3}$            | 2022-12-27 02:59            | Pritom Saha            |               | Wedding Car Rentals<br>(Luxury) | $2022 - 12 - 30$ |               | Continued<br>Action *    |
|                                       | $\sim$                  | 2022-12-27 03:15            | Md Hasan Ibne<br>Kamal |               | Catering 01                     | 2023-01-23       |               | Continuust<br>Action *   |
|                                       | $\overline{\mathbf{5}}$ | 2022-12-26 21:41            | naimul huda walid      |               | Wedding Car Rentals<br>(Luxury) | 2022-12-29       |               | Pending<br>Action -      |
|                                       | 6                       | 2022-12-25 21:30            | naimul huda walid      |               | Wedding Car Rentals<br>(Luxury) | 2022-12-27       |               | Done:<br>Action -        |
|                                       | $\tau$                  | 2022-12-25 22:19            | naimul huda walid      |               | Catering 01                     | 2022-12-26       |               | Consenter.<br>Action -   |
|                                       |                         | Showing 1 to 7 of 7 entries |                        |               |                                 |                  |               | $\mathbf{1}$<br>Previous |
|                                       |                         |                             |                        |               |                                 |                  |               |                          |
|                                       |                         |                             |                        |               |                                 |                  |               |                          |
|                                       |                         |                             |                        |               |                                 |                  |               |                          |
|                                       |                         |                             |                        |               |                                 |                  |               |                          |
|                                       |                         |                             |                        |               |                                 |                  |               |                          |

Figure 4.1.39: Service Booking List

# <span id="page-45-0"></span>**4.1.40 Admin Can Change Service Bookings Status**

| <b>Cylin Admin Fanet</b>                    | Easy Marriage                   |                                        |                        |                                                                                                    |                       | Administrator Admin<br>$\equiv$       |
|---------------------------------------------|---------------------------------|----------------------------------------|------------------------|----------------------------------------------------------------------------------------------------|-----------------------|---------------------------------------|
| <b>B</b> Dastsboard<br><b>B</b> Packages    | <b>Services Book</b>            |                                        |                        |                                                                                                    |                       |                                       |
| <b>Off</b> Services                         | List of Services Bookings       |                                        |                        |                                                                                                    |                       |                                       |
| $b3$ alon<br><b>Re</b> Client's Review      | Show 10                         | c entries                              |                        |                                                                                                    |                       | Search:                               |
| <b>Rickage Bookings</b><br>Service Bookings | $\frac{14}{24}$<br>$\mathbf{1}$ | DateTime<br>2022-12-28 03:57           | User<br>Pritom Saha    | <b>Mobile Number</b><br>Schedule<br>services                                                                                                    | <b>Status</b><br>Dote | <b>Action</b><br>Action. <sup>*</sup> |
| Shop Management<br>$\bullet$ trainer        | $\overline{z}$                  | 2022-12-28 03:59                       | rabib huda             | <b>Booking Information</b>                                                                                                    | Perday                | Action *                              |
| <b>OC</b> Settings                          | $\mathbf{E}$                    | 2022-12-27 02:59                       | Pritom Satur           | Service: Wedding Card<br>Details:                                                                                                    |                       | Action *                              |
|                                             | $\overline{A}$                  | 2022-12-27 03:15                       | Md Hasan Ibne<br>Kamal | *** cost is per card.*** lowest price of our card is 45.00 take and the highest one is 500 take.if<br>you like any card we can customize it for you. |                       | Action *                              |
|                                             | 5                               | 2022-12-26 21:41                       | naimul huda walid      | Schedule: February 01, 2023<br>Status                                                                                                    | <b>Pending</b>        | Action -                              |
|                                             | 6<br>7 <sup>1</sup>             | 2022-12-25 21:30<br>2022-12-25 22:19   | naimul huda walid      | Pending<br>$\ddot{\phantom{a}}$                                                                                                    | Dune:                 | Action -                              |
|                                             | Showing 1 to 7 of 7 entries     |                                        | naimul huda walid      | Cancel<br><b>Update</b>                                                                                                    | <b>Karasher</b>       | Action *<br>Next.<br>Previous         |
|                                             |                                 |                                        |                        |                                                                                                    |                       |                                       |
|                                             |                                 |                                        |                        |                                                                                                    |                       |                                       |
|                                             |                                 |                                        |                        |                                                                                                    |                       |                                       |
|                                             |                                 |                                        |                        |                                                                                                    |                       |                                       |
|                                             |                                 | Copyright @ 2023. All rights reserved. |                        |                                                                                                    |                       | <b>Easy Marriage</b>                  |

Figure 4.1.40: Service Booking Status Change

## <span id="page-45-1"></span>**4.1.41 Admin Can View Inquiries List**

| <b>Admin Panel</b><br>196                | Easy Marriage                          |                  |                           |                          | <b>CB</b><br>Administrator Admin | $\equiv$                |
|------------------------------------------|----------------------------------------|------------------|---------------------------|--------------------------|----------------------------------|-------------------------|
| <b>Co</b> Dashboard<br>Packages          | Inquiries                              |                  |                           |                          |                                  |                         |
| <b>R</b> Services                        | List of Inquiries                      |                  |                           |                          |                                  |                         |
| $b^{\text{N}}$ Biog<br>Client's Review   | Show 10<br>$e$ entries                 |                  |                           |                          | Search                           |                         |
| Package Bookings                         | $1$ DateTime<br>$\pm$                  |                  | $F1$ From                 | <b>Status</b><br>Subject | L Action                         | m                       |
| Service Bookings                         | 11                                     | 2022-12-27 22:24 | naimul15-12090@diu.edu.bd | about your service       | <b>Read</b>                      | Action *                |
| <b>W</b> Shop Management                 | $\overline{2}$                         | 2022-12-04 00:08 | thuhinwalid1000@gmail.com | test                     | Read                             | Action *                |
| <b>O</b> Inquiries<br><b>OC</b> Settings | 3                                      | 2022-11-05 15:15 | naimul15-12090@diu.edu.bd | shop                     | Read                             | Action -                |
|                                          | $\boldsymbol{A}$                       | 2022-11-05 15:27 | thuhinwalid1000@gmail.com | about your service       | Read                             | Action *                |
|                                          | Showing 1 to 4 of 4 entries            |                  |                           |                          |                                  | Next<br>Previous.<br>f. |
|                                          |                                        |                  |                           |                          |                                  |                         |
|                                          |                                        |                  |                           |                          |                                  |                         |
|                                          | Copyright @ 2023. All rights reserved. |                  |                           |                          |                                  | Easy Marriage           |

Figure 4.1.41: Inquiries List View

# <span id="page-46-0"></span>**4.1.42 Admin Can Read Inquiries Message**

| Admin Panel                              | Easy Marriage                               |                                                                            |                    | Administrator Admin<br>$\equiv$ |  |  |  |  |  |  |  |  |  |  |
|------------------------------------------|---------------------------------------------|----------------------------------------------------------------------------|--------------------|---------------------------------|--|--|--|--|--|--|--|--|--|--|
| <b>Dashboard</b><br><b>Dackages</b>      | <b>Inquiries</b>                            |                                                                            |                    |                                 |  |  |  |  |  |  |  |  |  |  |
| <sup>2</sup> Services                    | List of Inquiries                           |                                                                            |                    |                                 |  |  |  |  |  |  |  |  |  |  |
| $b^{\text{B}}$ Blog<br>Client's Review   | Show 10<br>$e$ entries                      | Search:                                                                    |                    |                                 |  |  |  |  |  |  |  |  |  |  |
| Package Bookings                         | $11$ DateTime<br>$\mathbf{r}$               | From                                                                       | Subject            | Action<br><b>Status</b>         |  |  |  |  |  |  |  |  |  |  |
| Service Bookings                         | 2022-12-27 22:24<br>$\overline{1}$          | naimul15-12090@diu.edu.bd                                                  | about your service | Read<br>Action =                |  |  |  |  |  |  |  |  |  |  |
| Shop Management                          | 2022-12-04 00:08<br>$\overline{z}$          |                                                                            |                    | Road<br>Action =                |  |  |  |  |  |  |  |  |  |  |
| <b>O</b> Inquiries<br><b>QC</b> Settings | $\overline{\mathbf{3}}$<br>2022-11-05 15:15 | Inquiry                                                                    |                    | Road<br>Action =                |  |  |  |  |  |  |  |  |  |  |
|                                          | 2022-11-05 15:27<br>$\overline{4}$          | Inquirer: Naimul Huda Walid                                                | your service       | Road<br>Action =                |  |  |  |  |  |  |  |  |  |  |
|                                          | Showing 1 to 4 of 4 entries                 | Inquirer's Email: naimul15-12090@diu.edu.bd<br>Subject: about your service |                    | Previous<br>Next                |  |  |  |  |  |  |  |  |  |  |
|                                          |                                             | Message: hi i need new car services.                                       |                    |                                 |  |  |  |  |  |  |  |  |  |  |
|                                          |                                             |                                                                            | Close              |                                 |  |  |  |  |  |  |  |  |  |  |
|                                          | Copyright @ 2023. All rights reserved.      |                                                                            |                    | <b>Easy Marriage</b>            |  |  |  |  |  |  |  |  |  |  |

Figure 4.1.42: Inquiries Massage View

## <span id="page-46-1"></span>**4.1.43 Admin Can Change System Information**

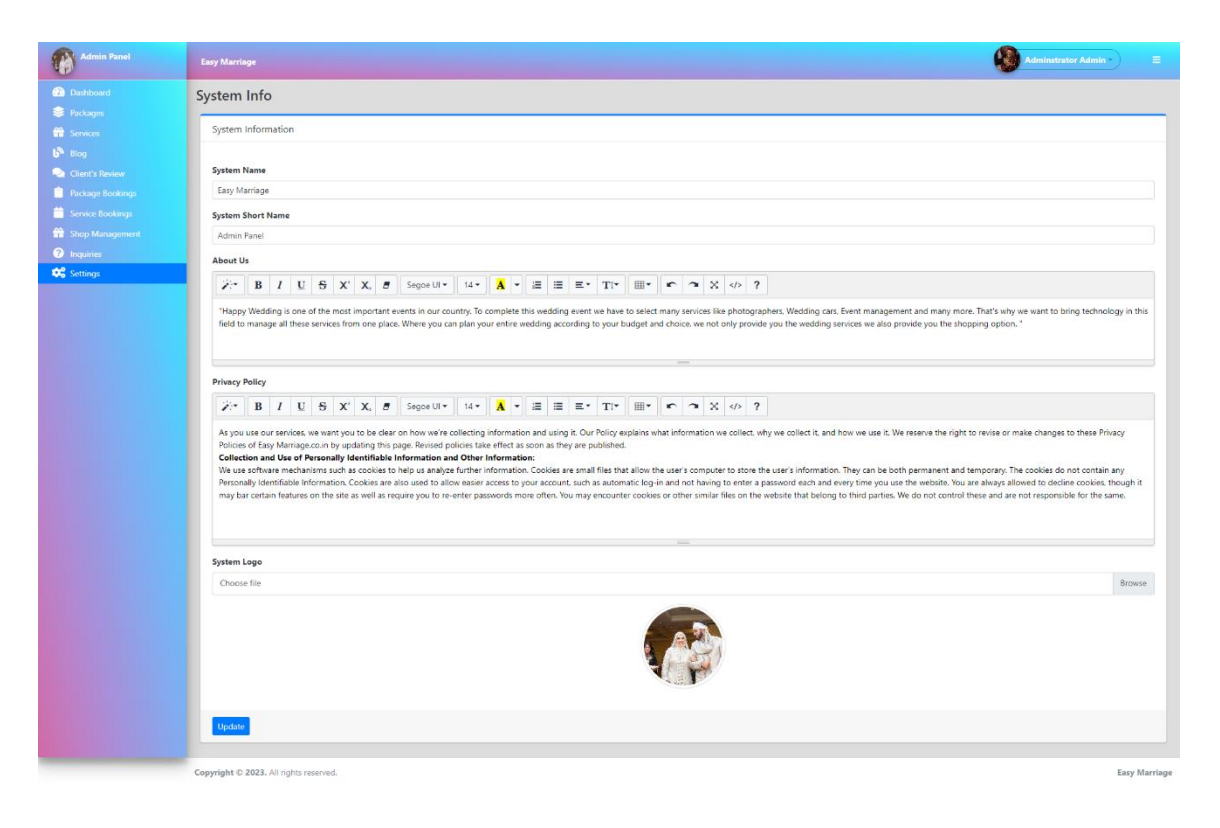

Figure 4.1.43: Admin Can Change Logo, Name and System Information

## <span id="page-47-0"></span>**4.1.44 Admin Can Update Own Profile**

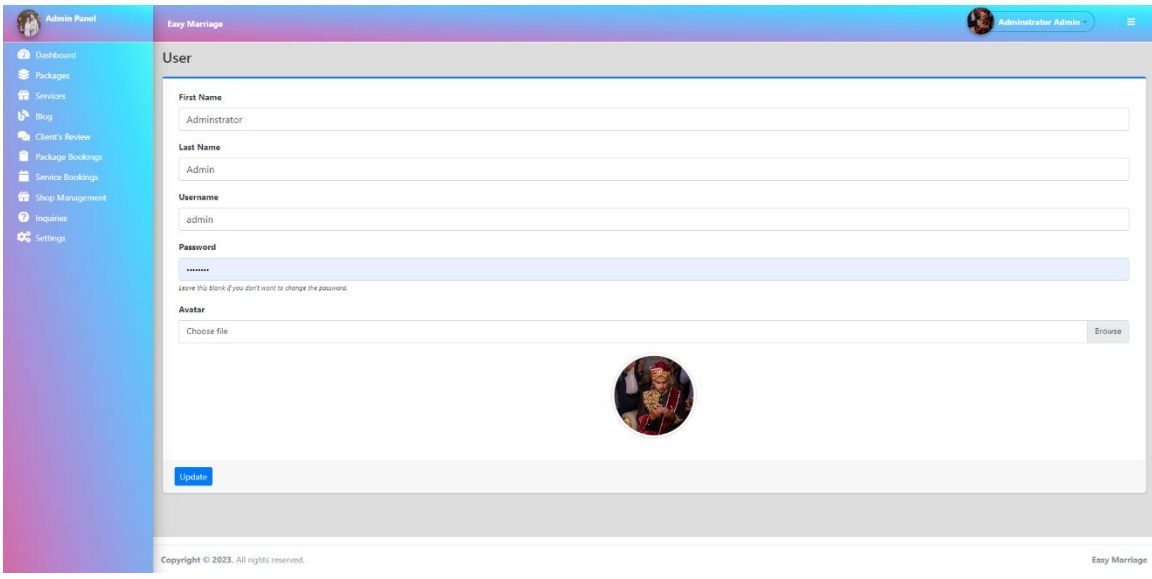

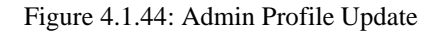

## <span id="page-47-1"></span>**4.1.45 Admin Can View and Delete Shop Product**

| 雷<br><b>Admin Panel</b>              | <b>Easy Marriage</b>                                                                                          |                                        |                      |                      |                                 | <b>Administrator Admin</b>      | $\equiv$             |  |  |  |  |  |  |  |
|--------------------------------------|----------------------------------------------------------------------------------------------------|----------------------------------------|----------------------|----------------------|---------------------------------|---------------------------------|----------------------|--|--|--|--|--|--|--|
| <b>Dashboard</b><br>Packages         | Shop                                                                                                    |                                        |                      |                      |                                 |                                 |                      |  |  |  |  |  |  |  |
| Services<br>$b^3$ Blog               | <b>List of Products</b><br>+ Add New Product<br><b>O View Order List</b><br>Show 10<br>$e$ entries<br>Search: |                                        |                      |                      |                                 |                                 |                      |  |  |  |  |  |  |  |
| Client's Review                      |                                                                                                    |                                        |                      |                      |                                 |                                 |                      |  |  |  |  |  |  |  |
| Package Bookings<br>Service Bookings | 11<br>$\mathbf{r}$                                                                                            | <b>Date Created</b>                    | <b>Product Name</b>  | <b>Product Price</b> | $\overline{\phantom{a}}$ Status | $\overline{\phantom{a}}$ Action | 71                   |  |  |  |  |  |  |  |
| Shop Management                      | -1.                                                                                                    | 2023-01-03 01:24                       | Multipurpose Watch   | 1500                 | <b>Active</b>                   | <b>Delete</b>                   |                      |  |  |  |  |  |  |  |
| <b>Q</b> Inquiries                   | $\overline{2}$                                                                                                | 2023-01-03 01:24                       | <b>Black Watch</b>   | 1200                 | <b>Active</b>                   | <b>Delete</b>                   |                      |  |  |  |  |  |  |  |
| <b>DC</b> Settings                   | 3.                                                                                                    | 2023-01-02 15:04                       | <b>Wedding Cards</b> | 550                  | <b>Active</b>                   | <b>Delete</b>                   |                      |  |  |  |  |  |  |  |
|                                      | $\boldsymbol{A}$                                                                                              | 2023-01-02 15:06                       | Panjabi              | 2500                 | <b>Active</b>                   | <b>Delete</b>                   |                      |  |  |  |  |  |  |  |
|                                      | 5.                                                                                                    | 2023-01-02 15:08                       | Perfume              | 1200                 | <b>Active</b>                   | <b>Delete</b>                   |                      |  |  |  |  |  |  |  |
|                                      | 6                                                                                                    | 2023-01-02 15:10                       | <b>Wedding Ring</b>  | 22000                | <b>Active</b>                   | <b>Delete</b>                   |                      |  |  |  |  |  |  |  |
|                                      | $\mathcal{I}$                                                                                                 | 2023-01-02 15:12                       | Watch                | 650                  | Inactive                        | <b>Delete</b>                   |                      |  |  |  |  |  |  |  |
|                                      | $\mathbf{8}$                                                                                                  | 2023-01-02 23:32                       | Gold Ring            | 50000                | <b>Active</b>                   | <b><i>Delete</i></b>            |                      |  |  |  |  |  |  |  |
|                                      | 9                                                                                                    | 2023-01-02 14:28                       | Shoes                | 6000                 | <b>Inactive</b>                 | <b>Delete</b>                   |                      |  |  |  |  |  |  |  |
|                                      |                                                                                                    | Showing 1 to 9 of 9 entries            |                      |                      |                                 |                                 |                      |  |  |  |  |  |  |  |
|                                      |                                                                                                    |                                        |                      |                      |                                 |                                 |                      |  |  |  |  |  |  |  |
|                                      |                                                                                                    |                                        |                      |                      |                                 |                                 |                      |  |  |  |  |  |  |  |
|                                      |                                                                                                    |                                        |                      |                      |                                 |                                 |                      |  |  |  |  |  |  |  |
|                                      |                                                                                                    |                                        |                      |                      |                                 |                                 |                      |  |  |  |  |  |  |  |
|                                      |                                                                                                    | Copyright © 2023. All rights reserved. |                      |                      |                                 |                                 | <b>Easy Marriage</b> |  |  |  |  |  |  |  |

Figure 4.1.45: View and Delete Shop Product

# <span id="page-48-0"></span>**4.1.46 Admin Can Add Shop Products**

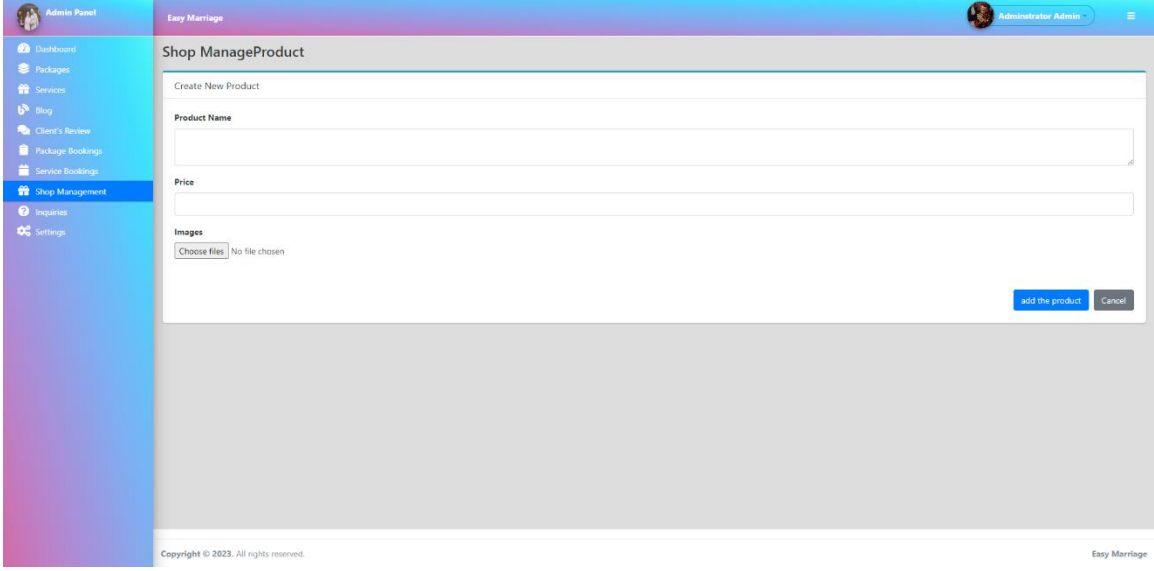

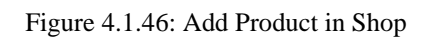

# <span id="page-48-1"></span>**4.1.47 Admin Can View and Delete Order List**

| <b>Dackages</b>                                          |                                              |                                                           |                           |                |                                         |             |                       |                 |  |  |  |  |  |  |
|----------------------------------------------------------|----------------------------------------------|-----------------------------------------------------------|---------------------------|----------------|-----------------------------------------|-------------|-----------------------|-----------------|--|--|--|--|--|--|
| <b>WE</b> Services                                       | List of Orders<br><b>O View Product list</b> |                                                           |                           |                |                                         |             |                       |                 |  |  |  |  |  |  |
| $b^2$ Blog<br>Client's Review<br><b>Package Bookings</b> | Show 10                                      | <b>¢</b> entries<br>Search:                               |                           |                |                                         |             |                       |                 |  |  |  |  |  |  |
|                                                          | T.                                           | <b>Customer Name</b>                                      | Email                     | 71<br>Phone    | Address                                 | Total Price | <b>Payment Method</b> | Action          |  |  |  |  |  |  |
| Service Bookings<br>Shop Management                      |                                              | walid                                                     | naimul15-12090@diu.edu.bd | 01778267062    | 667/5/1, Molla Road, Mirpur-2, Dhaka    | 6550        | CashOnDelivery        | <b>Delete</b>   |  |  |  |  |  |  |
| <b>O</b> Inquiries                                       | $\overline{2}$                               | ashvik                                                    | thuhinwalid1000@gmail.com | +8801778277061 | 667/5/1. Molla Road. Mirpur-2. Dhaka    | 6000        | CashOnDelivery        | <b>Delete</b>   |  |  |  |  |  |  |
| <b>DC</b> Settings                                       | $\overline{\mathbf{3}}$                      | walid                                                     | kazi.shahed93@gmail.com   | +8801778277061 | 667/5/1. Molla Road. Mirpur-2. Dhaka    | 1200        | CashOnDelivery        | <b>Delete</b>   |  |  |  |  |  |  |
|                                                          | $\sim$                                       | ashvik                                                    | thuhinwalid1000@gmail.com | +8801778267061 | 667/5/1 . Molla Road . Mirpur-2 . Dhaka | 1111111     | CashOnDelivery        | <b>Delete</b>   |  |  |  |  |  |  |
|                                                          | $\overline{5}$                               | ashvik                                                    | thuhinwalid1000@gmail.com | +8801778267061 | 667/5/1, Molla Road, Mirpur-2, Dhaka    | 1111111     | CashOnDelivery        | <b>Delete</b>   |  |  |  |  |  |  |
|                                                          | 6                                            | zareen                                                    | thuhinwalid1000@gmail.com | +8801778267061 | 667/5/1. Molla Road. Mirpur-2. Dhaka    | 17000       | CashOnDelivery        | <b>Delete</b>   |  |  |  |  |  |  |
|                                                          | $\tau$                                       | zareen                                                    | thuhinwalid1000@gmail.com | +8801778267061 | 667/5/1. Molla Road. Mirpur-2. Dhaka    | 17000       | CashOnDelivery        | <b>Delete</b>   |  |  |  |  |  |  |
|                                                          | 8                                            | walid                                                     | thuhinwalid1000@gmail.com | 01778267062    | 667/5/1, Molla Road, Mirpur-2, Dhaka    | 1200        | CashOnDelivery        | <b>W</b> Delete |  |  |  |  |  |  |
|                                                          | 9                                            | walid                                                     | naimul15-12090@diu.edu.bd | 01778267062    | 667/5/1, Molla Road. Mirpur-2. Dhaka    | 10000       | CashOnDelivery        | <b>B</b> Delete |  |  |  |  |  |  |
|                                                          | 10                                           | zareen                                                    | z@gmail.com               | 01778267062    | Dhaka                                   | 17000       | cod                   | <b>B</b> Delete |  |  |  |  |  |  |
|                                                          |                                              | Previous<br>2 Next<br>ă.<br>Showing 1 to 10 of 12 entries |                           |                |                                         |             |                       |                 |  |  |  |  |  |  |
|                                                          |                                              |                                                           |                           |                |                                         |             |                       |                 |  |  |  |  |  |  |

Figure 4.1.47: View and Delete Order List

# <span id="page-49-0"></span>**4.1.48 Admin Can View and Delete Client's Review**

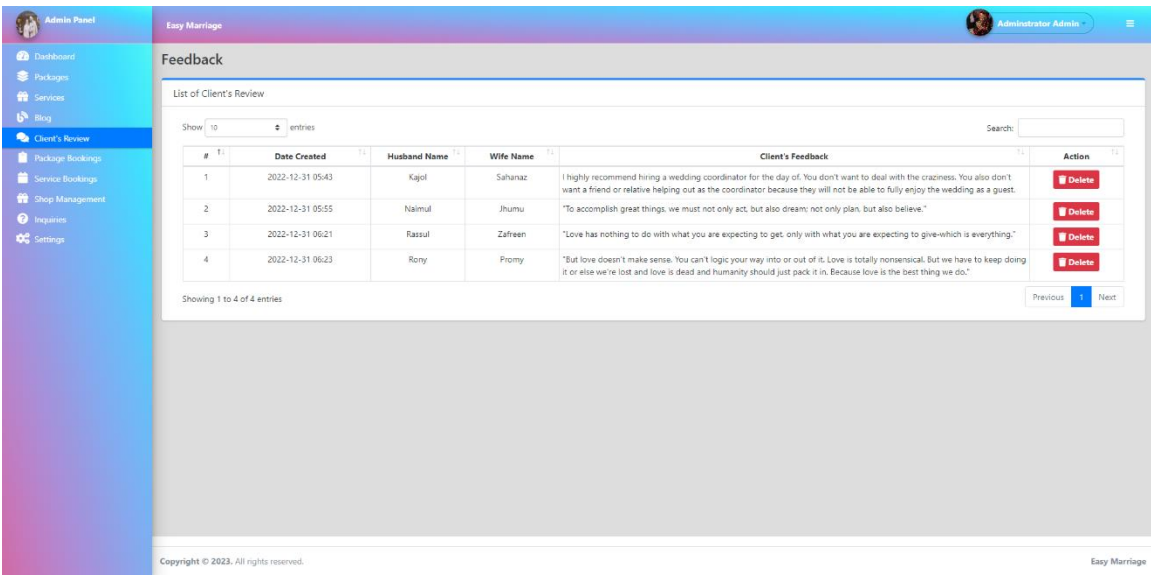

#### Figure 4.1.48: View and Delete Client's Review

# <span id="page-49-1"></span>**4.1.49 Responsive in Mobile Devices**

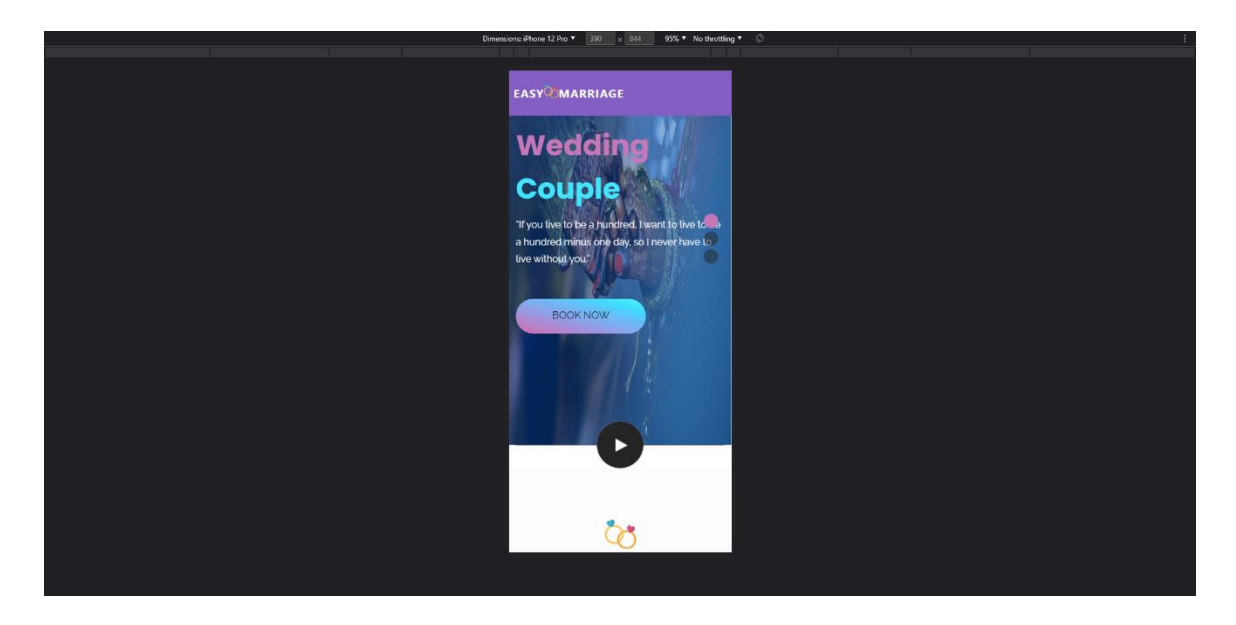

Figure 4.1.49: Responsive in Mobile Phone

### <span id="page-50-1"></span>**4.1.50 Responsive in Tablets**

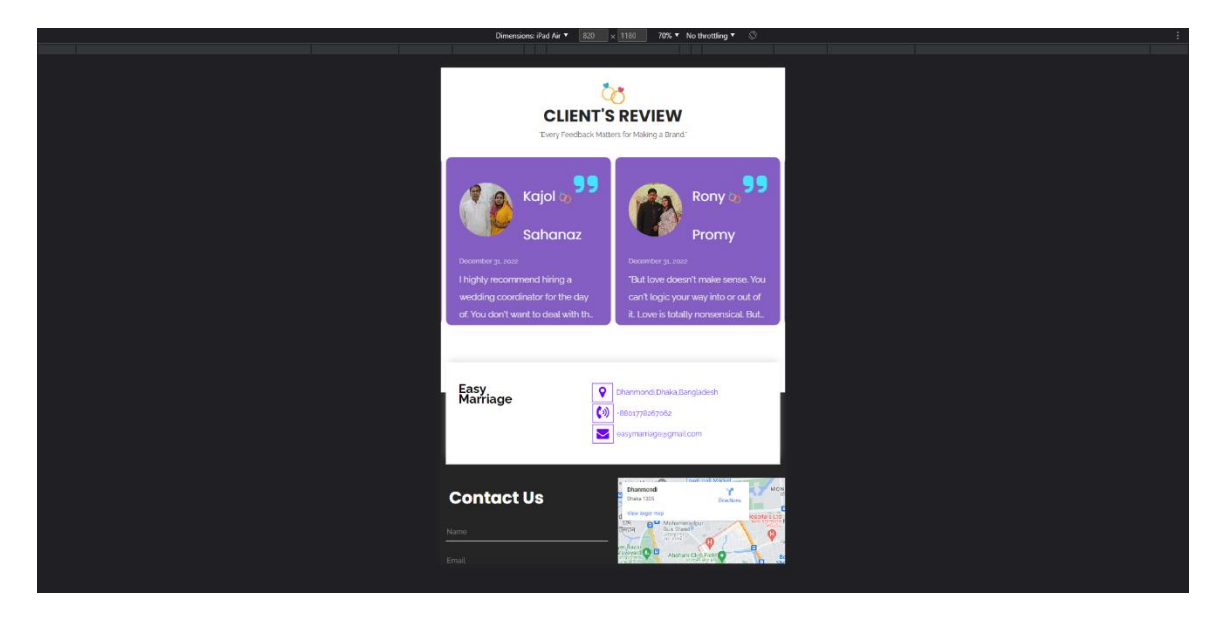

Figure 4.1.50: Responsive in Tablets

### <span id="page-50-2"></span><span id="page-50-0"></span>**4.2 Back-end Design**

Back-end design is that part of the website which is hidden from users. Users only interact with the front end they cannot view or modify the back end. For a dynamic website, the back end plays an important role. It is the logical programming part that binds the entire website means it makes the logical relationships among the database, admin, site, and user site. We worked with PHP as our back-end programming language [6].

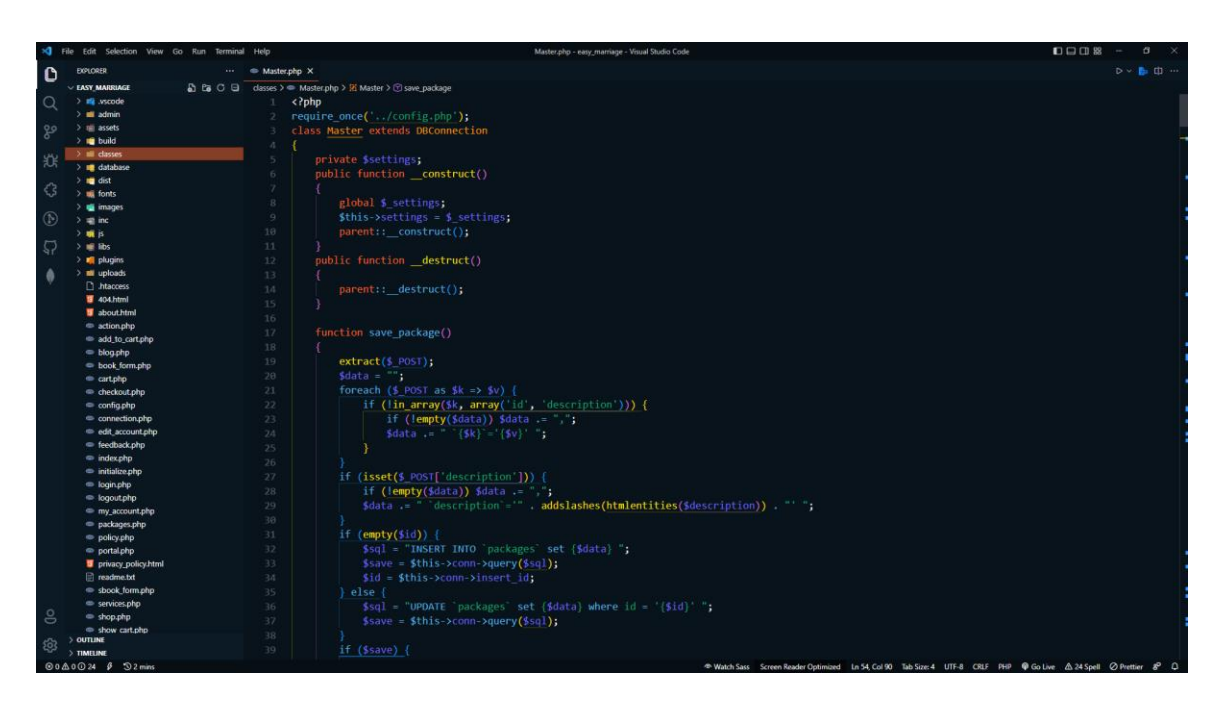

Figure 4.2.1: PHP For Creating All Functions

## <span id="page-51-0"></span>**4.2.1 Code Editor**

Visual Studio code is our primary code editor. We also used sublime text for coding. For coding, we used PHP, CSS, and Bootstrap.

## **4.2.2 Connecting with Database**

We connect our admin and user site with the database so that we can manage data according to the need of our website workflow. Here are some code snaped.

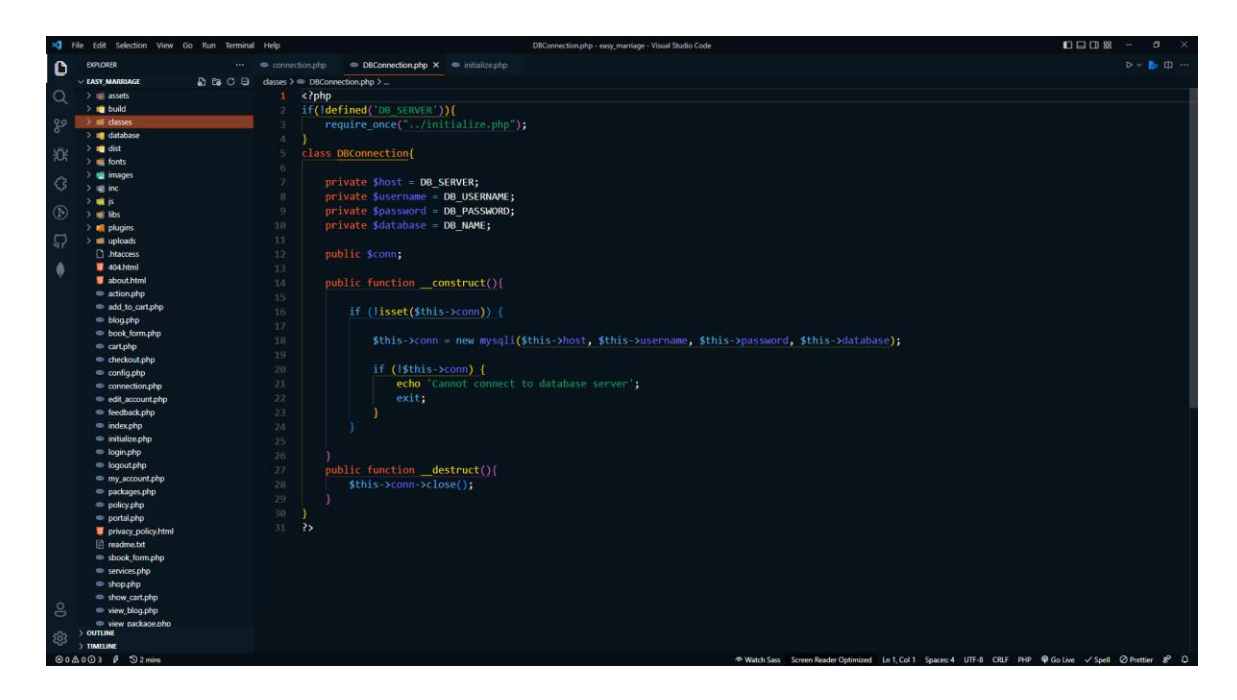

Figure 4.2.2: DB Connection Code

<span id="page-52-1"></span><span id="page-52-0"></span>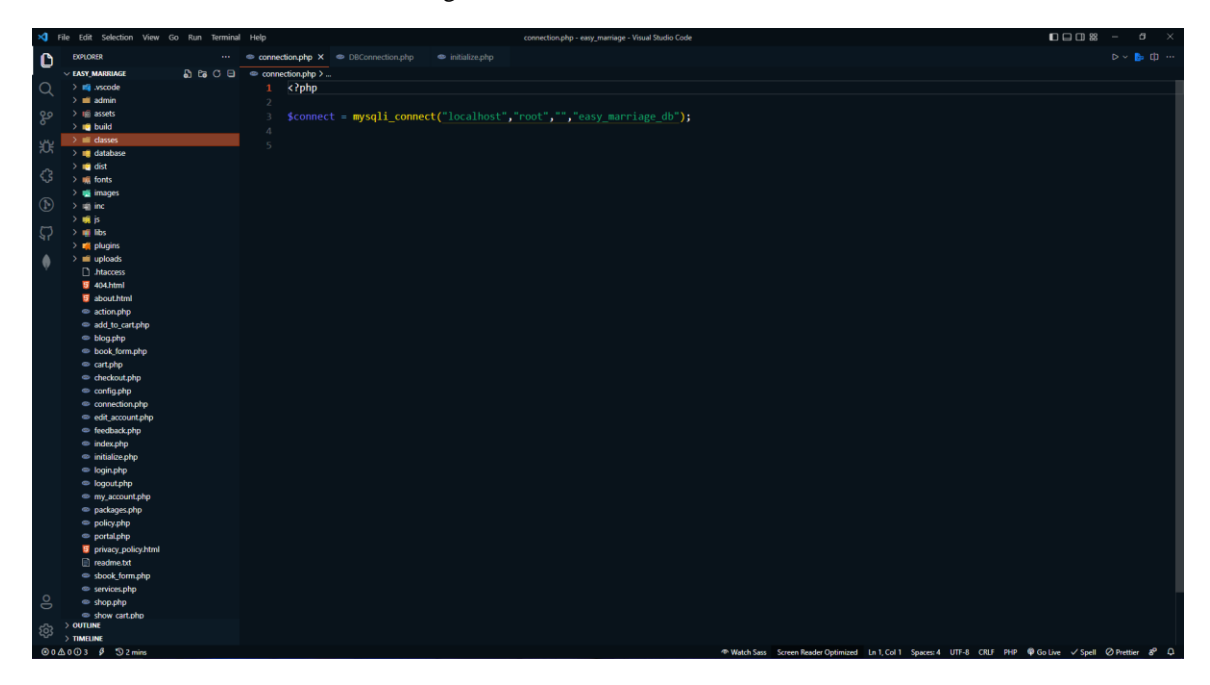

Figure 4.2.3: Connection Code

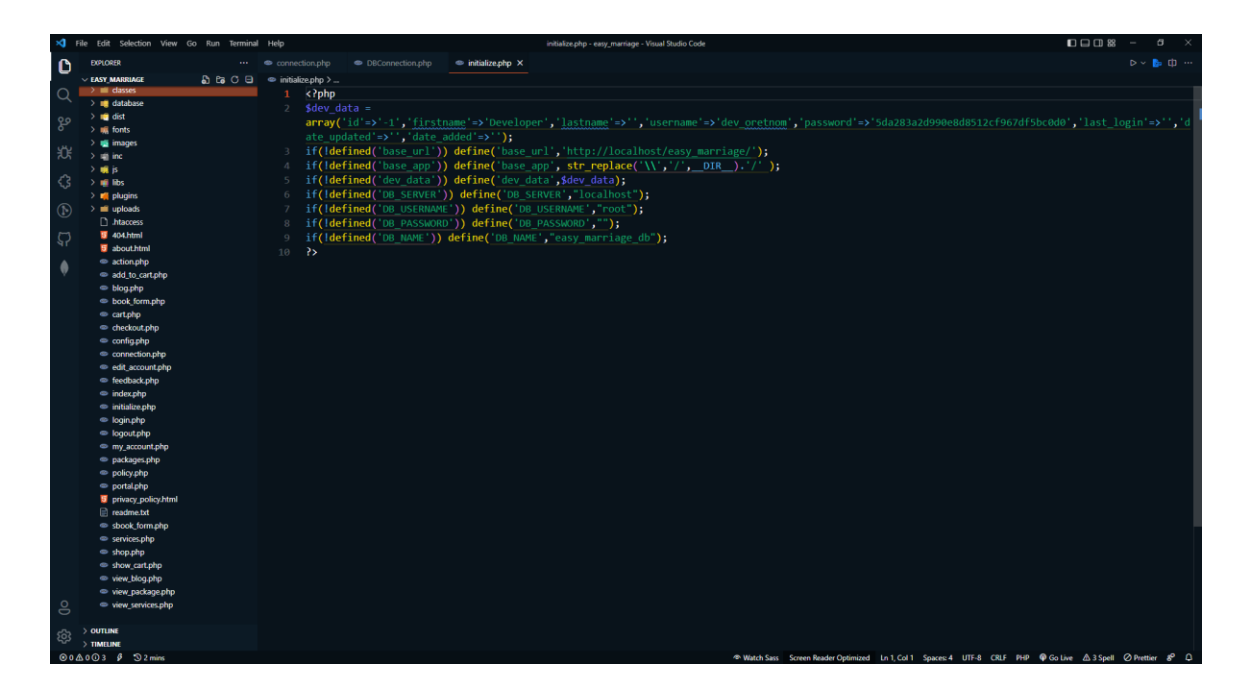

Figure 4.2.4: Initialization Code

## <span id="page-53-1"></span><span id="page-53-0"></span>**4.3 Interaction Design and User Experience (UX)**

For a better user experience, we design our website simply and interactively. Users can easily navigate from the home page to every section or page. All links and buttons are fully functional. We used gradient color in buttons for better outlook [12]. Our entire home page screenshot is given below.

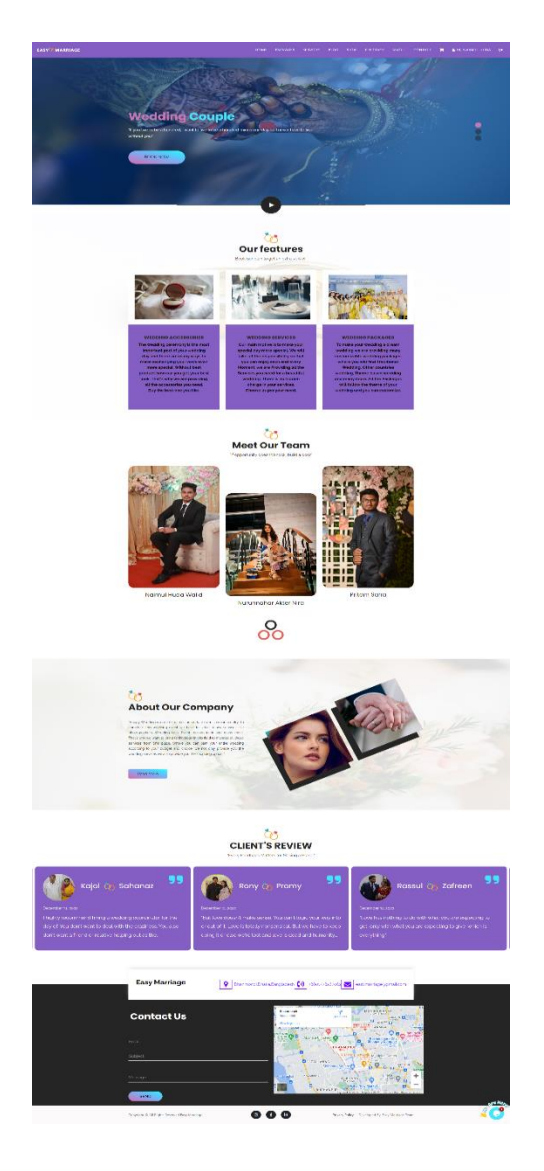

Figure 4.3.1: Entire Home Page

## <span id="page-54-1"></span><span id="page-54-0"></span>**4.4 Implementation Requirements**

For implementing this dynamic website, we have to use different programming languages we also need a code editor so that we can write our code for optimizing this website. there are many frameworks and libraries which will make our work easier. That's why we use jQuery, JS, HTML, CSS, and PHP. We also use multiple plugins for making this website user interactive. We used AJAX for real-time data loading.

- For design and structure: HTML, CSS, Bootstrap, JS, and jQuery
- For back-end programming: PHP
- For Database: MySQL database

### **CHAPTER 5**

### **IMPLEMENTATION AND TESTING**

### <span id="page-55-1"></span><span id="page-55-0"></span>**5.1 Implementation of Database**

For Database, there are multiple options but we used MySQL database which is an Oracledeveloped relational database management system known as (RDBMS) and we have used SQL (structured query language) for this. For a dynamic website database is very important we have to store and collect data from the database. All the data in the database is organized in tables. We used the phpMyAdmin version v5.2.0 and the PHP version 8.1.6.

### **5.1.1 Database Table**

| phpMyAdmin                                                        |            | Server: 127.0.0.1 » Database: easy_marriage_db |               |  |                                                                                                    |  |                      |                     |                     |             |                                        |             |             |          |             |
|-------------------------------------------------------------------|------------|------------------------------------------------|---------------|--|----------------------------------------------------------------------------------------------------|--|----------------------|---------------------|---------------------|-------------|----------------------------------------|-------------|-------------|----------|-------------|
| 企图→ ● ● ● ●                                                       |            | Structure                                      | $\Box$ SQL    |  | Search<br><b>Query</b>                                                                                                    |  | $\Rightarrow$ Export | $\leftarrow$ Import | <b>P</b> Operations |             | a Privileges                           | 88 Routines |             | C Events | 26 Triggers |
| Recent Favorites<br>60                                            |            | <b>Filters</b>                                 |               |  |                                                                                                    |  |                      |                     |                     |             |                                        |             |             |          |             |
| $\overline{\phantom{a}}$ New<br><b>E-</b> crudapp<br>E- dbwedding |            | Containing the word:                           |               |  |                                                                                                    |  |                      |                     |                     |             |                                        |             |             |          |             |
| <b>E-a easymarriage project</b>                                   |            | Table $\triangle$                              | <b>Action</b> |  |                                                                                                    |  |                      |                     |                     | Rows @ Type | Collation                              |             | <b>Size</b> | Overhead |             |
| easy_marriage_db<br>$\equiv$ New                                  |            | blog                                           |               |  | Browse <b>A</b> Structure <b>&amp; Search 3-i Insert B</b> Empty                                                          |  |                      |                     | <b>O</b> Drop       | 5 InnoDB    | utf8mb4_general_ci                     |             | 16.0 KiB    |          |             |
| <b>E-</b> blog                                                    |            | book list                                      |               |  | Browse C Structure & Search The Insert Empty O Drop                                                                       |  |                      |                     |                     | 7 InnoDB    | utf8mb4_general_ci                     |             | 16.0 KiB    |          |             |
| $F -$ book list                                                   |            | inquiry                                        |               |  | Browse Constructure & Search The Insert Empty                                                                             |  |                      |                     | <b>O</b> Drop       |             | 5 InnoDB utf8mb4_general_ci            |             | 16.0 KiB    |          |             |
| <b>E-</b> <i>inquiry</i><br><b>E-V</b> items                      |            | items                                          |               |  | <b>Example 19 Structure &amp; Search 3-i Insert Example Of Drop</b>                                                       |  |                      |                     |                     |             | 9 MyISAM latin1_swedish_ci             |             | $2.4$ KiB   | $36$ B   |             |
| <b>Fig. 7</b> orders                                              | n.         | orders                                         |               |  | Browse M Structure & Search 1: Insert PEmpty O Drop                                                                       |  |                      |                     |                     |             | 3 InnoDB utf8mb4 general ci            |             | 16.0 KiB    |          |             |
| <b>ED</b> order items<br>$F$ packages                             |            | order_items                                    |               |  | <b>Example 19 Structure Conference Search Structure Conference Conference Conference Conference Conference</b> Conference |  |                      |                     |                     | 0 InnoDB    | utf8mb4_general_ci                     |             | 16.0 KiB    |          |             |
| <b>E-</b> rate_review                                             |            | packages                                       |               |  | Browse Tristructure & Search The Insert Empty O Drop                                                                      |  |                      |                     |                     | 4 InnoDB    | utf8mb4_general_ci                     |             | 16.0 KiB    |          |             |
| $E -$ services<br><b>E-</b> services book                         |            | rate review                                    |               |  | Browse M Structure & Search Will Insert Bempty                                                                            |  |                      |                     | <b>O</b> Drop       | 0 InnoDB    | utf8mb4 general ci                     |             | 16.0 KiB    |          |             |
| system info                                                       |            | services                                       |               |  | Browse Michael Government Building & Search Building Empty Op Drop                                                        |  |                      |                     |                     | 2 InnoDB    | utf8mb4 general ci                     |             | 16.0 KiB    |          |             |
| $\blacksquare$ users                                              |            | services book                                  |               |  | Browse <b>Manufacture</b> Search <b>3. Insert Empty</b> ● Drop                                                            |  |                      |                     |                     |             | 5 InnoDB utf8mb4 general ci            |             | 16.0 KiB    |          |             |
| $F -$ user feedback<br><b>E-</b> information schema               |            | system info                                    |               |  | Browse M Structure & Search 3-i Insert M Empty                                                                            |  |                      |                     | <b>O</b> Drop       | 5 InnoDB    | utf8mb4 general ci                     |             | 16.0 KiB    |          |             |
| <b>E-</b> mysql                                                   |            | users                                          |               |  | Browse M Structure & Search Mi Insert Empty O Drop                                                                        |  |                      |                     |                     | 4 InnoDB    | utf8mb4 general ci                     |             | 16.0 KiB    |          | ٠           |
| <b>E-a</b> performance schema<br>$H$ phpmyadmin                   |            | user_feedback                                  |               |  | Browse M Structure & Search 3-i Insert B Empty                                                                            |  |                      |                     | <b>O</b> Drop       |             | 13 InnoDB utf8mb4_general_ci           |             | 16.0 KiB    |          |             |
| <b>F</b> - project practice db                                    |            | 13 tables                                      | <b>Sum</b>    |  |                                                                                                    |  |                      |                     |                     |             | 62 InnoDB utf8mb4 general ci 194.4 KiB |             |             | 36 B     |             |
| <b>E</b> -a slide<br><b>E</b> -a test                             | $\uparrow$ |                                                |               |  | Check all / Check tables having overhead                                                                                  |  | With selected:       |                     | $\checkmark$        |             |                                        |             |             |          |             |

Figure 5.1.1: Database Table View

### <span id="page-55-3"></span><span id="page-55-2"></span>**5.2 Implementation of Front-end Design**

Front-end stands for the visual representation of the website. For getting more users and visitors to our website we have to make an interactive and user-friendly front-end design where all the provided sectors will be clear and easy to access. Our website is a platform that provides a complete idea to manage and organize your wedding events. It is more userfriendly as we make it responsive for different devices. Let's see how we developed the front end of our website.

- The very first-page user see is our home page.
- Home page displays the overview of our website and user can navigate different sections from the home page. Log in and registration page also opens from the home page.
- Home page contains navigation, a features section, team info, reviews, live chat and a contact form.
- We have a feature named packages where users can view multiple ready packages with details information and they can book any packages they like according to their required date.
- We also have a feature named services where users can view multiple services with details information and they can book any services they like according to their required date.
- In the blog section they can view our completed projects.
- We add a simple shop section where products are displayed and user can add their liked product to the cart and then they can check out by giving some information.
- We created feedback so that user can give their valuable opinion to us.
- They can also see the booking status by clicking the profile section.
- Most useful and interactive thing is the live chat system by which users can ask any query they have [11].

### <span id="page-56-0"></span>**5.3 Testing Implementation**

Testing makes a project more reliable. It helps the developer to work on the bugs and fix them easily. The way we want our website to work it is working like this or not we can find this by software testing. It helps us to prevent software problems, minimize development costs and enhance performance. We test each method and function in many categories. The next section will provide a summary of our system testing.

<span id="page-57-0"></span>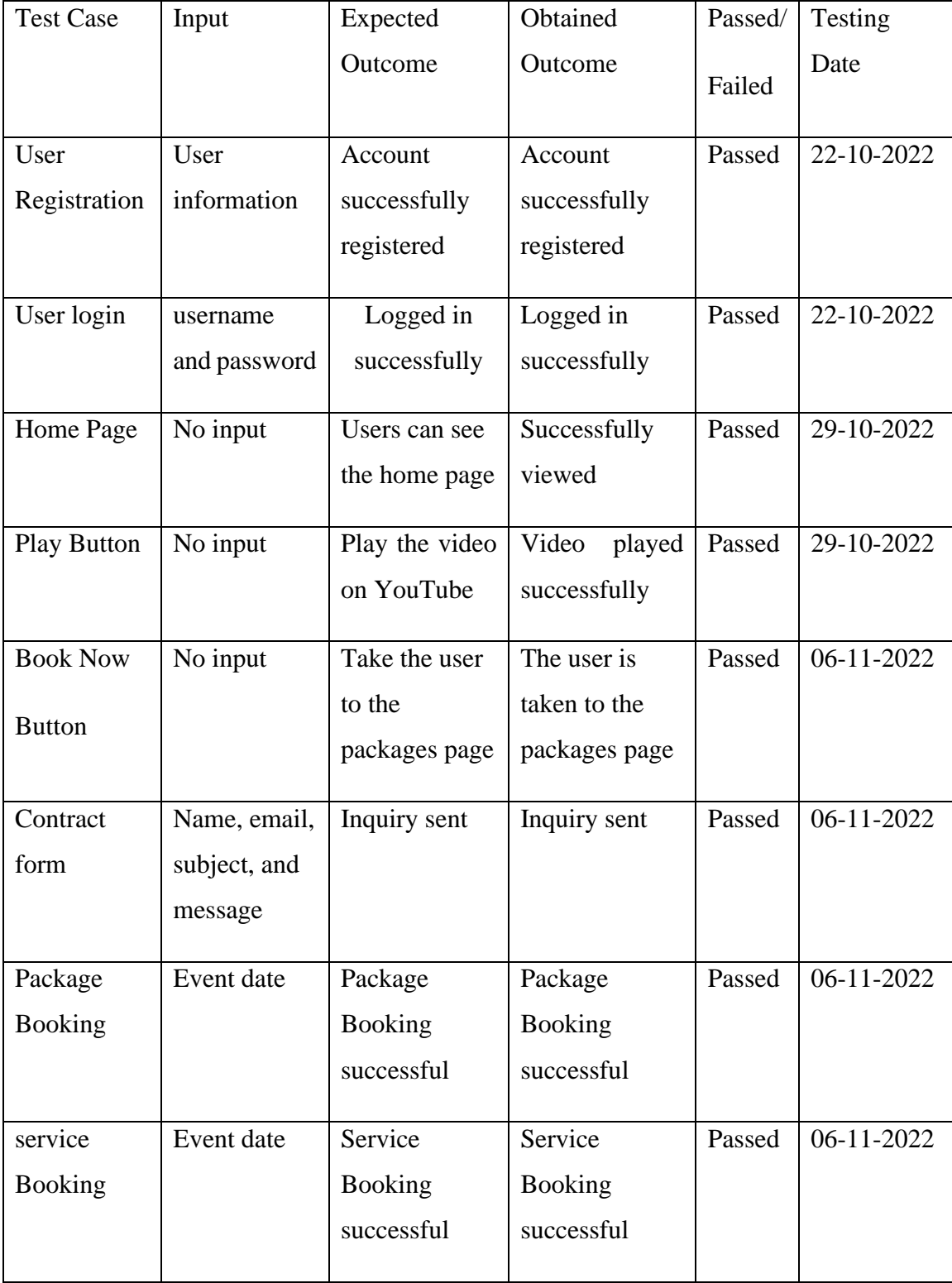

### Table 5.3.1: SUMMARY OF THE SYSTEM TESTING (USER SIDE)

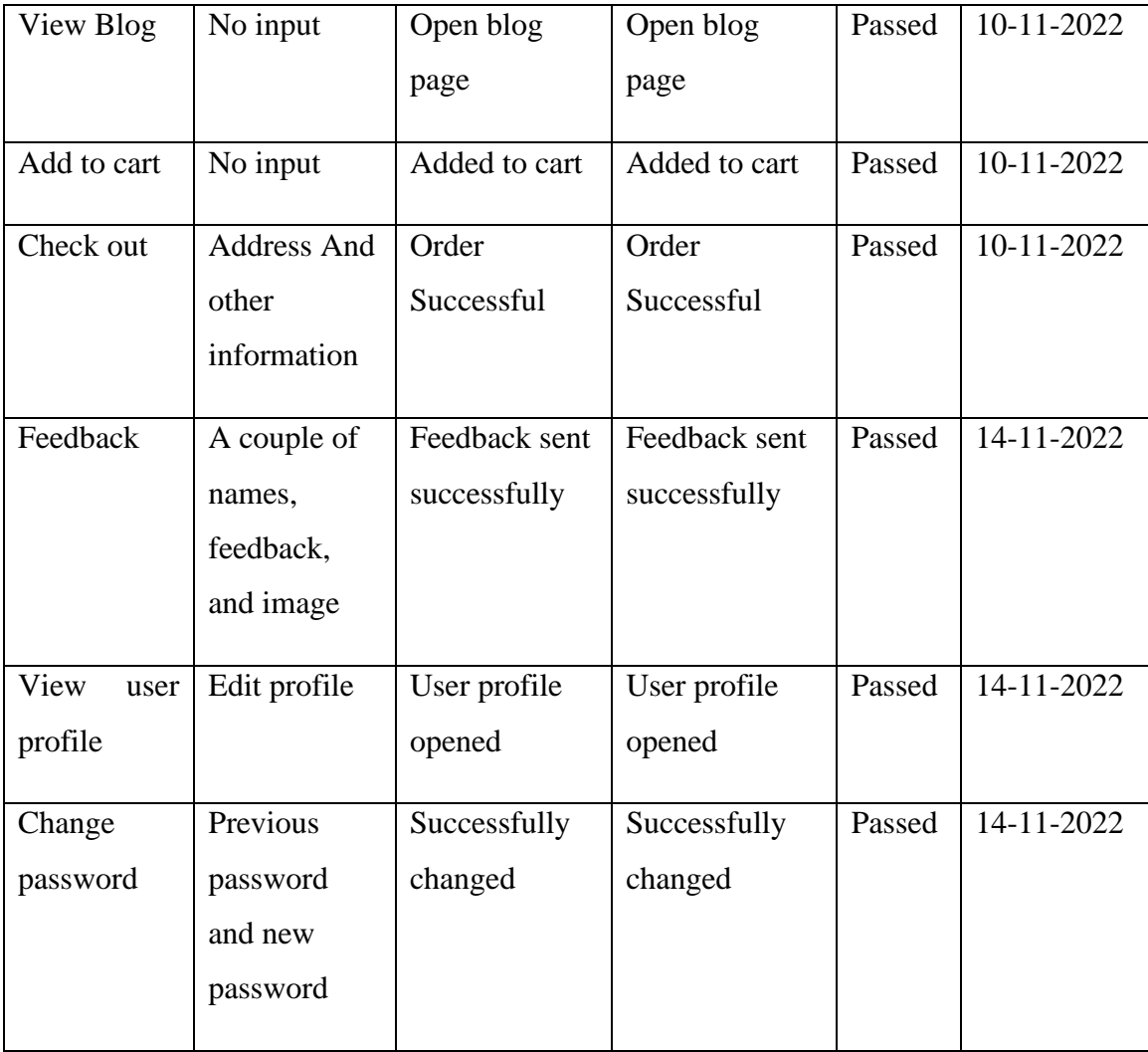

### Table 5.3.2: SUMMARY OF THE SYSTEM TESTING (ADMIN SIDE)

<span id="page-58-0"></span>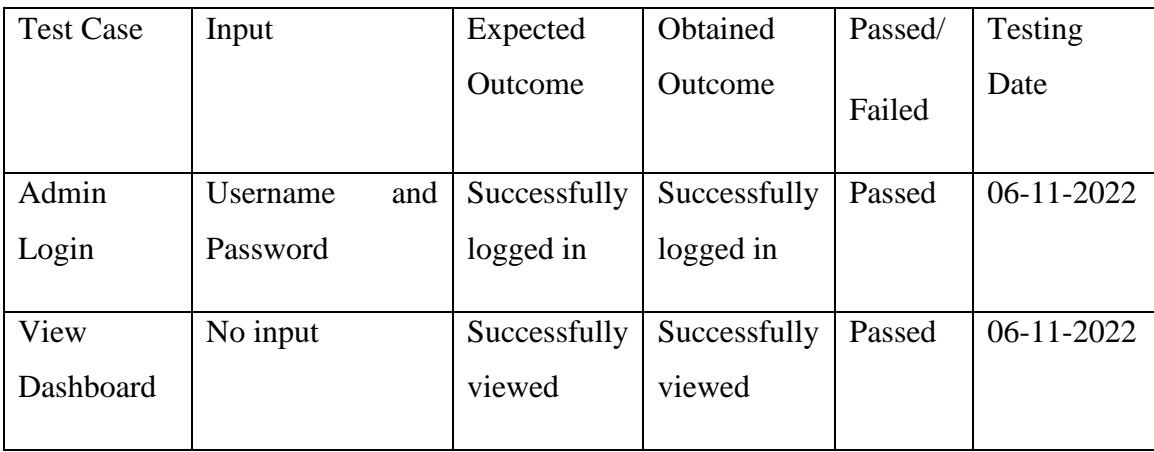

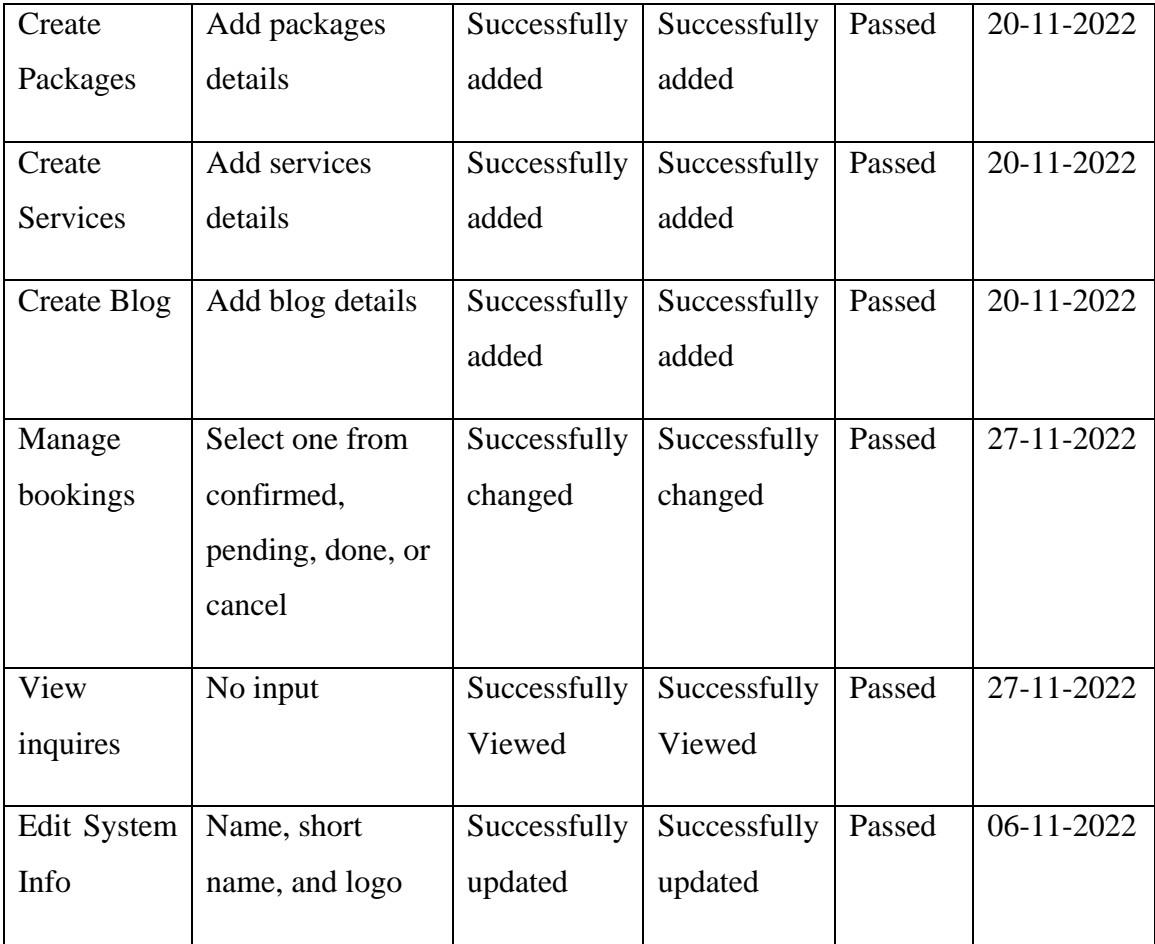

## <span id="page-59-0"></span>**5.4 Test Results and Reports**

Software testing is very important for knowing that our project is working as we want. It helps the developer to find the bugs and loopholes in his work. By doing software testing we can minimize the developing cost, and we can make the website lightweight which improves the performance of your website. for our website, we implement some different types of testing [13].

- Acceptance testing: it ensures that the whole system functions as it should work.
- Unit testing: this is the smallest component that we can test from the website and is known as a unit. This will ensure that everything is working properly.
- Integration Testing: it will verify the interactivity of software components.
- Usability testing: it shows whether the client execution is effective or not in your system.
- Performance testing: in this testing, we will know how much load our site can take or how effectively it works during different workloads.
- Functional testing: in this testing functionality checking is done on functional requirements by observing business situations. Black-box testing is best for this.

After finishing the testing (Shown in section 5.4) we observed that the system's functionality is working according to our expected outcome.

### **CHAPTER 6**

## <span id="page-61-0"></span>**IMPACT ON SOCIETY, ENVIRONMENT & SUSTAINABILITY**

### <span id="page-61-1"></span>**6.1 Impact on Society**

Marriage is a special event in our life we want to make it more special to create memories. This website will make it more special and easier to manage. It will save our time to manage a wedding. It can influence our society. You will know about different types of wedding culture from this website which will help you to get variety in your wedding. You can choose your dream car on your wedding way to make it more royal-like your dream. This website will provide every service in one platform from cars to venues and other kinds of stuff. Some benefits of this website are given below

- It will provide you with various types of wedding culture styles to choose from.
- There will be different types of wedding packages in the customer's budget
- It'll provide you with authentic products related to weddings and it'll be a trustable site to choose
- It is user-friendly and easy to manage
- People will get an idea about the cost of different types of wedding
- It will give a basic idea about the basic steps of the wedding
- It will provide an organized wedding plan to the users

### <span id="page-61-2"></span>**6.2 Impact on the Environment**

In this modern era wedding is a tough work to manage properly. It is time-consuming and difficult to manage. By using this website people can save time. And they can organize the event successfully by using this website. For this reason, people will be stress-free and can enjoy wedding event successfully without any problem

### <span id="page-61-3"></span>**6.3 Ethical Aspects**

It is a document that gives the basic idea of the system's goals. It is an e-commerce site as well as a complete wedding service providing the platform that will provide all weddingrelated services. Our main aim is to reduce hassle and to organize a wedding from one platform without any problem.

Thinking about all the issues of weddings we made this. We are thinking about the best services and reducing pain. Users will get the information, resources, and ideas about the cost of all of them on our website.

When a user logs into our website will give a view of the popular reading packages that we are providing there will be also wishing and reviews it will be a secure site user and the admin will get a different interface and there will be some privacy policy. Moreover, our site will maintain the best authentication required by the user.

### <span id="page-62-0"></span>**6.4 Sustainability Plan**

Technologies are updating day by day and now we are more dependent on technologybased things. A website is a great platform of technology, the website can give so many features in one place and it's updating day by day. By thinking of all those we are trying to establish our website more attractively. Browsing may help you to get any information easily. It will be user-friendly and more reliable. We will add some features to update it, like, a multi-vendor system, we will save 5 to 10% money from each wedding event and these amounts will be used for the poor people's wedding events, Coupon or rank system for returning customers for discount. Here you will find all wedding-related services information and the home page will give a basic idea about other features and so on.

### **CHAPTER 7**

### **CONCLUSION AND FUTURE PLAN**

#### <span id="page-63-1"></span><span id="page-63-0"></span>**7.1 Discussion and Conclusion**

At The end here is a summary of the project that we have made. It is a combination of ecommerce and service-providing websites that will provide all wedding services and goods. We wanted to make a platform where people can get all the information about weddings in the meantime, we attend the wedding of our friends. During this event, we observed how difficult it is to organize a wedding event within a short time. From that time, we changed our plan and wanted to make this website our startup so we started to think about this website. By the grace of the almighty, we have done this project successfully. It is a start-up idea-based project and the simplest one for all users and we are constantly working on it to modify it and make it more reliable and attractive. We hope it will help the users to remove their hazel than before and to organize an event gently. We achieved a lot of experience while making this project. Hope it will help us in the future.

#### <span id="page-63-2"></span>**7.2 Scope for Further Development**

As it is a start-up-based website project it will be updated according to user needs and future situations. As it is a dynamic website we can modify or update any features to make it more attractive for the users. we are going to add a multi-vendor system to our website as of now it is a single-vendor website. From every wedding event, we will save a fixed percentage of the amount which we will be going to use for poor people's weddings. We will also add coupons or a rank system for returning customers for discounts. In this project, we have only cash on the delivery system but we will integrate all the online payment gateway as soon as possible. We Can integrate AI for visualizing the wedding event even before it happens.

#### **REFERENCES**

- <span id="page-64-0"></span>[1] "Wedding Services," [Online]. Available: https://www.weddingservices.co.in/. [Accessed 10 November 2022].
- [2] "Fakhruddin catering website," [Online]. Available: https://fakruddin.com/productcategory/catering/wedding-menu/. [Accessed 10 November 2022].
- [3] "WeddingWire website," [Online]. Available: https://www.weddingwire.com/. [Accessed 12 November 2022].
- [4] B. w. planners, "BD Event Management & Wedding Planners," 2007. [Online]. Available: http://www.bdweddingplanners.com/. [Accessed 12 November 2022].
- [5] "Creative Events BD," [Online]. Available: https://creativeeventsbd.com/. [Accessed 12 November 2022].
- [6] "PHP Tutorial," [Online]. Available: https://www.phptutorial.net/. [Accessed 08 September 2022].
- [7] "MySQL," [Online]. Available: https://www.mysql.com/. [Accessed 08 September 2022].
- [8] "w3school HTML CSS," [Online]. Available: https://www.w3schools.com/html/html\_css.asp. [Accessed 08 October 2022].
- [9] "Bootstrap examples," [Online]. Available: https://getbootstrap.com/docs/4.0/examples/. [Accessed 10 November 2022].
- [10] "w3school JavaScript," [Online]. Available: https://www.w3schools.com/js/. [Accessed 14 October 2022].
- [11] R. D. &. S. Karupp, "tawk.to," 1 January 2011. [Online]. Available: https://www.tawk.to/. [Accessed 28 November 2022].
- [12] "ColorSpace for gradient color," [Online]. Available: https://mycolor.space/. [Accessed 16 November 2022].
- [13] "Software Testing and its work," [Online]. Available: https://www.ibm.com/in-en/topics/softwaretesting. [Accessed 19 December 2022].

# **PLAGIARISM REPORT**

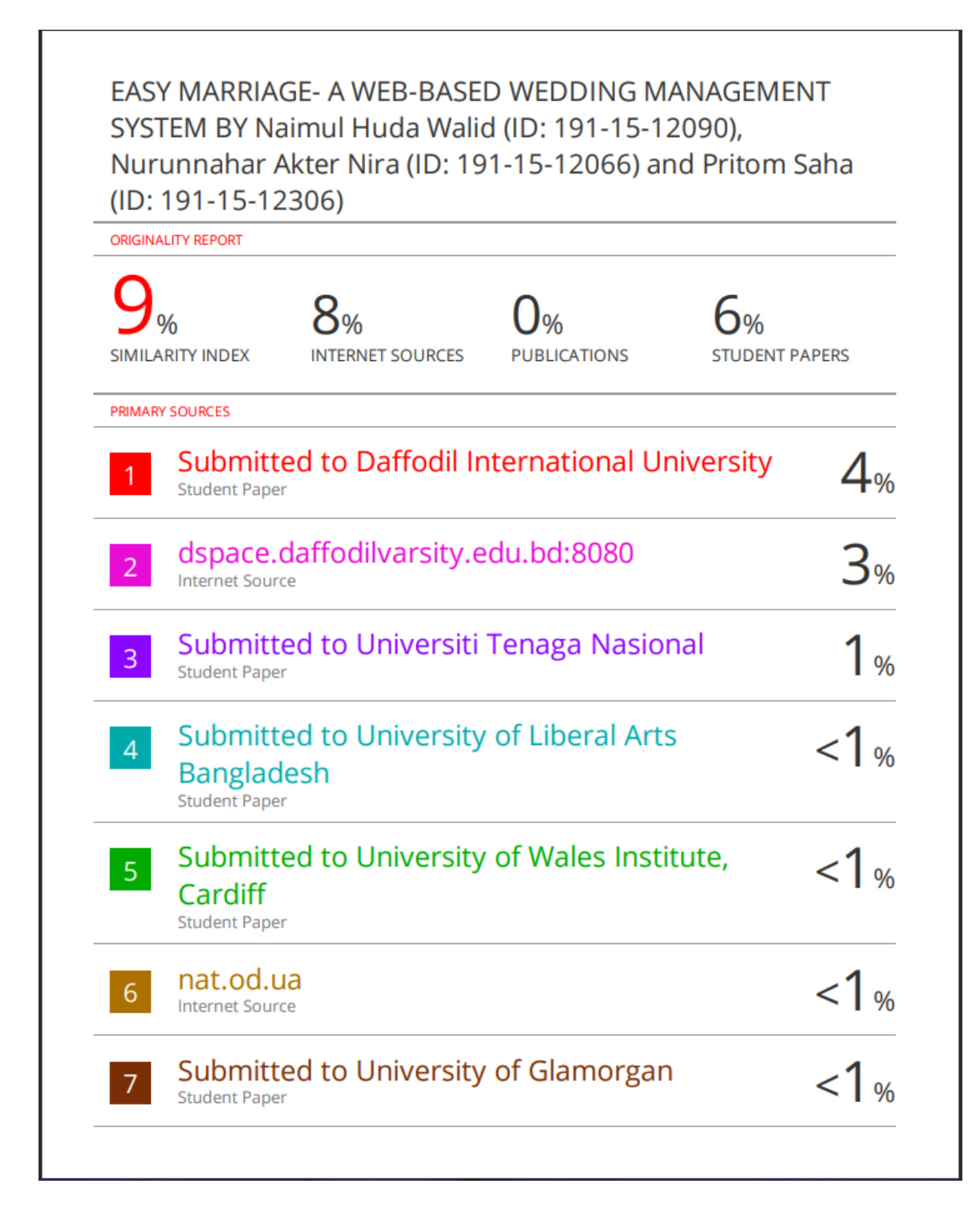